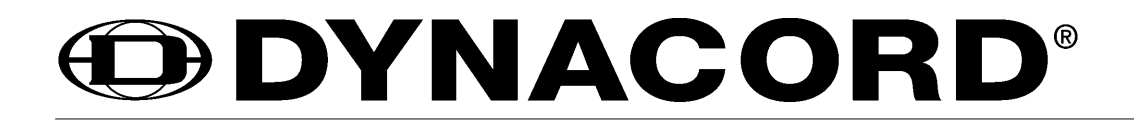

BEDIENUNGSANLEITUNG

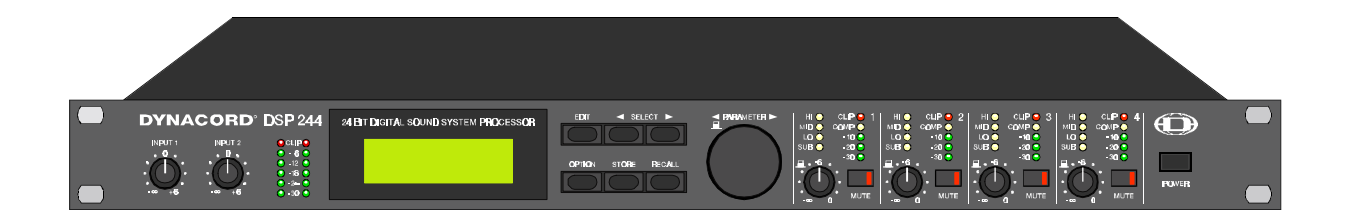

# **DSP 244**

24 BIT DIGITAL SOUND SYSTEM PROCESSOR

# **WICHTIGE SICHERHEITSHINWEISE**

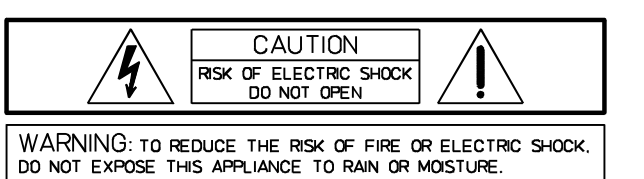

- 1. Lesen Sie diese Hinweise.
- 2. Heben Sie diese Hinweise auf.
- 3. Beachten Sie alle Warnungen.
- 4. Richten Sie sich nach den Anweisungen.

AVIS: RISOUÉ DE CHOC ELECTRIQUE. NE PAS OUVRIR.

- 5. Betreiben Sie dieses Gerät nicht in der Nähe von Wasser.
- 6. Verwenden Sie zum Reinigen des Gerätes ausschließlich ein feuchtes Tuch.
- 7. Verdecken Sie keine Lüftungsschlitze. Beachten Sie bei der Installation des Gerätes stets die entsprechenden Hinweise des Herstellers.
- 8. Vermeiden Sie die Installation des Gerätes in der Nähe von Heizkörpern, Wärmespeichern, Öfen oder anderer Wärmequellen.
- 9. Verwenden Sie mit dem Gerät ausschließlich Zubehör/Erweiterungen, die vom Hersteller hierzu vorgesehen sind.
- 10. Überlassen Sie sämtliche Servicearbeiten und Reparaturen einem ausgebildeten Kundendiensttechniker. Bringen Sie das Gerät direkt zu unserem Kundendienst, wenn es beschädigt wurde oder eine Funktionsstörung zeigt.

Das Blitzsymbol innerhalb eines gleichseitigen Dreiecks soll den Anwender auf nicht isolierte Leitungen und Kontakte im Geräteinneren hinweisen, an denen hohe Spannungen anliegen, die im Fall einer Berührung zu lebensgefährlichen Stromschlägen führen können.

Das Ausrufezeichen innerhalb eines gleichseitigen Dreiecks soll den Anwender auf wichtige Bedienungs- sowie Servicehinweise in der zum Gerät gehörenden Literatur aufmerksam machen.

# **WICHTIGE SERVICEHINWEISE**

- **ACHTUNG: Diese Servicehinweise sind ausschließlich zur Verwendung durch qualifiziertes Servicepersonal. Um die Gefahr eines elektrischen Schlages zu vermeiden, führen Sie keine Wartungsarbeiten durch, die nicht in der Bedienungsanleitung beschrieben sind, außer Sie sind hierfür qualifiziert. Überlassen Sie sämtliche Servicearbeiten und Reparaturen einem ausgebildeten Kundendiensttechniker.**
- 1. Bei Reparaturarbeiten im Gerät sind die Sicherheitsbestimmungen nach EN 60065 ( VDE 0860 ) einzuhalten.
- 2. Bei allen Arbeiten, bei denen das geöffnete Gerät mit Netzspannung verbunden ist und betrieben wird, ist ein Netz Trenntransformator zu verwenden.
- 3. Vor einem Umbau mit Nachrüstsätzen, Umschaltung der Netzspannung oder sonstigen Modifikationen ist das Gerät stromlos zu schalten.
- 4. Die Mindestabstände zwischen netzspannungsführenden Teilen und berührbaren Metallteilen (Metallgehäuse) bzw. zwischen den Netzpolen betragen 3 mm und sind unbedingt einzuhalten. Die Mindestabstände zwischen netzspannungsführenden Teilen und Schaltungsteilen, die nicht mit dem Netz verbunden sind (sekundär), betragen 6mm und sind unbedingt einzuhalten.
- 5. Spezielle Bauteile, die im Stromlaufplan mit dem Sicherheitssymbol gekennzeichnet sind, (Note) dürfen nur durch Originalteile ersetzt werden.
- 6. Eigenmächtige Schaltungsänderungen dürfen nicht vorgenommen werden.
- 7. Die am Reparaturort gültigen Schutzbestimmungen der Berufsgenossenschaften sind einzuhalten. Hierzu gehört auch die Beschaffenheit des Arbeitsplatzes.
- 8. Die Vorschriften im Umgang mit MOS Bauteilen sind zu beachten.

# Note:  $\angle$  **!** SAFETY COMPONENT ( MUST BE REPLACED BY ORIGINAL PART )

#### **INHALTSVERZEICHNIS**

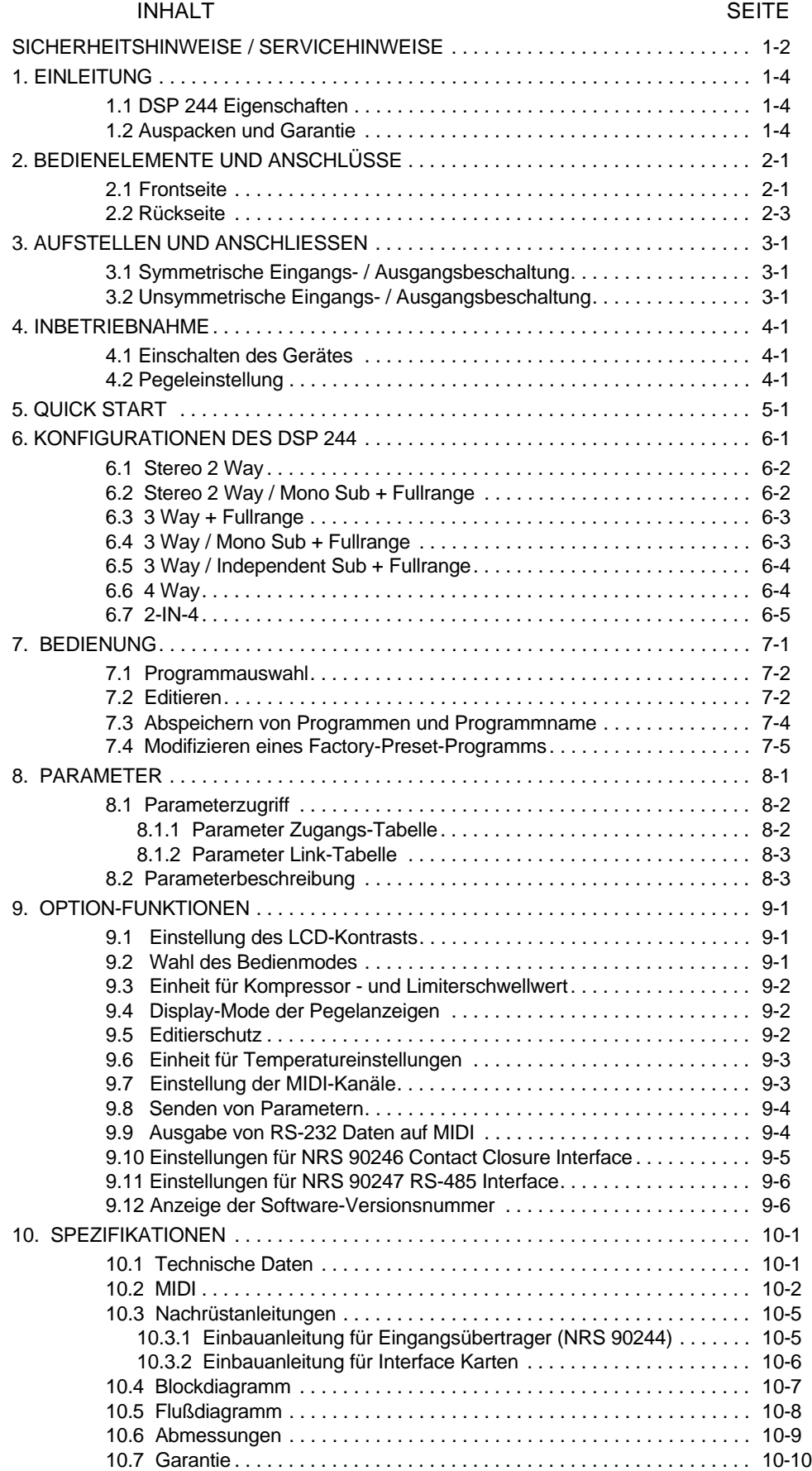

#### **1. EINLEITUNG**

Wir möchten Ihnen zuallererst danken und Sie beglückwünschen, daß Sie sich für den Digitalen Sound System Processor DSP 244 von DYNACORD entschieden haben. Um optimale Leistung mit diesem Gerät zu erzielen und um Schäden durch unsachgemäße Bedienung zu vermeiden, lesen Sie bitte diese Bedienungsanleitung aufmerksam durch, bevor Sie den DSP 244 betreiben.

#### **1.1 DSP 244 EIGENSCHAFTEN**

Mit 48 Bit Filteralgorithmen, 24 Bit AD/DA Wandlern und einem Dynamikbereich von 115 dB setzt der DSP 244 neue Maßstäbe für digitale Lautsprecher Kontroller und Prozessoren. Der DSP 244 ist ein universell einsetzbarer Digitaler Sound System Processor mit 2 Eingängen und 4 Ausgängen, sowie zusätzlich einer internen Summe der Eingänge 1 und 2. Die Ausgänge können in einer Matrix auf einen beliebigen Eingang oder die Eingangssumme geroutet werden. Es können Stereo bzw. Dual 2-Weg-Systeme oder 3-Weg+Direct und 4-Weg Systeme, jeweils auch mit Mono Sub-Kanal, aber auch Fullrange Systeme konfiguriert werden.

In allen Betriebsarten stehen Hoch- und Tiefpaß-Filter für die Frequenzweichen-Funktionen zur Verfügung. Die Auswahl umfaßt Linkwitz-Riley, Butterworth und Bessel Filter mit wählbaren Flankensteilheiten von 6, 12, 18 oder 24 dB/Okt. Eine große Anzahl weiterer Filter ermöglicht eine äußerst flexible Frequenzgangskorrektur. In den Eingängen finden Sie jeweils einen 5-Band Equalizer, dessen einzelne Filtersektionen beliebig mit High- und Low-Pass, High- und Low-Shelving oder parametrischen Peak-Dip-Filtern belegt werden können. In den Ausgängen sind neben den Frequenzweichen-Filtern jeweils 4 weitere Filter enthalten, die ebenfalls als High- und Low-Pass Filter, High- oder Low-Shelving-Filter, parametrische Peak-Dip-Filter, oder Allpass-Filter programmiert werden können. Weitere Filtermöglichkeiten sind z. B. Hochpässe 2. Ordnung zur Realisierung von B-6 Alignments, oder spezielle LPN-Filter (Lowpass Notch / Tiefpaß-Sperrfilter) zur Korrektur des Frequenz- und Phasengangs von Baßreflexboxen. Zusätzlich ist jeder Kanal mit einem Delay, einem Polaritätswahlschalter, einem programmierbaren Pegelsteller und einem digitalen Kompressor / Limiter ausgestattet. In den Eingängen befinden sich außerdem noch die Master-Delays.

Der Anwender hat die Wahl zwischen zwei Bedien-Modi: Im einfacheren Fall (No Edit Mode) brauchen nur die verwendeten Lautsprecherkombinationen aus der Liste der Factory Preset Programme ausgewählt werden. Das Gerät ist danach optimal auf die Audioanlage eingestellt und sofort betriebsbereit. Im Full Edit Mode hingegen besteht Zugriff auf sämtliche Parameter, so daß beliebige Einstellungen programmiert und gespeichert werden können. Es stehen insgesamt 80 Programmplätze - 50 für die Factory Presets, und weitere 30 für frei programmierbare User-Programme - zur Verfügung.

Die AD/DA-Wandlung im DSP 244 erfolgt mit linearen 24 Bit Wandlern, wobei es sich in der AD-Sektion um gainranging Sigma-Delta-Wandler mit 128-fachem Oversampling handelt. Im DA-Bereich wird mit Sigma-Delta Wandlern mit 128-fachem Oversampling gearbeitet. Die Signalverarbeitung erfolgt auf zwei 24 Bit Motorola Signalprozessoren.

Weitere Merkmale sind:

- FLASH Speicher für Software und Preset Updates über serielle Schnittstellen
- PC Bedien- und Konfigurationssoftware unter Windows 95 / Windows 98
- MIDI-Schnittstelle und RS-232 standardmäßig
- RS-485 Schnittstelle oder Umschaltkontakte optional
- Grafik-Display mit 122 x 32 Dots, hintergrundbeleuchtet
- Ein- und Ausgänge elektronisch symmetrisch in XLR
- Trafosymmetrierung für die Eingänge optional
- Input / Output Pegelsteller, Output Mute Schalter, Kanal-Funktionsanzeigen SUB, LO, MID, HI
- Input / Output Aussteueranzeigen, Kompressor- und Clip-LED's

In dieser Bedienungsanleitung werden Sie noch viele weitere Eigenschaften des DSP 244 kennenlernen. Bewahren Sie diese gut auf, um sie zum Nachschlagen jederzeit griffbereit zu haben.

#### **1.2 AUSPACKEN UND GARANTIE**

Öffnen Sie die Verpackung und entnehmen Sie den DSP 244. Ziehen Sie die Schutzfolie vom Plexiglas der LCD-Anzeige. Zusätzlich zu dieser Bedienungsanleitung finden Sie in der Verpackung noch ein Netzkabel und die Garantiekarte. Überprüfen Sie bitte, ob die Garantiekarte vollständig ausgefüllt ist, denn nur so können Sie etwaige Garantieansprüche geltend machen. Sie haben auf das Gerät 36 Monate Garantie, die ab dem Zeitpunkt der Aushändigung durch den Händler gilt. Bewahren Sie zur Garantiekarte auch den Kaufbeleg und ebenso die Verpackung für eventuelle Rücksendung gut auf.

# **2. BEDIENELEMENTE UND ANSCHLÜSSE**

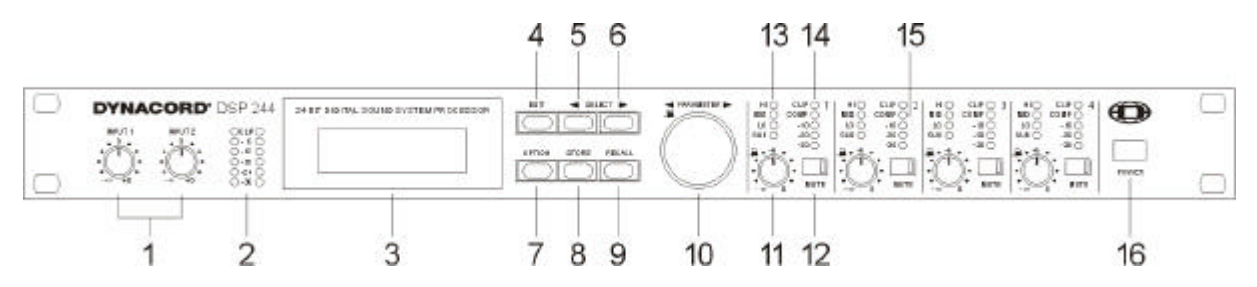

#### **2.1 FRONTSEITE**

#### **1, Regler INPUT 1 / INPUT 2**

Mit diesen Drehreglern kann man die Eingangspegel für die Eingänge 1 und 2 des DSP 244 einstellen. Das Eingangssignal läßt sich um bis zu 6 dB anheben (Regler-Rechtsanschlag) oder beliebig abschwächen. Zur Erreichung des besten Signal- / Rauschabstandes sollte der Pegel so hoch wie möglich eingestellt werden, ohne jedoch in die Übersteuerung zu geraten. Zur Kontrolle dienen die beiden Pegelanzeigen.

#### **2, Pegelanzeigen**

Diese dienen zur Aussteuerungskontrolle für die Eingangssignale. Sie zeigen jeweils den Spitzenwert des Eingangspegels an. Stellen Sie die Input-Regler so ein, daß die Pegelanzeigen etwa auf -6 bis -12 dB stehen. Die Clip-LED's sollten nicht leuchten, da sonst das Gerät übersteuert wird. Für die Anzeigen kann eine "Peak-Hold"-Funktion oder ein "Slow-Mode" gewählt werden.

#### **3, Grafik-Display**

Es handelt sich um eine LCD-Anzeige mit 122 x 32 Dots. Im Play-Modus werden hier der Programmname, die Nummer, sowie die Lautsprecherboxen-Bezeichnung und die Konfiguration dargestellt. Im Edit-Modus werden Funktionsblöcke mit ihren Parametern und Parameterwerten angezeigt. Desweiteren erscheinen je nach aktuellem Zustand Option-Menüs, Statusmeldungen, Hinweise zur Bedienerführung, usw.

#### **4, Taste EDIT**

Diese Taste dient zum Einstieg in den Edit-Modus. Nach Drücken der Taste wird der erste oder der zuletzt editierte Parameter des aktiven Programms angeboten. Weitere Parameter erreicht man mit den SELECT-Tasten. Den Wert des angezeigten Parameters kann man mit dem Dreh-Encoder verändern. Alles weitere finden Sie unter "EDITIEREN", Kapitel 7.2.

#### **5, Taste SELECT <**

Im Edit-Modus dient diese Taste zur Parameterauswahl (jeweils vorheriger Parameter). Im Option-Modus wählt man damit die vorherige Option-Seite an, im Store-Modus wird zwischen Programmnummer und Namens-Editierung umgeschaltet.

#### **6, Taste SELECT >**

Im Edit-Modus dient diese Taste zur Parameterauswahl (jeweils nächster Parameter). Im Option-Modus wählt man damit die nächste Option-Seite an, im Store-Modus wird zwischen Programmnummer und Namens-Editierung umgeschaltet.

#### **7, Taste OPTION**

Mit dieser Taste erhält man Zugriff auf das Option-Menü, in dem man gerätespezifische Einstellungen vornehmen oder überprüfen kann. Weiteres unter "OPTION-FUNKTIONEN", Kapitel 9.

#### **8, Taste STORE**

Mit dieser Taste kann man die editierten Programme an einen beliebigen User-Programmplatz (U01 - U30) speichern oder Programme von einem Platz auf einen anderen kopieren. Weitere Informationen unter Kapitel 7.4, "ABSPEICHERN VON PROGRAMMEN UND PROGRAMMNAME".

#### **9, Taste RECALL**

Mit dieser Taste gelangt man in den Programmauswahl-Modus. Hier können mit dem Dreh-Encoder beliebige Factory oder User Programme ausgewählt werden. Die Programmwahl wird durch Drücken von RECALL bestätigt und das Programm aufgerufen.

Weitere Informationen hierzu im Kapitel 7.1, "PROGRAMMAUSWAHL".

#### **10, Dreh-Encoder mit Druckfunktion**

Im Programmauswahl-Modus wählt man durch Drehen des Encoders ein Programm an, und aktiviert es durch Drücken von RECALL. Im Edit-Modus werden mit dem Encoder die Parameterwerte verändert, oder die Funktionsblöcke durchgeblättert. Die Änderung der Parameterwerte kann man durch Drehen und gleichzeitiges gedrückt halten des Encoders beschleunigen. Weitere Einzelheiten siehe im Kapitel "BEDIENUNG" ab Seite 7-1.

#### **11, Regler OUTPUT 1 - 4**

Mit diesen Drehreglern kann man die Ausgangspegel der Kanäle 1 bis 4 einstellen, und so den DSP 244 an die Eingangspegel der nachfolgenden Geräte anpassen. Eine korrekte Einstellung dieser Regler ergibt den bestmöglichen Signal-/ Geräuschabstand. In den meisten Situationen erreicht man durch Einstellung der Regler auf die Mittelposition (-6) gute Ergebnisse. Falls ein höherer Ausgangspegel benötigt wird, sollte der digitale Output Gain Steller benutzt werden. Für weniger Ausgangspegel sollten die Drehregler OUTPUT 1 - 4 zur Pegelabsenkung benutzt werden. Der digitale Output Gain Steller sollte niemals für größere Absenkungen benutzt werden, weil das zu einer Verschlechterung des D/A-Wandler Dynamikbereichs führen würde.

Die Drehregler sind außerdem mit einem Drucktaster ausgestattet, der im Edit-Mode erlaubt, die Funktionsblöcke kanalweise weiterzuschalten. Das bedeutet, daß durch Drücken auf einen Drehregler in den jeweiligen Ausgangskanal verzweigt wird.

Siehe hierzu auch unter "EDITIEREN", Kapitel 7.2.

#### **12, Tasten MUTE 1 - 4**

Mit diesen Tasten lassen sich die jeweiligen Ausgangskanäle stumm schalten. Beim ersten Drücken wird auf Mute ON geschaltet; die rote LED in der Taste leuchtet. Beim zweiten Mal Drücken wird auf Mute OFF geschaltet; die LED in der Taste geht dabei wieder aus.

#### **13, Kanalfunktionsanzeigen SUB, LO, MID, HI**

Diese LED's zeigen an, für welchen Frequenzbereich der jeweilige Kanal benutzt wird. Ist ein Kanal für Fullrange Betrieb konfiguriert, so leuchten alle seine Funktionsanzeige-LED's gleichzeitig.

#### **14, Pegelanzeigen OUTPUT 1 - 4**

Diese zeigen den Spitzenpegel der jeweiligen Ausgänge an. Der DSP 244 sollte so betrieben werden, daß die Clip-LED's möglichst nicht aufleuchten, da sonst eine interne Übersteuerung vorliegt. Für die Anzeigen kann eine "Peak-Hold"-Funktion oder ein "Slow-Mode" gewählt werden.

#### **15, Kompressor-Anzeigen OUTPUT 1 - 4**

Die COMP-LED's leuchten, wenn der Kompressor / Limiter im jeweiligen Kanal in Betrieb ist, d. h., wenn der Signalpegel den eingestellten Schwellwert (Threshold) überschritten hat, und der Ausgangspegel zurückgeregelt oder begrenzt wird.

#### **16, POWER-Schalter**

Damit wird der DSP 244 ein- und ausgeschaltet.

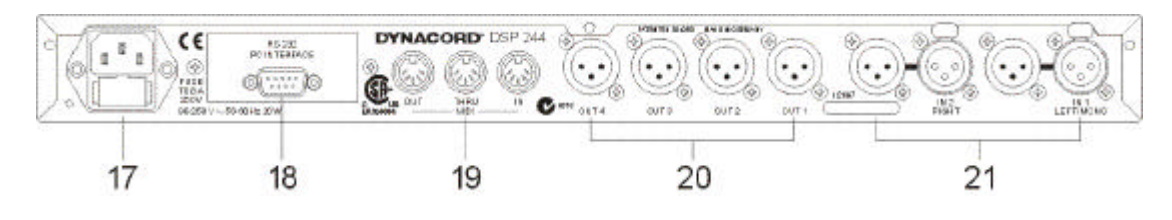

#### **2.2 RÜCKSEITE**

#### **17, Netzansschlußbuchse**

An die Netzbuchse schließen Sie das beiliegende Netzkabel an. Der DSP 244 ist für Netzspannungen von 90 V AC bis 250 V AC ausgelegt, so daß keine Netzspannungsumschaltung notwendig ist.

#### **18, RS-232 Interface**

Dieses Interface dient zur Verbindung des DSP 244 mit einem PC. Damit kann das Gerät mit Hilfe des beiliegenden DSP 244 Editor Programms vom Computer konfiguriert und bedient werden.

An dieser Stelle können auch andere Schnittstellen-Karten nachgerüstet werden. Zur Verfügung stehen ein RS-485 Interface und eine Karte für den Anschluß von Umschaltkontakten (Schalter, Relais) zur Programmauswahl. Näheres zu den einzelnen Karten können Sie im Kapitel "OPTION-FUNKTIONEN" ab Seite 9-5 nachlesen. Die Nachrüstung ist im Kapitel "NACHRÜSTANLEITUNGEN" auf Seite 10-6 beschrieben.

#### **19, Buchsen MIDI IN / THRU / OUT**

Diese Buchsen ermöglichen die Steuerung mehrerer DSP 244 durch ein Mastergerät. Auch die Übertragung von Speicherdaten in beiden Richtungen ist möglich. Über MIDI kann der DSP 244 auch mit der PC-Bedienoberfläche kommunizieren, wenn Sie in ihrem PC / Notebook ein Standard MIDI-Interface installiert haben.

#### **20, Buchsen OUT 1 - 4**

Dies sind die 4 symmetrischen Ausgänge des DSP 244. Je nach Konfiguration (2-WAY, 3-WAY, 4-WAY) sind die Buchsen mit unterschiedlichen Frequenzbändern belegt. Achten Sie unbedingt darauf, daß Ihre Verstärker bzw. Lautsprecher immer an den geeigneten Ausgangskanal angeschlossen sind. Die Verwendung der Kanäle sehen Sie an den Kanalfunktionsanzeigen an der Frontblende. Die Beschaltung für Ein- und Ausgänge ist im Kapitel 3 erläutert.

#### **21, Buchsen IN 1 / IN 2**

Hier handelt es sich um die beiden symmetrischen Eingänge des DSP 244. Jeder Eingang besitzt eine Direct Out Buchse zum Durchschleifen des Signals auf einen weiteren DSP 244 oder auf andere Geräte, die mit dem gleichen Eingangssignal betrieben werden sollen. In den Stereo- oder Dual-Betriebsarten und bei Mono-Subwoofer Betrieb sind beide Buchsen (LEFT / RIGHT) entsprechend anzuschließen. In allen anderen Betriebsarten muß nur IN 1 (MONO) angeschlossen werden. Die Beschaltung für Ein- und Ausgänge ist im Kapitel 3 erläutert. Anschluß-Beispiele für verschiedene Konfigurationen finden Sie in Kapitel 6.

# **3. AUFSTELLEN UND ANSCHLIESSEN**

Damit Sie mit dem DSP 244 die besten Ergebnisse erzielen, muß ein ordnungsgemäßer Anschluß gewährleistet sein. Zur Inbetriebnahme stellen Sie mit dem beiliegendem Euronetzkabel eine Verbindung zwischen der Netzbuchse des DSP 244 und Ihrem Stromnetz her. Das DSP 244 Netzteil besitzt einen Weitbereichseingang von 90 bis 250 V AC, so daß das Gerät an alle unterschiedlichen landestypischen Netzspannungen angeschlossen werden kann.

Um Temperaturprobleme zu vermeiden, sollte das Gerät ausreichend belüftet sein, und nicht bei Umgebungstemperaturen von mehr als 40°C betrieben werden. Für den Rackeinbau ist eine Höheneinheit erforderlich. Abstände für die Belüftung sind im allgemeinen nicht erforderlich. Wie bei allen NF-Signalverarbeitungsgeräten sollte vermieden werden, den DSP 244 direkt über oder unter Geräten mit starkem Magnetfeld, z. B. Leistungsverstärkern, zu installieren, um Einstrahlungen auf ein Minimum zu reduzieren.

Bevor Sie den DSP 244 einschalten, sollten sämtliche Kabelverbindungen hergestellt sein. Schließen Sie also die Ein- und Ausgänge des Geräts je nach gewünschter Konfiguration und Beschaltung an.

#### **WICHTIG:**

- Verwenden Sie stets gute, abgeschirmte Audiokabel.
- Zur Vermeidung von Höhenverlusten sollten die Zuleitungen, vor allem zu den Eingängen, nicht länger als 10 m sein.

#### **3.1 Symmetrische Eingangs- / Ausgangsbeschaltung**

Am besten betreiben Sie den DSP 244 in symmetrischer Eingangs- und Ausgangsbeschaltung. Der nichtinvertierende Leiter (+) des Kabels ist dabei mit Pin 2 des XLR-Steckers, der invertierende Leiter (-) mit Pin 3 des XLR-Steckers zu verbinden. Der Schirm sollte auf Pin 1 des XLR-Steckers liegen. Falls in den Eingängen Übertrager zur galvanischen Trennung eingesetzt werden, sollte der Schirm nicht mit der Masse des Sendegerätes verbunden werden.

#### **3.2 Unsymmetrische Eingangs- / Ausgangsbeschaltung**

Sie können das Gerät aber auch mit unsymmetrischer Eingangs- oder Ausgangsbeschaltung betreiben. Hierzu ist der "heiße" Leiter des Kabels an Pin 2 und der Schirm an Pin 1 des XLR-Steckers anzuschließen. Um eine 6 dB Pegelreduzierung zu vermeiden, verbinden Sie die Pins 1 und 3 im XLR-Stecker. Falls dadurch ein Störgeräusch entsteht, entfernen Sie diese Verbindung.

Nachfolgend finden Sie eine symmetrische und eine unsymmetrische Kabelbeschaltung, wie sie sinnvoll in Verbindung mit dem DSP 244 einzusetzen sind.

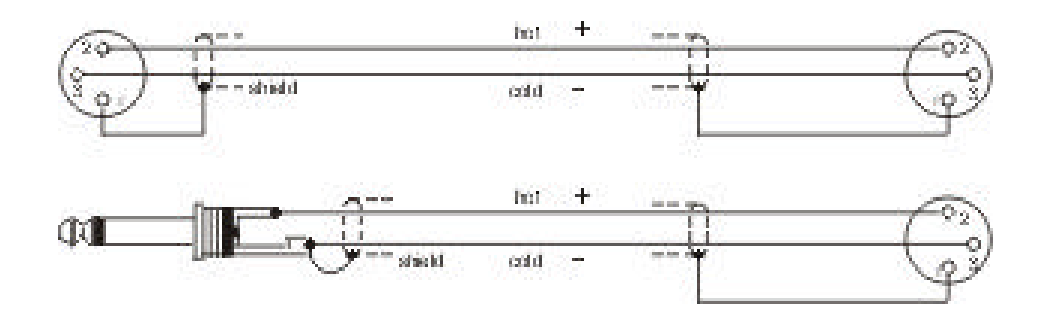

# **4. INBETRIEBNAHME**

#### **4.1 EINSCHALTEN DES GERÄTES**

Mit dem POWER-Schalter (16) schalten Sie den DSP 244 ein. Das Gerät meldet sich nach der Initialisierung immer mit dem zuletzt benutztem Programm. Auf dem Display erscheint zunächst:

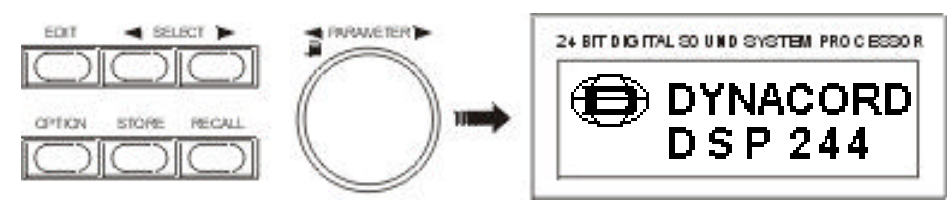

Im Anschluß daran ist der DSP 244 betriebsbereit. Im Display erscheint nun z. B.:

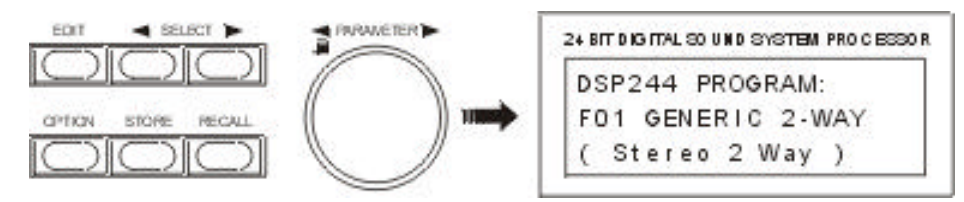

Hier befinden Sie sich im Factory Preset Programm F01. Es handelt sich hierbei um ein universelles Programm für 2-Wege-Betrieb. Die Konfiguration ist Stereo 2-Way. Dies ist der Auslieferzustand des DSP 244. Falls das Gerät bereits zuvor in Betrieb genommen wurde, kann natürlich ein beliebiges anders Programm im Display erscheinen.

Wenn Sie den DSP 244 nun entsprechend Ihrer Anlagenkonfiguration einstellen wollen, suchen Sie sich am besten zunächst ein Factroy Preset Programm mit der geeigneten Konfiguration aus der Liste aus (s. Kapitel 7.1, PROGRAMMAUSWAHL). Dieses Programm können Sie an einen User Programmplatz abspeichern und entsprechend Ihren Vorstellungen editieren (s. Kapitel 7.4 ABSPEICHERN VON PROGRAMMEN UND PROGRAMMNAME, und Kapitel 7.2 EDITIEREN).

#### **4.2 PEGELEINSTELLUNG**

Um sowohl maximale Übersteuerungssicherheit (Headroom) als auch minimales Rauschen zu erzielen, muß der DSP 244 geeignet in die Gain-Struktur des gesamten Audiosystems integriert werden.

Mit den beiden INPUT-Reglern (1) können Sie den gewünschten Eingangspegel am DSP 244 einstellen. Betreiben Sie hierzu das System mit dem lautesten zu erwartenden Signal. Drehen Sie die INPUT-Regler (1) langsam von links her auf, während Sie ständig den Maximalausschlag auf den zugehörigen Pegelanzeigen (2) überprüfen. Der optimale Wert liegt zwischen -12dB bis -6dB für Programmspitzen. Die CLIP-LED's zeigen ein Übersteuerung des AD-Wandlers an und sollten deshalb nicht oder nur kurz aufleuchten. Falls der DSP 244 unterhalb des genannten Bereichs ausgesteuert wird, wird der hervorragende Rauschabstand des Gerätes nicht voll ausgenützt, und das hörbare Systemrauschen womöglich erhöht.

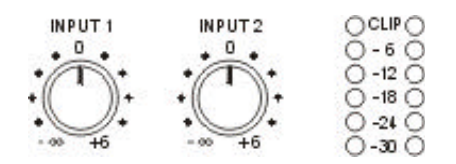

## **5. QUICK START**

Dieser Abschnitt beschreibt in einem schnellen Überblick die wichtigsten Punkte für einen problemlosen Einsatz des DSP 244 in Ihrer PA-Anlage. Weitere Einzelheiten bezüglich der Funktionen und wie man auf die einzelnen Parameter zugreift, finden Sie in den jeweiligen Abschnitten des Handbuchs.

#### **NETZANSCHLUSS**

Stecken Sie das beiliegende Netzkabel an. Es ist keine Netzspannungsumschaltung notwendig, da das Universal-Netzteil des Gerätes mit Wechselspannungen von 90 bis 250 V, 50 / 60 Hz betrieben werden kann.

#### **AUDIO ANSCHLÜSSE**

Bevor Sie den DSP 244 in Ihre PA-Anlage integrieren und einschalten, sollten Sie geklärt haben, mit welcher Systemkonfiguration Sie arbeiten. In Kapitel 6, KONFIGURATIONEN DES DSP 244, sind alle Möglichkeiten und die zugehörigen Belegungen der Ein- und Ausgänge beschrieben. Schließen Sie Ihr Gerät entsprechend der gewählten Konfiguration an. Legen Sie noch kein Audiosignal an.

#### **EINSCHALTEN**

Wenn Sie den DSP 244 zum ersten Mal in Ihrer PA-Anlage in Betrieb nehmen, sollten Sie zuvor die Eingangsregler INPUT1 / INPUT2 auf Linksanschlag drehen, so daß zu diesem Zeitpunkt noch kein Audiosignal an die Ausgänge gelangen kann. Das Gerät ist werksseitig auf das Programm F01 eingestellt, wobei es sich um ein universelles Preset für Stereo 2-Wege-Betrieb handelt. Falls das Gerät bereits verwendet wurde, kann es sich natürlich mit jedem beliebigen Programm bzw. jeder Konfiguration melden.

#### **PROGRAMM AUSWÄHLEN**

Dem DSP 244 liegt eine Liste mit den verfügbaren Factory Presets bei. Falls Sie ein Dynacord Lautsprechersystem benutzen, das in der Liste aufgeführt ist, wählen Sie einfach die entsprechende Programmnummer, und schon haben Sie eine optimale Einstellung für Ihre PA-Anlage.

Wenn Sie Ihr Lautsprechersystem nicht in der Liste finden, verwenden Sie das Generic Preset mit der geeigneten Konfiguration. Generic Presets sind für alle 7 Konfigurationen vorhanden und bieten Voreinstellungen, mit denen Sie für jede Anlage gute Ergebnisse erzielen.

Zur Programmwahl drücken Sie RECALL, suchen das gewünschte Programm mit dem Dreh-Encoder, und drücken Sie nochmals RECALL zur Bestätigung (s. a. Kapitel 7.1, PROGRAMMAUSWAHL).

#### **PEGEL EINSTELLEN**

Drehen Sie die Eingangsregler INPUT1 / INPUT2 so weit auf, bis die Pegelanzeigen einen Wert von -12dB bis -6dB anzeigen, wobei nur geringe oder gar keine Übersteuerung auftreten darf. Auf diese Weise erzielen Sie den bestmöglichen Signal / Geräuschabstand.

#### **PARAMETER VERÄNDERN**

Im Auslieferungszustand befindet sich der DSP 244 im NO EDIT Mode, d. h., es können keine Parameteränderungen vorgenommen werden. Um Parameter zu editieren, müssen Sie das Gerät zunächst in den FULL EDIT Mode schalten (siehe hierzu Kapitel 9.2, WAHL DES BEDIENMODES).

Factory Preset Programme können generell nicht editiert werden. Wenn Sie Einstellungen verändern wollen, müssen Sie das Preset vorher auf einen User Programmplatz (U01 - U30) mit neuem Namen abspeichern (siehe Kapitel 7.4, MODIFIZIEREN EINES FACTORY-PRESET-PROGRAMMS).

Nun können Sie Ihre Parametereinstellungen im EDIT-Menü vornehmen, wie unter Kapitel 7.2, EDITIE-REN, beschrieben.

#### **X-OVER EINSTELLEN**

Selektieren Sie den gewünschten Ausgangskanal im Edit-Menü durch Drücken auf den entsprechenden OUTPUT Regler. Anschließend wählen Sie mit dem Dreh-Encoder die Display-Seite HIPASS XOVER. Hier läßt sich die untere Bandbegrenzung für diesen Kanal einstellen. Mit den SELECT-Tasten können Sie nun die Parameter "Type" oder "f" anwählen, und die Werte mit dem Dreh-Encoder verändern. Setzen Sie danach den Cursor mit Hilfe der linken SELECT-Taste wieder auf den Funktionsblock in der obersten Zeile.

Mit dem Dreh-Encoder können Sie nun die Display-Seite LOPASS XOVER anwählen, um auf die gleiche Weise die obere Bandbegrenzung für diesen Kanal einzustellen.

Durch Drücken auf einen anderen OUTPUT Regler verzweigen Sie in den nächsten Ausgangskanal. Gehen Sie hier vor, wie eben beschrieben.

Im Full Edit Mode sind keine Parameter gelinkt. Sie müssen also dafür sorgen, daß zusammengehörige Tief- und Hochpässe auf die gleichen Werte und Filterverläufe eingestellt sind.

#### **LAUTSPRECHERENTZERRUNG**

Im DSP 244 befinden sich 4 Channel EQ's in jedem Ausgangskanal. Damit kann ein optimaler Frequenzgang für die angeschlossenen Lautsprecherkomponenten eingestellt werden, was in den Factory Preset Programmen der Fall ist. Falls Sie eine Entzerrung für eigene Lautsprecher programmieren wollen, sollten Sie die Frequenzgänge Ihrer Komponenten kennen, um die Channel EQ's sinnvoll einsetzen zu können. Selektieren Sie den gewünschten Ausgangskanal im Edit-Menü durch Drücken auf den entsprechenden OUTPUT Regler. Anschließend wählen Sie mit dem Dreh-Encoder die Display-Seite CHANNEL EQ1. Hier läßt sich der erste Filter für diesen Kanal einstellen. Mit der rechten SELECT-Tasten können Sie nun den Parameter "Type" anwählen, und die Einstellung mit dem Dreh-Encoder verändern. Zur Auswahl stehen:

> PEQ (parametrischer Peak-Dip-Filter) LOSLV (Low Shelving Equaliser) HISLV (High Shelving Equaliser) LOPASS (Tiefpaß) HIPASS (Hochpaß) ALLPASS (Allpaß für Phasenkorrektur)

Die weiteren Parameter sind abhängig vom eingestellten Filtertyp. Eine genaue Übersicht finden Sie im Kapitel 8, PARAMETER. Mit den SELECT-Tasten können Sie alle Parameter anwählen, und die Werte mit dem Dreh-Encoder verändern.

Setzen Sie danach den Cursor mit Hilfe der linken SELECT-Taste wieder auf den Funktionsblock in der obersten Zeile.

Mit dem Dreh-Encoder können Sie nun den nächsten Channel EQ anwählen, um weitere Frequenzgangkorrekturen für diesen Kanal zu programmieren.

Durch Drücken auf einen anderen OUTPUT Regler verzweigen Sie in den nächsten Ausgangskanal.

#### **DELAY ALIGNMENT**

Mit Hilfe der Channel Delays ist es möglich, konstruktiv bedingte Laufzeitunterschiede in den Lautsprecherboxen oder Laufzeitdifferenzen bei räumlich an verschiedenen Orten aufgestellten Boxen zu kompensieren. Hierzu müssen Sie allerdings die Abstände zwischen den einzelnen Lautsprecher-Abstrahlebenen möglichst genau kennen.

Selektieren Sie den gewünschten Ausgangskanal im Edit-Menü durch Drücken auf den entsprechenden OUTPUT Regler. Anschließend wählen Sie mit dem Dreh-Encoder die Display-Seite CHANNEL DELAY. Mit den SELECT-Tasten können Sie nun die Parameter "Delay" oder "Unit" anwählen, und die Werte mit dem Dreh-Encoder verändern. Setzen Sie danach den Cursor mit Hilfe der linken SELECT-Taste wieder auf den Funktionsblock in der obersten Zeile.

Durch Drücken auf einen anderen OUTPUT Regler verzweigen Sie in den nächsten Ausgangskanal.

#### **KOMPRESSOR / LIMITER EINSTELLEN**

Ein Kompressor / Limiter reduziert automatisch Pegelspitzen ab einer bestimmten Aussteuerung, und dient damit zum Schutz vor Endstufenübersteuerung und Lautsprecherdefekten. In den meisten Fällen genügt es, den Kompressor-Schwellwert auf die Aussteuergrenze der angeschlossenen Endstufe einzustellen.

Selektieren Sie den gewünschten Ausgangskanal im Edit-Menü durch Drücken auf den entsprechenden OUTPUT Regler. Anschließend wählen Sie mit dem Dreh-Encoder die Display-Seite COMPRESSOR. Mit den SELECT-Tasten können Sie nun die einzelnen Parameter anwählen, und die Werte mit dem Dreh-Encoder verändern. Setzen Sie danach den Cursor mit Hilfe der linken SELECT-Taste wieder auf den Funktionsblock in der obersten Zeile.

Mit dem Dreh-Encoder können Sie nun die Display-Seite LIMITER anwählen, um auf die gleiche Weise die Limiter-Parameter für diesen Kanal einzustellen.

Durch Drücken auf einen anderen OUTPUT Regler verzweigen Sie in den nächsten Ausgangskanal.

#### **FREQUENZGANG ANPASSEN**

Mit Hilfe der Master EQ's in den Eingangskanälen des DSP 244 kann man die PA-Anlage an unterschiedliche Räume oder akustische Bedingungen anpassen. In vielen Fällen wird damit ein Grafik-Equaliser in der Anlage überflüssig.

Im Edit-Menü wählen Sie mit dem Dreh-Encoder die Display-Seite MASTER EQ1. Hier läßt sich der erste Filter für den selektierten Eingang einstellen. Mit der rechten SELECT-Tasten können Sie nun den Parameter "Type" anwählen, und die Einstellung mit dem Dreh-Encoder verändern. Zur Auswahl stehen:

> PEQ (parametrischer Peak-Dip-Filter) LOSLV (Low Shelving Equaliser) HISLV (High Shelving Equaliser) LOPASS (Tiefpaß) HIPASS (Hochpaß)

Die weiteren Parameter sind abhängig vom eingestellten Filtertyp. Eine genaue Übersicht finden Sie im Kapitel 8, PARAMETER. Mit den SELECT-Tasten können Sie alle Parameter anwählen, und die Werte mit dem Dreh-Encoder verändern.

Setzen Sie danach den Cursor mit Hilfe der linken SELECT-Taste wieder auf den Funktionsblock in der obersten Zeile.

Mit dem Dreh-Encoder können Sie nun den nächsten Master EQ anwählen, um weitere Frequenzgangkorrekturen zu programmieren. Zum zweiten Eingangskanal gelangen Sie ebenfalls mit dem Dreh-Encoder.

# **6. KONFIGURATIONEN DES DSP 244**

Im DSP 244 stehen 7 vordefinierte Konfigurationen zur Verfügung. Eine Konfiguration ist eine Grundeinstellung, in der die Zuordnung von Ein- und Ausgängen (Routing), die Funktion der Ausgänge (Sub, Lo, Mid, Hi, Fullrange), sowie die Art und Anzahl der Parameter bestimmt wird. Die 7 Konfigurationen sind:

- **Stereo 2 Way**
- **Stereo 2 Way / Mono Sub + Fullrange**
- **3 Way + Fullrange**
- **3 Way / Mono Sub + Fullrange**
- **3 Way / Independent Sub + Fullrange**
- **4 Way**
- **2-In-4**

Falls Sie keine der vordefinierten Konfigurationen verwenden möchten, haben Sie die Möglichkeit, den DSP 244 im Full Edit Modus zu betreiben. Hier stehen sämtliche Parameter zur Verfügung, und es läßt sich ein beliebiges Eingangs- / Ausgangs-Routing programmieren. Auch die Funktion der Ausgänge (Sub, Lo, Mid, Hi, Fullrange) ist frei wählbar. Weitere Hinweise hierzu finden Sie in den Kapiteln 8, PARAMETER, und 9, OPTION-FUNKTIONEN.

#### **- Full Edit**

Die Konfiguration wird durch die Programmauswahl bestimmt, d. h., jedem Programm liegt eine bestimmte Konfiguration zugrunde. Diese wird neben der Programmnummer und dem Programmnamen auch im Display angezeigt.

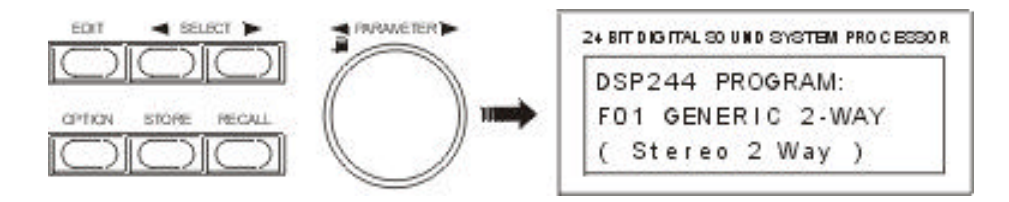

Alle Konfigurationen bieten grundsätzlich die gleichen Signalverarbeitungsblöcke. Für die beiden Eingangssignale stehen jeweils fünf Filter zur Verfügung. Diese Filter können individuell wahlweise als parametrische EQ's, Low- / High-Shelving Filter oder Tiefpaß- bzw. Hochpaß-Filter eingesetzt werden. Ein Delay mit einer Gesamtverzögerungszeit von 4,5 Sek. läßt sich auf beide Eingangssignale, die Eingangssumme, sowie alle 4 Ausgänge aufteilen. Jeder Ausgang verfügt über zwei X-Over-Filter (Hochpass / Tiefpass). Zur Auswahl stehen Linkwitz-Riley, Butterworth oder Bessel Filter (6, 12, 18, 24 dB/Okt. Flankensteilheit). In jedem Ausgangskanal sind vier weitere Filter vorhanden, die jeweils als parametrische EQ's, Low- / High-Shelving Filter oder Tiefpaß- / Hochpaß-Filter, aber auch als Allpass-Filter verwendet werden können. Neben einem Gainsteller zur Anpassung des Ausgangspegels und einem Polaritätswahlschalter wird jeder Ausgang von einem digitalen Kompressor / Limiter überwacht, der in Threshold, Attack und Release editiert werden kann.

In den folgenden Kapiteln sind die verschiedenen Konfigurationen im Detail beschrieben.

#### **6.1 Stereo 2 Way**

Hier handelt es sich grundsätzlich um eine 2-Weg Frequenzweiche in Stereo, wobei IN 1 als linker Eingangskanal und IN 2 als rechter Eingangskanal verwendet werden. OUT 1 ist der linke Low-Ausgang, OUT 2 der linke High-Ausgang. OUT 3 und 4 sind die jeweiligen rechten Low- und High-Ausgangskanäle. Die Parameter der Eingänge 1 und 2 sowie der Low- und High-Ausgänge werden immer auf die gleichen Werte eingestellt, d. h., die linken und rechten Kanäle sind gelinkt. Die folgenden Bilder zeigen zur Verdeutlichung nochmals die Eingangs- / Ausgangszuordnung und eine typische STEREO 2-Way Anordnung.

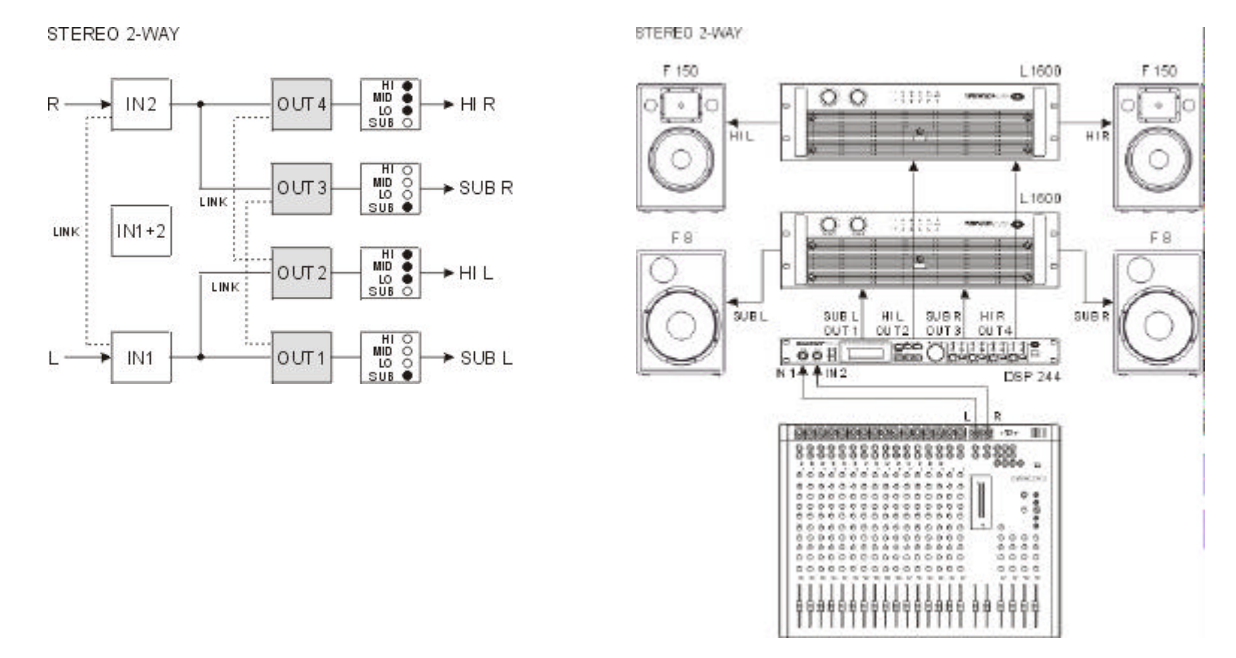

#### **6.2 Stereo 2 Way / Mono Sub + Fullrange**

Bei dieser Konfiguration handelt es sich um eine 2-Weg Frequenzweiche mit Mono Sub-Kanal und einem zusätzlichen Fullrange-Ausgang. OUT 1 ist der Sub-Kanal, der von einer Mono-Summe der Eingänge IN 1 und IN 2 gespeist wird. OUT 2 und 3 sind die linken bzw. rechten High-Ausgangskanäle. Mit OUT 4 steht ein Fullrange-Ausgang zur Verfügung, der ebenfalls von einer Mono-Summe der Eingänge IN 1 und IN 2 gespeist wird. Dieser Ausgang kann z. B. für die getrennte Beschallung von Nebenräumen verwendet werden. Die Parameter der Eingänge 1 und 2 sowie der beiden High-Ausgänge werden immer auf die gleichen Werte eingestellt, d. h., die linken und rechten Kanäle sind gelinkt. Das folgende Signalflußdiagramm soll das Eingangs- / Ausgangsrouting nochmals verdeutlichen. Das Bild rechts unten zeigt eine typische Anordnung mit Mono Subwoofer und zusätzlicher Fullrange-Beschallung.

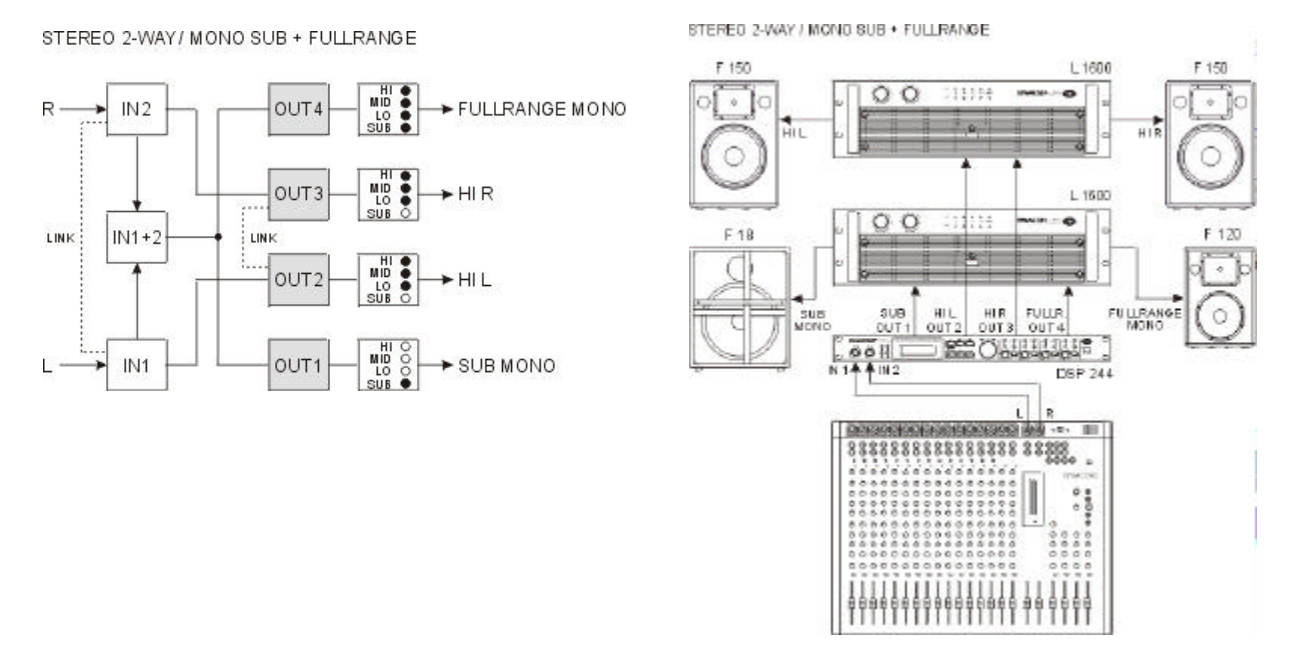

#### **6.3 3 Way + Fullrange**

Bei 3-Way + Fullrange handelt es sich um eine 3-Weg Frequenzweiche in Mono mit einem zusätzlichen Fullrange-Ausgang. Als Eingangskanal wird hier IN 1 verwendet. OUT 1 ist der Sub-Kanal, OUT 2 der Mid-Kanal und OUT 3 der High-Kanal. OUT 4 ist der Fullrange-Kanal. Dieser kann z. B. für Monitoring, verzögerte Fullrange-Systeme oder auch eine getrennte Beschallung von Nebenräumen verwendet werden. Die interne Struktur der 3-Way + Fullrange Konfiguration ist im folgenden Signalflußdiagramm dargestellt. Eine typische 3-Way + Fullrange Anordnung sehen Sie im Bild rechts unten. Für einen Stereo-Betrieb sind zwei DSP 244 zu verwenden.

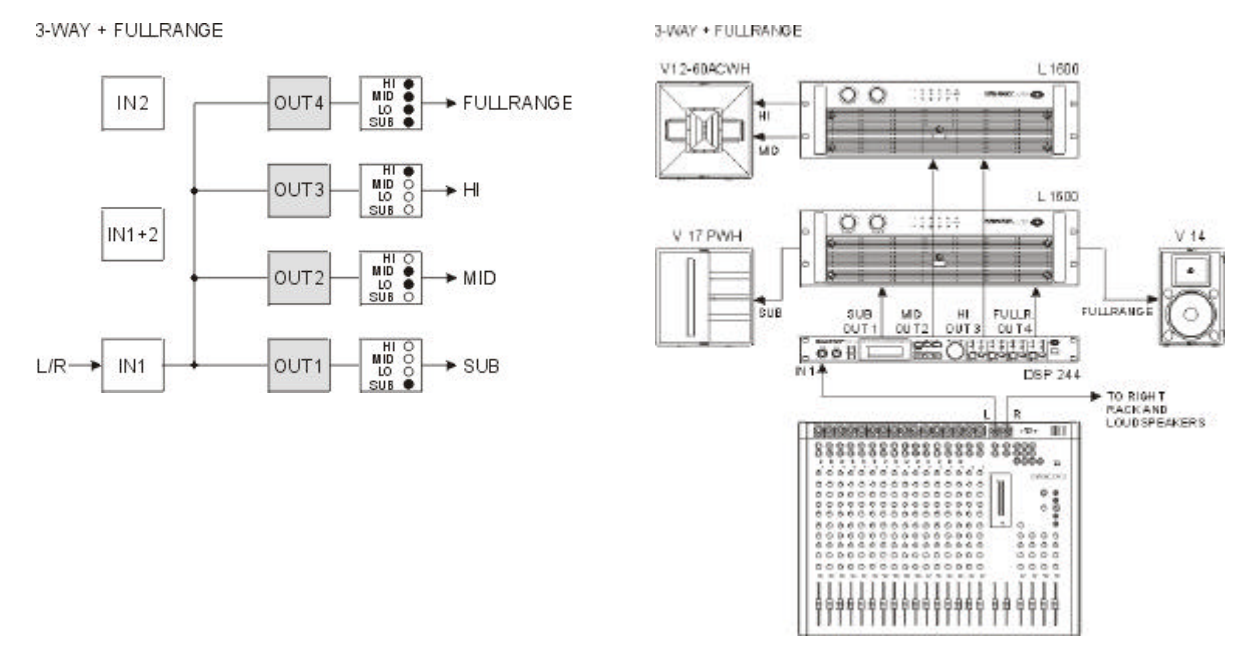

#### **6.4 3 Way / Mono Sub + Fullrange**

Bei dieser Konfiguration handelt es sich ebenfalls um eine 3-Weg Frequenzweiche mit einem zusätzlichen Fullrange-Ausgang. Allerdings wird hier der Sub-Kanal OUT 1 von einer Mono-Summierung der Eingänge IN 1 und IN 2 gespeist. Die Ausgänge OUT 2 bis 4 erhalten ihr Signal vom Eingangskanal IN 1. OUT 2 ist der Mid-Kanal, OUT 3 der High-Kanal und OUT 4 der Fullrange-Kanal. Dieser kann z. B. für Monitoring, verzögerte Fullrange-Systeme oder auch eine getrennte Beschallung von Nebenräumen verwendet werden. Die interne Struktur der 3-Way / Mono Sub + Fullrange Konfiguration ist im folgenden Signalflußdiagramm zu sehen. Daneben finden Sie eine typische Anordnung für diese Struktur. Für einen Stereo-Betrieb sind zwei DSP 244 zu verwenden.

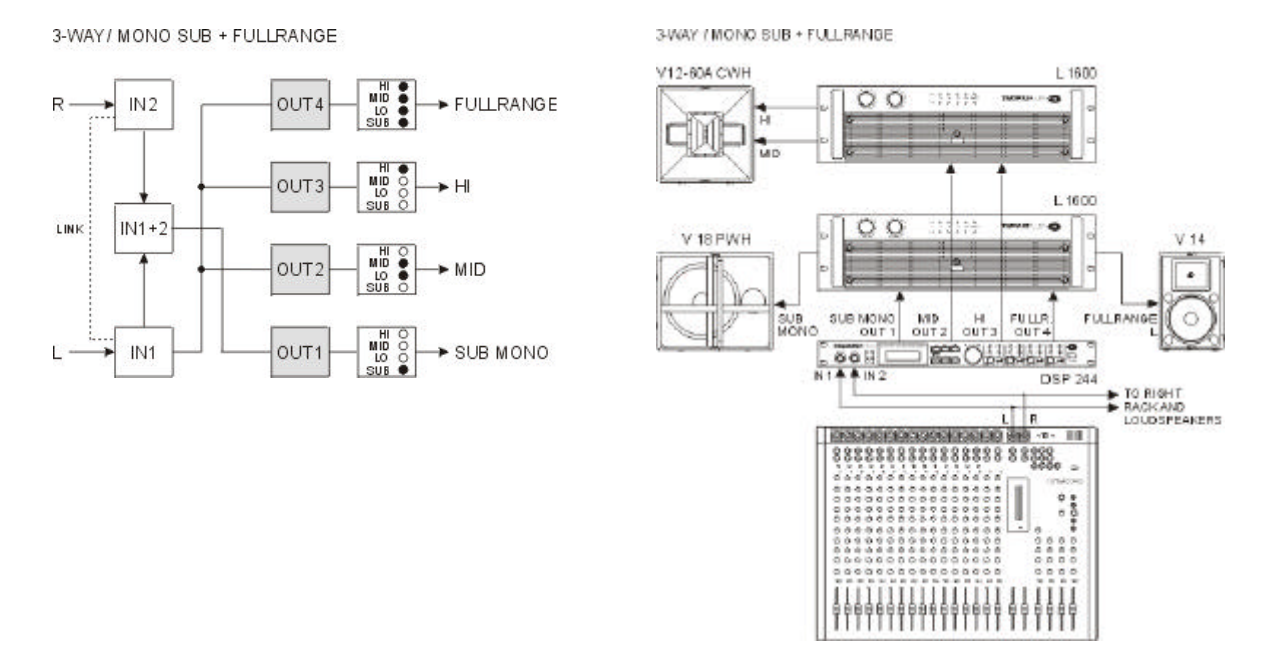

#### **6.5 3 Way / Independent Sub + Fullrange**

Auch bei dieser Konfiguration handelt es sich wieder um eine 3-Weg Frequenzweiche mit einem zusätzlichen Fullrange-Ausgang, wobei hier der Sub-Kanal OUT 1 vom Eingangskanal IN 2, und damit unabhängig von den restlichen Ausgängen, gespeist wird. Die Ausgänge OUT 2 bis 4 erhalten ihr Signal vom Eingangskanal IN 1. OUT 2 ist der Mid-Kanal, OUT 3 der High-Kanal und OUT 4 der Fullrange-Kanal. Dieser kann z. B. für Monitoring, verzögerte Fullrange-Systeme oder auch eine getrennte Beschallung von Nebenräumen verwendet werden. Die interne Struktur der 3-Way / Independent Sub + Fullrange Konfiguration ist im folgenden Signalflußdiagramm zu sehen. Daneben finden Sie eine typische Anordnung für diese Struktur. Für einen Stereo-Betrieb sind zwei DSP 244 zu verwenden.

3-WAY / INDEPENDENT SUB + FULLRANGE

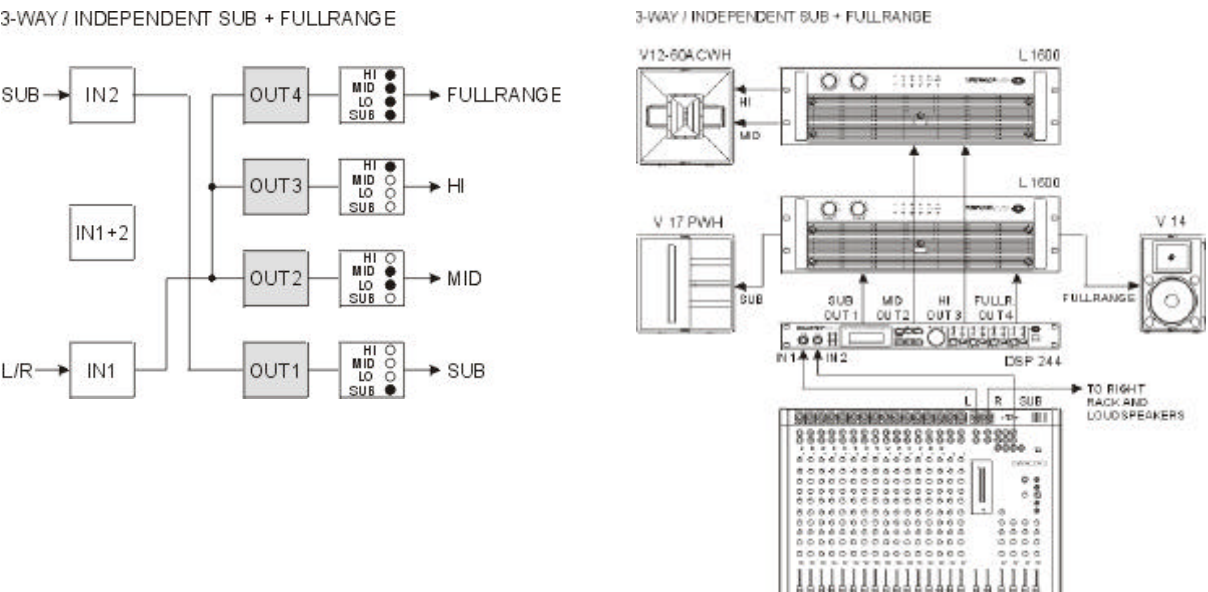

#### **6.6 4 Way**

Bei 4-Way handelt es sich um eine 4-Weg Frequenzweiche in Mono. Alle Ausgänge werden hier von Eingangskanal IN 1 gespeist. OUT 1 ist der Sub-Kanal, OUT 2 der Low-Kanal, OUT 3 der Mid-Kanal und OUT 4 der High-Kanal. Die interne Struktur der 4-Way Konfiguration ist im folgenden Signalflußdiagramm dargestellt. Eine typische Anordnung für diese Struktur sehen Sie im Bild rechts unten. Für einen Stereo-Betrieb sind zwei DSP 244 zu verwenden.

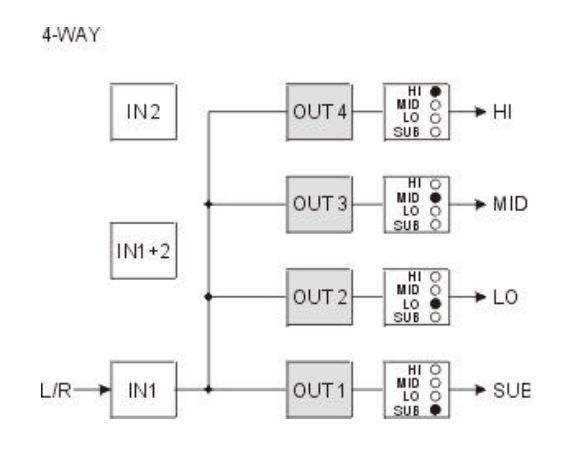

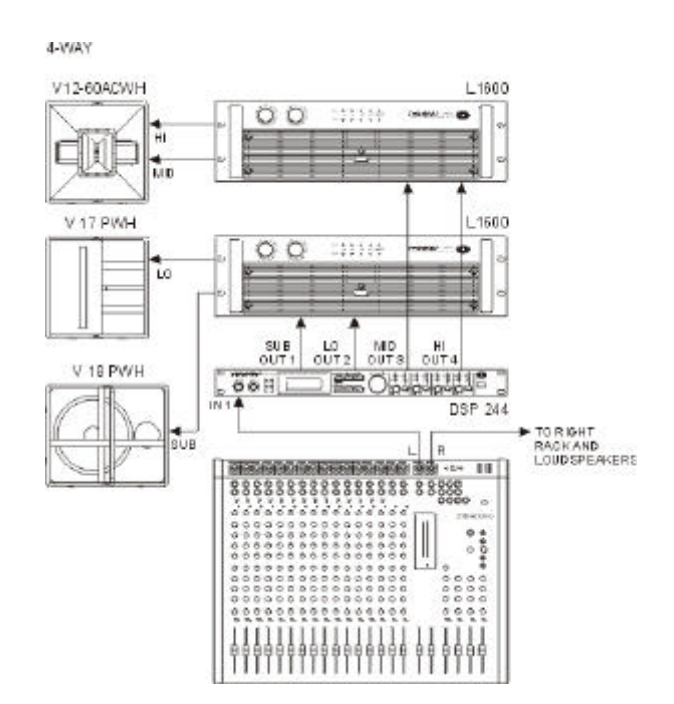

#### **6.7 2-IN-4**

Bei dieser Konfiguration sind alle 4 Ausgänge auf Fullrange-Betrieb programmiert. OUT 1 und OUT 2 werden vom Eingangskanal IN 1 gespeist, OUT 3 und OUT 4 werden vom Eingangskanal IN 2 gespeist. Diese Struktur können Sie z. B. für die Entzerrung von Breitbandlautsprechern oder passiven Mehrwegsystemen verwenden. Die Zuordnung der Ein- und Ausgänge ist im folgenden Signalflußdiagramm dargestellt. Das Bild rechts daneben zeigt eine typische mehrkanalige Fullrange-Beschallung.

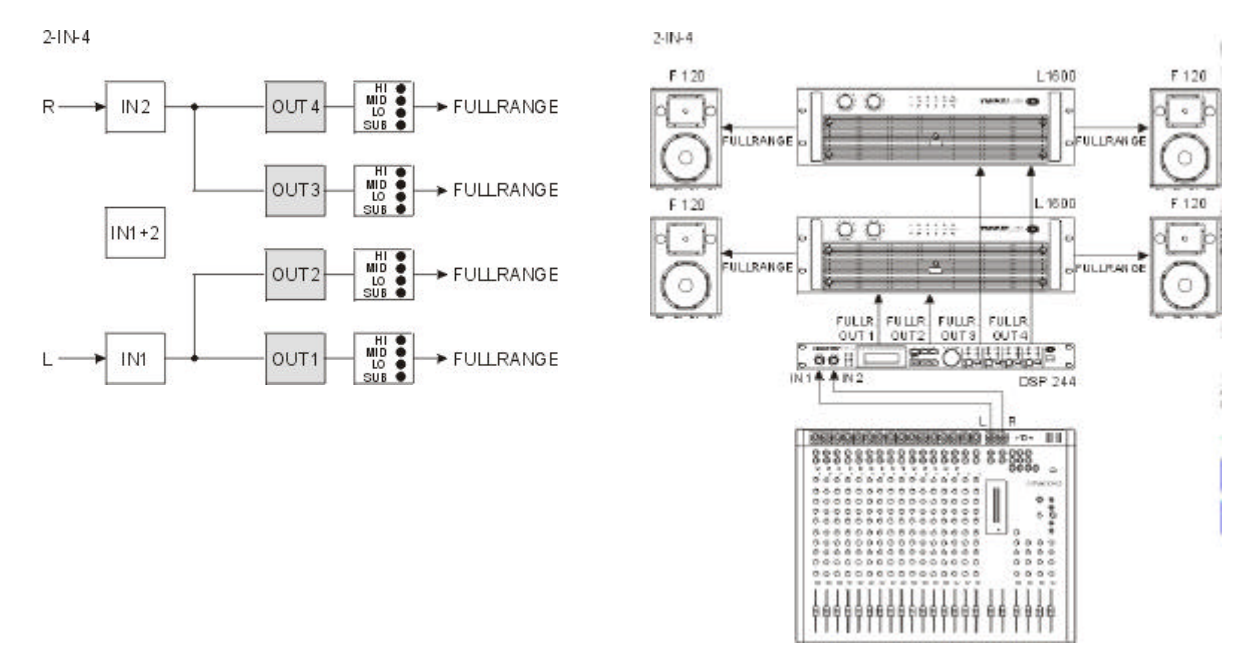

# **7. BEDIENUNG**

Die Bedienung des DSP 244 erfolgt durch einen Dreh-Encoder mit Druckfunktion zur schnellen Parametereingabe und durch 6 Funktionstasten, sowie durch die Drucktasten in den Reglern OUT 1 - 4.

Mit den Tasten EDIT, OPTION, STORE und RECALL verzweigen Sie in die jeweiligen Menüs und verlassen sie auch wieder. Innerhalb der Menüs können Sie die verschiedenen Menü-Seiten oder die Parameter mit den SELECT-Tasten anwählen. Parameter werden mit dem Dreh-Encoder verändert. Im Edit-Menü können außerdem die Drucktasten in den Reglern OUT 1 - 4 verwendet werden, um direkt in die Parameter des jeweiligen Kanals zu gelangen.

Die folgende Graphik zeigt die verschiedenen Menü-Ebenen, und wie Sie dahin gelangen.

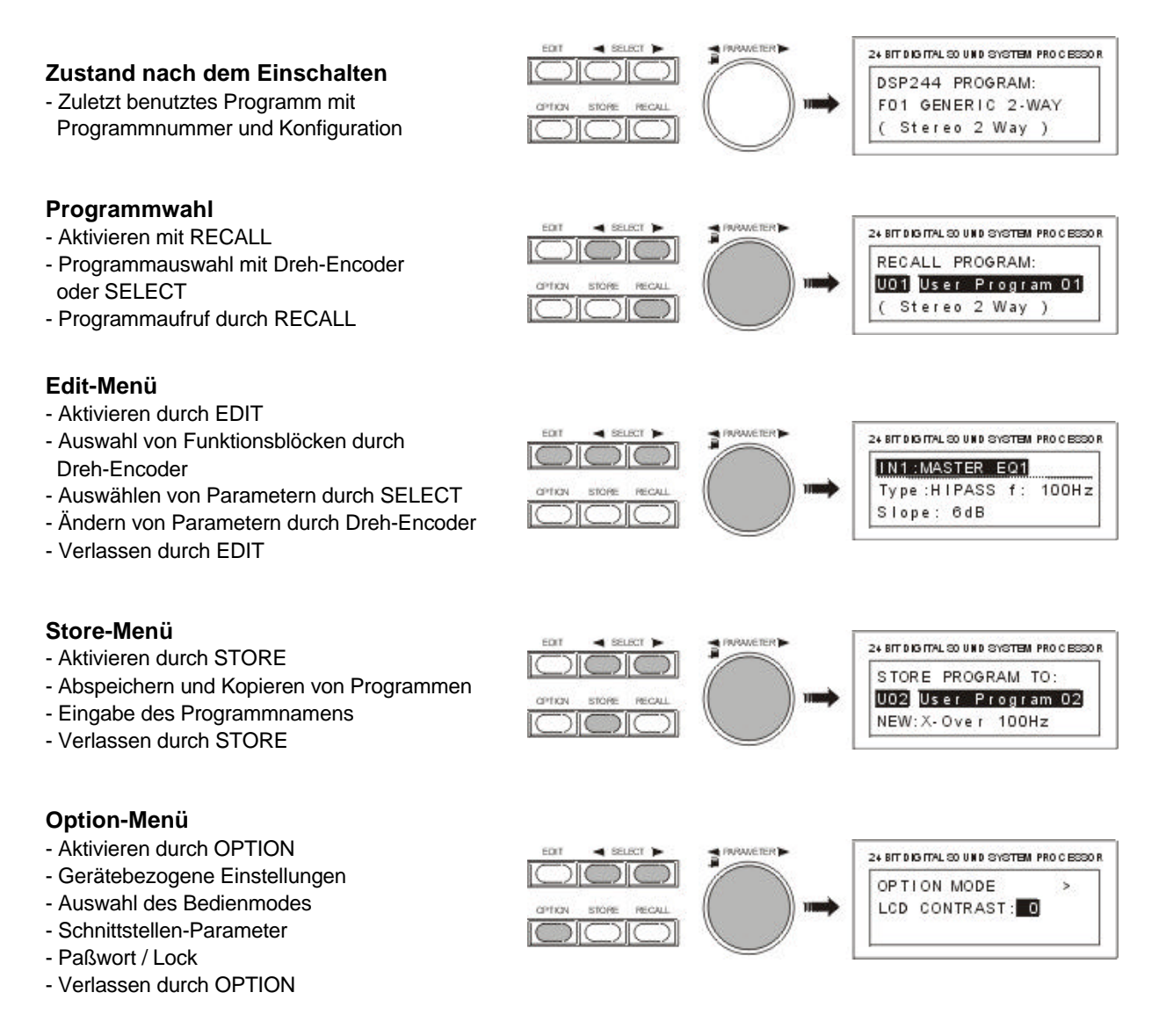

#### **7.1 PROGRAMMAUSWAHL**

Im DSP 244 befinden sich 30 User Programmplätze (U01 - U30) und bis zu 50 Factory Presets (F01-F50). Sie haben also die Möglichkeit, bis zu 80 unterschiedliche Programme anzuwählen.

**ACHTUNG:** Ein Programm bestimmt gleichzeitig auch die Konfiguration und damit die Zuordnung der Ein- und Ausgänge des DSP 244. Bei Programmwechsel müssen Sie daher beachten, daß ggf. auch die Verdrahtung angepaßt werden muß, wenn sich z. B. ein Low-Ausgang in einen High-Ausgang verändert. Einen entsprechenden Warnhinweis erhalten Sie bei jedem Programmwechsel, bei dem sich die Konfiguration ändert.

- 1. Drücken Sie die RECALL-Taste (9). Sie befinden sich anschließend im Programmwahl-Menü.
- 2. Zum Aufrufen eines beliebigen Speicherplatzes suchen Sie das gewünschte Programm entweder mit dem Dreh-Encoder (10), oder mit den beiden SELECT- Tasten (5) und (6). Im Display erscheint der neue Programmname und die dazugehörige Geräte-Konfiguration.

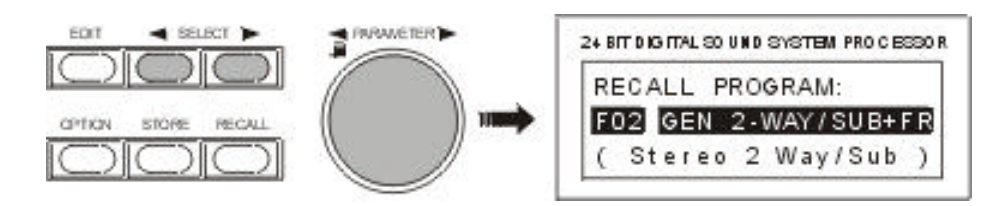

3. Aktivieren Sie das Programm durch Drücken auf RECALL (9). Zur Sicherheit erfolgt eine Abfrage, ob das neue Programm tatsächlich aktiviert werden soll. Falls das neue Programm eine geänderte Konfiguration besitzt, werden Sie darauf hingewiesen, da evtl. die Verdrahtung zu ändern ist, um Fehlfunktionen oder gar die Zerstörung von Lautsprechern zu vermeiden.

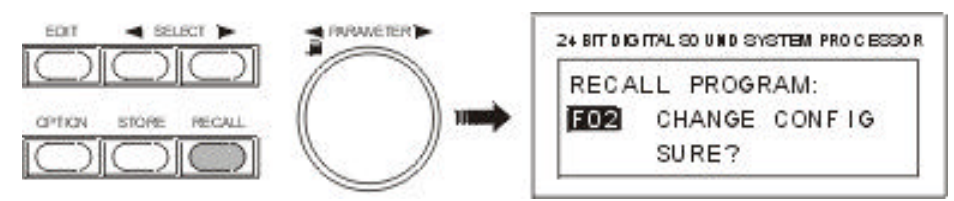

4. Durch erneutes Drücken von RECALL (9) können Sie die Programmwahl bestätigen, oder Sie brechen die Auswahl durch eine beliebige andere Taste ab. Anschließend ist das neue Programm aktiv.

#### **7.2 EDITIEREN**

Im EDIT-Menü können Sie Parameteränderungen vornehmen. Eine Beschreibung aller Einstellungen finden Sie im Kapitel 8, PARAMETER. Welche Parameter zugänglich sind, hängt davon ab, in welchem Editiermodus Sie sich befinden. Siehe hierzu Kapitel 9.5, "WAHL DES BEDIENMODES".

- 1. Drücken Sie die EDIT-Taste (4).
- 2. Sie befinden sich jetzt im Edit-Menü. Im Display erscheint entweder die erste oder die zuletzt editierte Menü-Seite des aktiven Programms mit ihren Parametern. Eine Menü-Seite besteht immer aus Kanal (IN1, IN2, IN1+2, OUT1, OUT2, OUT3, OUT4), Funktionsblock (EQ, X-OVER, DELAY, ROUTING, LEVEL, usw.) und den dazugehörigen Parametern (z. B. Type, f, Q, Gain im Falle eines EQ's). Der gerade selektierte Funktionsblock bzw. Parameter ist durch einen schwarzen Balken gekennzeichnet.

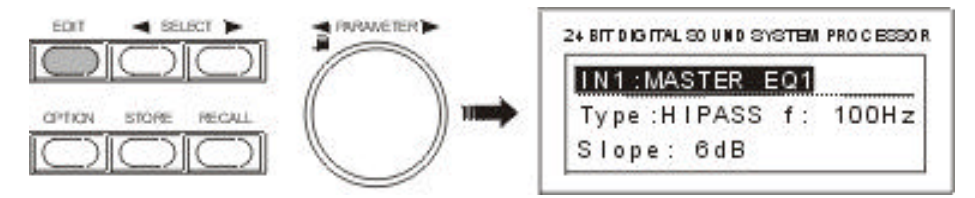

- 3. Wenn der Funktionsblock in der ersten Zeile selektiert ist, können Sie mit dem Dreh-Encoder (10) einen anderen Funktionsblock anwählen. Durch Drücken auf einen der Regler OUT 1 - 4 können Sie direkt in die Funktionsblöcke der jeweiligen Ausgangskanäle verzweigen.
- 4. Mit den SELECT-Tasten (5) und (6) gelangen Sie zum gewünschten Parameter. Mit dem Dreh-Encoder (10) können Sie nun den Parameterwert verändern. Wenn Sie den Dreh-Encoder während des Drehens gleichzeitig gedrückt halten, wird die Parametereingabe beschleunigt (größere Schrittweite).
- 5. Der eingestellte Wert erscheint im Display und die Veränderung wird sofort hörbar. Im Display erscheint rechts oben ein  $\boxed{E}$ , um darauf hinzuweisen, daß das Programm editiert wurde.

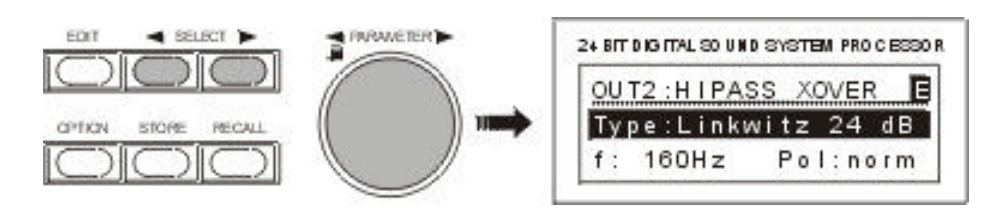

Wollen Sie keine weiteren Parameter verändern, gehen Sie gleich zu Punkt 7.

6. Zum nächsten bzw. vorherigen Parameter gelangen Sie mit den SELECT-Tasten (5) und (6). Im Display erscheint z.B.:

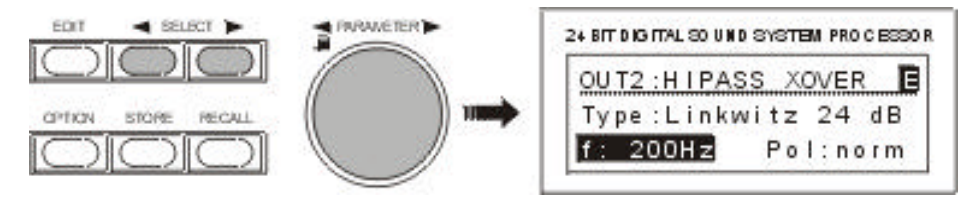

Die Punkte 3 bis 6 , können Sie nach Bedarf beliebig oft wiederholen.

7. Durch nochmaliges Drücken der Taste EDIT (4) verlassen Sie das Edit-Menü wieder.

**VORSICHT!** Ihre Programmänderungen sind noch nicht abgespeichert und beim nächsten Programmwechsel verloren.

8. Im Display erscheinen wieder die Programmnummer, der Programmname sowie die Geräte-Konfiguration. Das  $\overline{E}$  rechts oben zeigt an, daß Parameter editiert, aber noch nicht abgespeichert wurden. Nun haben Sie mehrere Möglichkeiten fortzufahren:

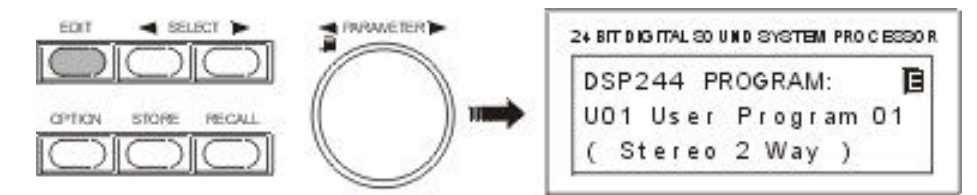

- Möchten Sie das editierte Programm abspeichern, gehen Sie zu Kapitel 7.3.
- Möchten Sie die Parameter weiter verändern, beginnen Sie wieder mit Schritt 1.
- Möchten Sie wieder das Originalprogramm, drücken Sie auf RECALL (9). Die Änderungen der Parameterwerte werden dadurch gelöscht.

**HINWEIS:** Sie können aus dem Edit-Menü durch Drücken der Taste STORE (8) auch direkt in das Store-Menü gelangen, und dort Ihr Programm unter neuem Namen und Speicherplatznummer abspeichern.

#### **7.3 ABSPEICHERN VON PROGRAMMEN UND PROGRAMMNAME**

Ob Sie ein editiertes Programm abspeichern, eine Namensänderung vornehmen, oder ein Programm von einem Speicherplatz zu einem beliebigen anderen kopieren wollen - der Vorgang ist in allen Fällen gleich.

Der Speichervorgang wird grundsätzlich mit der Taste STORE (8) eingeleitet und wieder beendet. Sie können das Store-Menü auch verlassen, ohne zu speichern, indem Sie eine beliebige andere Taste drücken.

1. Drücken Sie die STORE-Taste (8), um die Programmspeicherung einzuleiten.

Im Display erscheint z.B.:

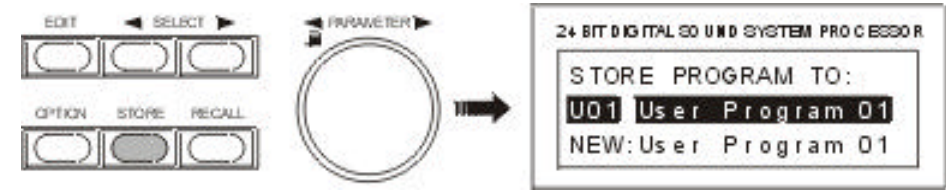

- 2. Möchten Sie das Programm ohne Namensänderung auf dem aktuellen Platz abspeichern, gehen Sie gleich weiter zu Schritt 6. Möchten Sie dagegen nur den Namen, aber nicht den Programmplatz ändern, gehen Sie zu Schritt 4.
- 3. Mit dem Dreh-Encoder (10) wählen Sie Ihren gewünschten Speicherplatz an.

Das Display zeigt nun z.B.:

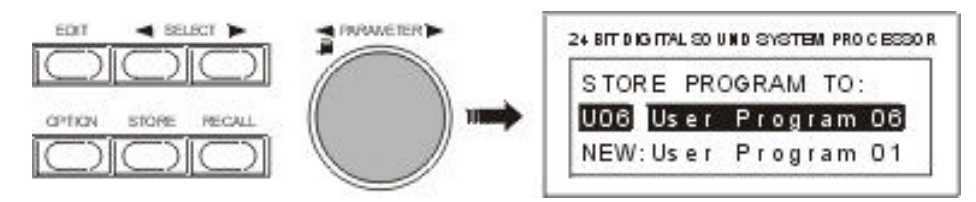

Sie können mit Schritt 6 weitermachen, wenn der Name nicht geändert werden soll.

4. Mit den SELECT - Tasten (5) und (6) setzen Sie den Cursor auf das erste bzw. letzte Zeichen des Programmnamens. Das Display zeigt dann:

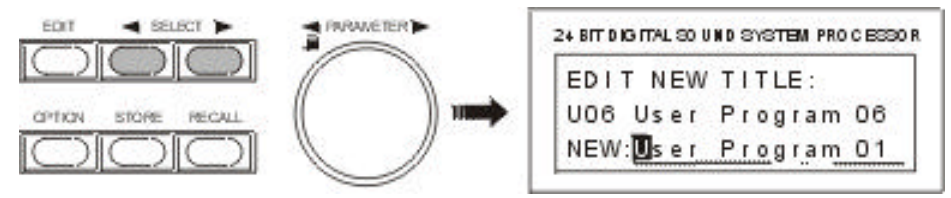

- 5. An der Cursorstelle können Sie mit dem Dreh-Encoder (10) das gewünschte Zeichen einstellen. Mit Drücken des Dreh-Encoders wird ein Leerzeichen an der aktuellen Position eingefügt. Mit den SELECT-Tasten (5) und (6) können Sie den Cursor hin- und herbewegen und dann Zeichen für Zeichen eingeben, z. B. "X-Over 200 Hz". Für den Programmnamen stehen 16 Zeichen zur Verfügung.
- 6. Drücken Sie STORE (8), um die gewählte Programmnummer und den Namen zu bestätigen. Zur Sicherheit erfolgt noch eine Abfrage, ob Sie wirklich speichern wollen.

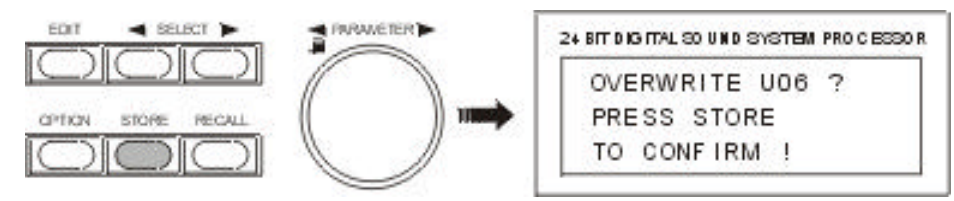

7. Das endgültige Abspeichern geschieht durch nochmaliges Drücken der Taste STORE (8).

**VORSICHT!** Das vorherige Programm auf diesem Speicherplatz wird gelöscht! Vergewissern Sie sich deshalb, daß die Zielprogrammnummer Ihrer gewünschten Nummer entspricht. Sie können den Speichervorgang durch Drücken einer beliebigen anderen Taste abbrechen.

Nach dem Abspeichern wird das Store-Menü automatisch verlassen und das Display zeigt z. B.:

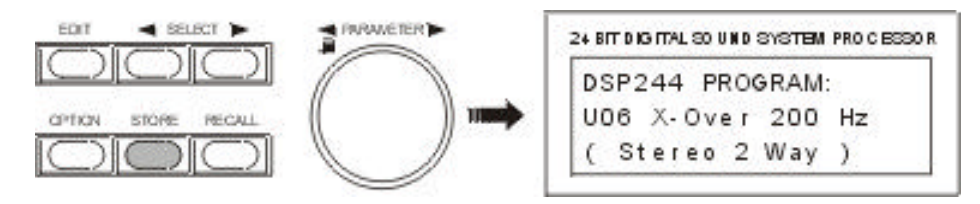

#### **7.4 MODIFIZIEREN EINES FACTORY-PRESET-PROGRAMMS**

Die einfachste und schnellste Art, mit dem DSP 244 gute Ergebnisse zu erzielen, ist die Verwendung eines Factory-Preset-Programms. Factory-Presets sind Programme, die werksseitig vorgegeben sind und nichtflüchtig im FLASH-Speicher des DSP 244 abgelegt sind. Wählen Sie einfach das Preset mit den von Ihnen verwendeten Lautsprecherkombinationen. Der DSP 244 stellt automatisch die optimalen Parameter für die gewählten Komponenten ein. Ihre PA-Anlage ist danach sofort betriebsbereit.

Falls Sie dennoch Ihre eigenen Einstellungen vornehmen wollen, können Sie das im Standard- oder Full-Edit-Modus jederzeit machen. Um ein Factory-Preset verändern zu können, muß es allerdings zunächst auf einen User-Programmplatz kopiert werden. Dabei muß auch der Programmname verändert werden, um Verwechslungen mit dem ursprünglichen Preset-Programm auszuschließen.

- 1. Im RECALL-Menü wählen Sie das Factory-Preset, das Sie editieren wollen, aus den Factory Programmen aus. Laden Sie das Preset durch Drücken von RECALL (9) in den Speicher. Siehe hierzu auch Kapitel 7.1, PROGRAMMAUSWAHL.
- 2. Drücken Sie die STORE-Taste (8), und kopieren Sie das Preset-Programm auf einen User-Speicherplatz, wie in Abschnitt 7.3 beschrieben.
- 3. Nehmen Sie nun ihre Parameteränderungen vor, geben Sie dem Programm einen neuen Namen und speichern Sie es anschließend auf dem gewünschten User-Programmplatz ab, wie in Abschnitt 7.3 beschrieben.

## **8. PARAMETER**

Im DSP 244 stehen je nach Konfiguration und Betriebsmodus mehr oder weniger verschiedene Parameter zur Verfügung. Die Parameter sind den Eingangskanälen IN1, IN2, IN1+2 und den 4 Ausgangskanälen OUT1, OUT2, OUT3, OUT4 zugeordnet. Die Kanalnummer steht links oben im Display, daneben erscheint der Funktionsblock (MASTER EQ, MASTER DELAY, CHANNEL EQ, usw.).

Die dazugehörigen Parameter und Parameterwerte stehen in der zweiten und dritten Displayzeile. Ein typisches Parameter-Display sieht z. B. so aus:

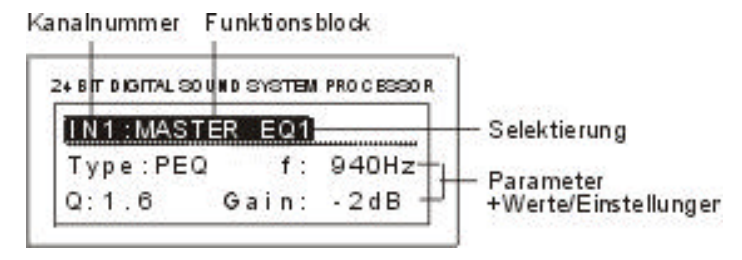

Die Funktionsblöcke sind in folgender Reihenfolge angeordnet:

IN1: MASTER EQ1 IN1: MASTER EQ2 IN1: MASTER EQ3 IN1: MASTER EQ4 IN1: MASTER EQ5 IN1: MASTER DELAY IN2: MASTER EQ1 IN2: MASTER EQ2 IN2: MASTER EQ3 IN2: MASTER EQ4 IN2: MASTER EQ5 IN2: MASTER DELAY IN1+2: MASTER DELAY OUT1: ROUTING OUT1: CHANNEL EQ1 OUT1: CHANNEL EQ2 OUT1: CHANNEL EQ3 OUT1: CHANNEL EQ4 OUT1: HIPASS XOVER OUT1: LOPASS XOVER OUT1: CHANNEL DELAY OUT1: COMPRESSOR OUT1: LIMITER OUT1: LEVEL OUT3: ROUTING OUT3: CHANNEL EQ1 OUT3: CHANNEL EQ2 OUT3: CHANNEL EQ3 OUT3: CHANNEL EQ4 OUT3: HIPASS XOVER OUT3: LOPASS XOVER OUT3: CHANNEL DELAY OUT3: COMPRESSOR OUT3: LIMITER OUT3: LEVEL

OUT2: ROUTING OUT2: CHANNEL EQ1 OUT2: CHANNEL EQ2 OUT2: CHANNEL EQ3 OUT2: CHANNEL EQ4 OUT2: HIPASS XOVER OUT2: LOPASS XOVER OUT2: CHANNEL DELAY OUT2: COMPRESSOR OUT2: LIMITER OUT2: LEVEL OUT4: ROUTING

OUT4: CHANNEL EQ1 OUT4: CHANNEL EQ2 OUT4: CHANNEL EQ3 OUT4: CHANNEL EQ4 OUT4: HIPASS XOVER OUT4: LOPASS XOVER OUT4: CHANNEL DELAY OUT4: COMPRESSOR OUT4: LIMITER OUT4: LEVEL

Sämtliche Parameter, ihre Einstellbereiche, sowie weitere Informationen bzgl. Verwendung und Auswirkung der verschiedenen Funktionen sind in den folgenden Kapiteln beschrieben.

#### **8.1 PARAMETERZUGRIFF**

Je nach Konfiguration sind nur bestimmte Parameter relevant. Aus Gründen der Übersichtlichkeit und zur Vermeidung von Fehlbedienung sind daher im STANDARD Edit Mode nur diese Parameter zugänglich. Außerdem sind korrespondierende Parameter gelinkt, um dem Benutzer ein angenehmeres Arbeiten zu ermöglichen. So werden z. B. in der Konfiguration Stereo 2 Way die Master EQs, die Master Delays, die Ausgänge OUT1 / OUT3 und OUT2 / OUT4, sowie die X-Over Parameter gemeinsam eingestellt.

Welche Parameter unter welchen Konfigurationen zugänglich sind, bzw. welche Parameter gelinkt sind, entnehmen Sie bitte den folgenden Tabellen.

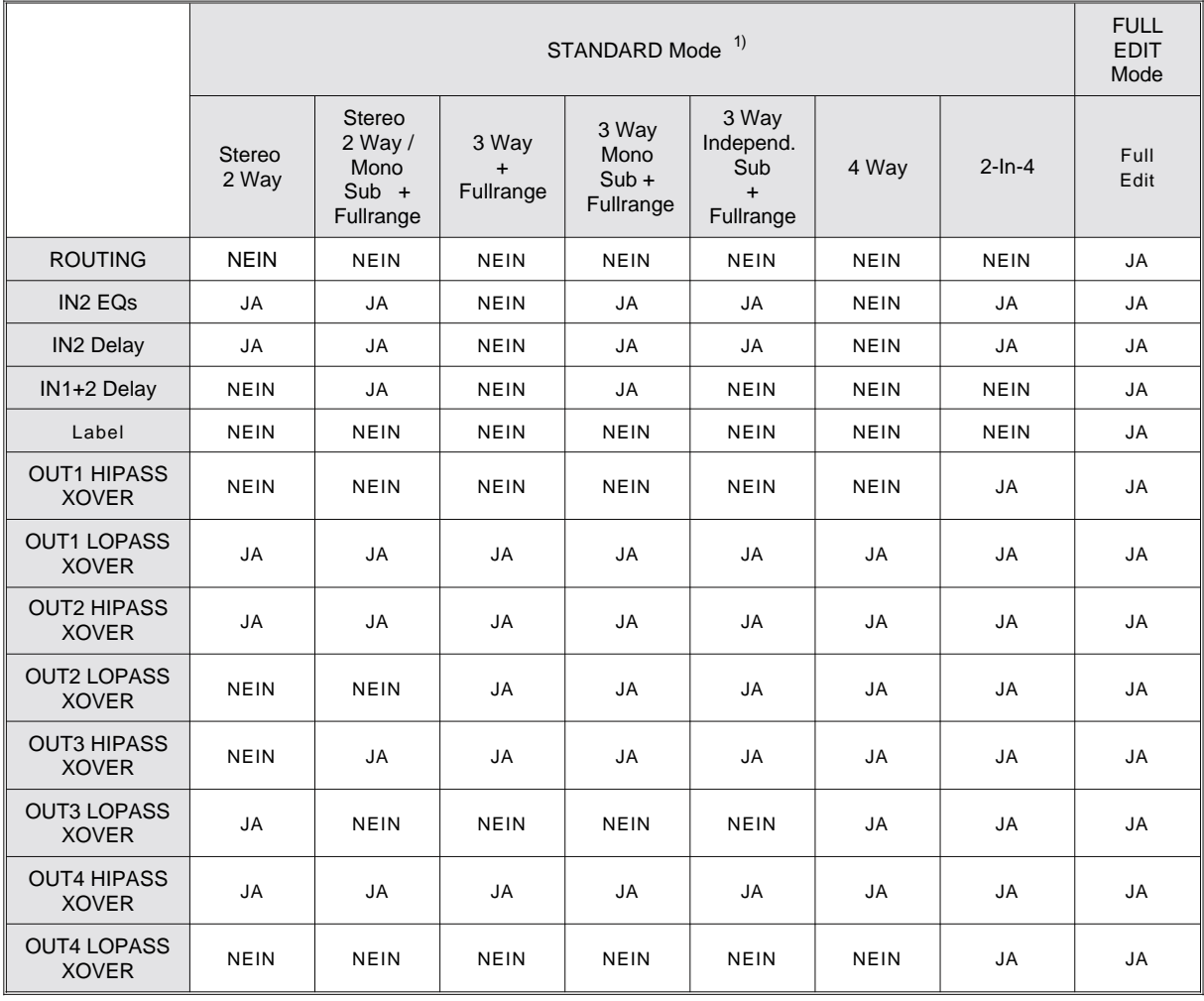

#### **8.1.1 PARAMETER ZUGANGS-TABELLE**

JA: Parameter zugänglich

NEIN: Parameter nicht zugänglich

<sup>1)</sup> STANDARD Mode kann im DSP 244 Editor gewählt werden.

#### **8.1.2 PARAMETER LINK-TABELLE**

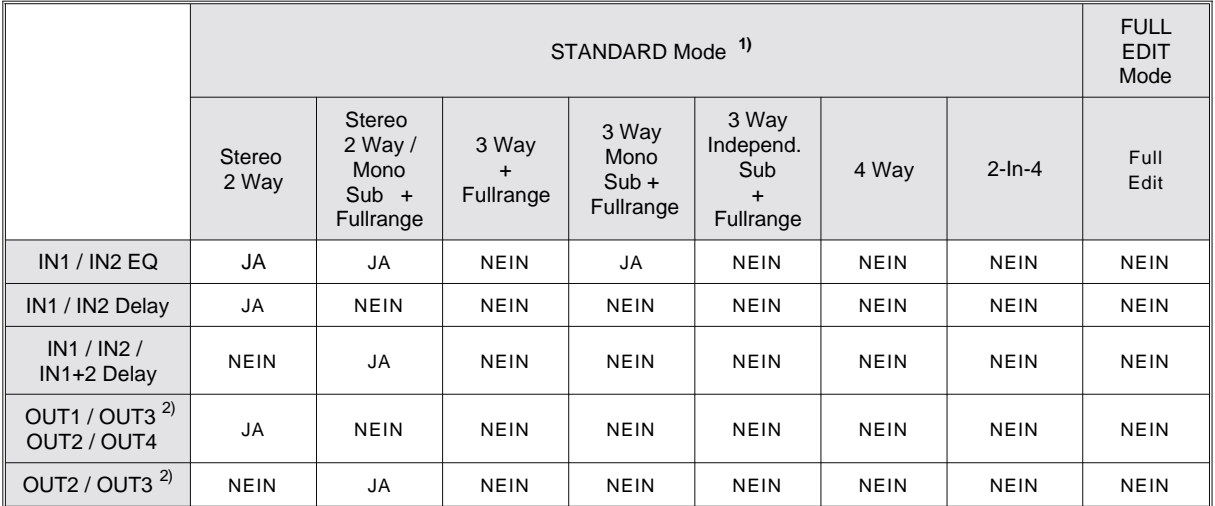

JA: Parameter gelinkt

NEIN: Parameter nicht gelinkt

Beim XOVER sind zusätzlich die korrespondierenden Übergangsfrequenzen und Filterverläufe gelinkt.

 $1)$  STANDARD Mode kann im DSP 244 Editor gewählt werden.

2) gilt für CHANNEL EQ, COMPRESSOR, LEVEL, XOVER, nicht für "Mute"

#### **8.2 PARAMETERBESCHREIBUNG**

Hier sind sämtliche Funktionsblöcke, die in einem beliebigen Modus erscheinen können, mit ihren Parametern beschrieben. Für alle Parameter sind Wertebereiche oder Einstellmöglichkeiten angegeben. Zusätzliche Informationen zu den Auswirkungen der einzelnen Parameter finden Sie in den jeweiligen Beispiel-Einstellungen. Beim Einstieg in den EDIT-Mode erscheint der erste Parameter des aktuellen Programms, oder der zuletzt editierte Parameter.

#### **MASTER EQ1-5**

In den beiden Eingangskanälen des DSP 244 befindet sich jeweils ein 5-Band parametrischer EQ. Damit kann man eine äußerst variable Fullrange-Entzerrung programmieren, und die PA-Anlage an unterschiedliche Räume oder sonstige akustische Bedingungen anpassen. In vielen Fällen kann damit auf einen Grafik-Equaliser nach dem Mischpult verzichtet werden.

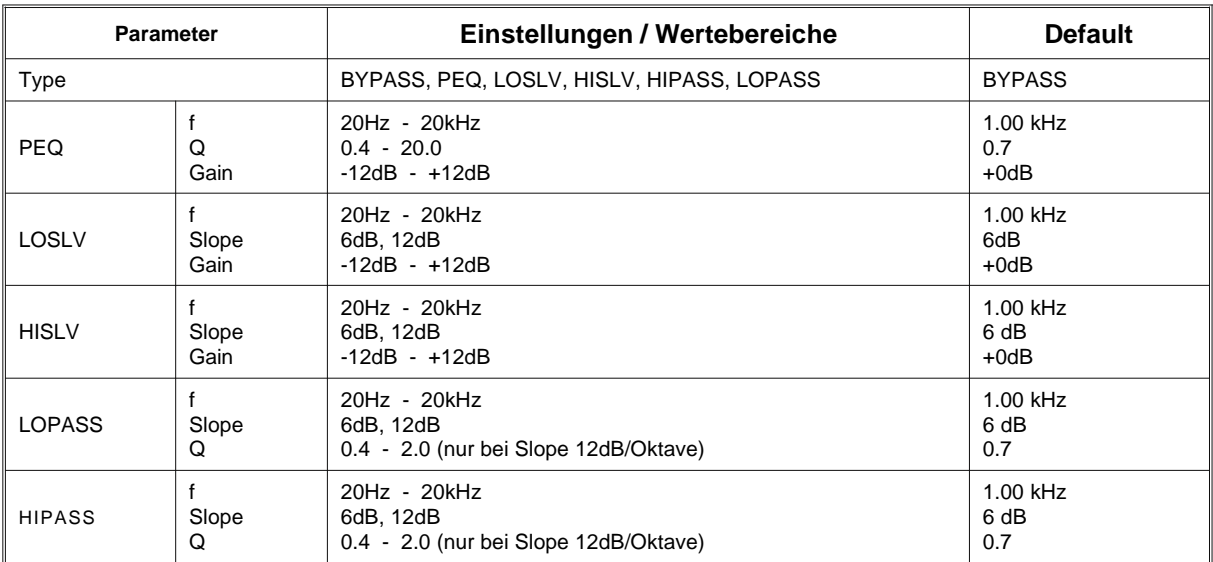

Mit **Type** wird der Filtertyp bestimmt. Die Einstellung BYPASS schaltet den jeweiligen Filter aus. Mit PEQ erhält man einen parametrischen Peak-Dip-Filter, der in Frequenz, Güte und Verstärkung zu programmieren ist. LOSLV / HISLV erzeugen einen Low Shelving bzw. High Shelving Equaliser mit den Parametern Frequenz (f), Steilheit (Slope) und Verstärkung (Gain). Mit LOPASS / HIPASS erhalten Sie ein Tiefpaß- bzw. Hochpaßfilter mit einstellbarer Frequenz und Steilheit.

Mit **f** (Frequenz) wird die Mittenfrequenz im Falle eines parametrischen EQ's oder die Eckfrequenz bei Shelving Filtern und Hochpaß- / Tiefpaßfiltern eingestellt.

Mit dem Parameter **Q** wird die Güte bzw. Bandbreite des parametrischen EQ's eingestellt. Ein großer Güte-Wert ergibt ein schmalbandiges Filter, ein kleiner Güte-Wert ergibt ein breitbandiges Filter. Anhand der folgenden Beispiele können Sie die Wirkungsweise des Q-Parameters sehen und für ihre Zwecke abschätzen. Mit Q wird auch die Güte und somit der Kurvenverlauf für die Tiefpaß- bzw. Hochpaßfilter eingestellt.

Mit **Gain** wird die Verstärkung (Anhebung) oder Abschwächung (Absenkung) des parametrischen EQ's oder der Low Shelving bzw. High Shelving Equaliser eingestellt. Die Einstellung erfolgt in 1 dB - Schritten. Filterverläufe bei verschiedenen Gain-Einstellungen sind in der Abbildung unten dargestellt.

Der Parameter **Slope** bestimmt die Steilheit oder die Filter-Ordnung für die Low Shelving bzw. High Shelving Equaliser sowie für die Tiefpaß- bzw. Hochpaßfilter. Es können verschiedene Flankensteilheiten im Übergangsbereich eingestellt werden. Für den Hochpaßfilter besteht damit in Verbindung mit dem Q-Parameter die Möglichkeit, sogenannte B6-Alignments zu programmieren, womit eine Überhöhung im Bereich der Eckfrequenz gemeint ist.

Die folgenden Beispiel-Einstellungen sollen die Wirkungsweise der verschiedenen Parametereinstellungen verdeutlichen. Sie können auch ihre eigenen Einstellungen im DSP 244 Editor am PC programmieren, und sehen dann den resultierenden Frequenzgang.

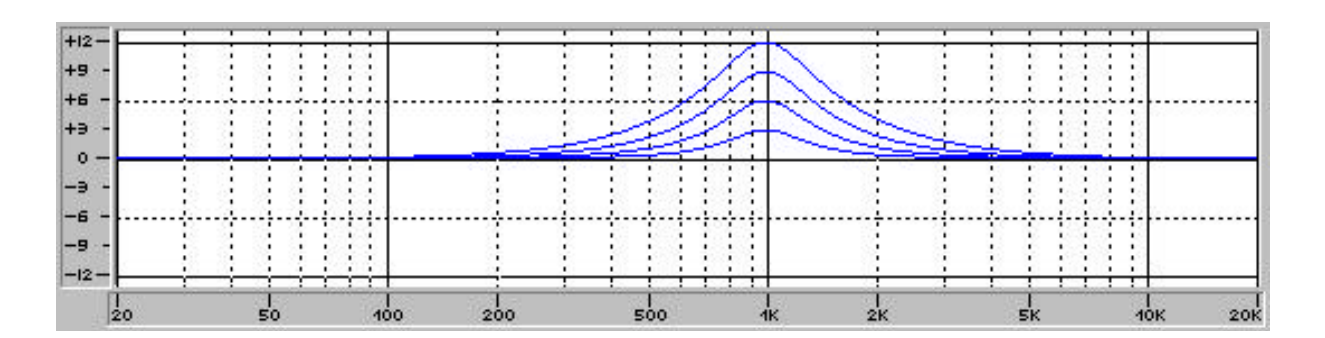

PEQ: f = 1kHz, Q = 2.0 Gain = +3dB, +6dB, +9dB, +12dB

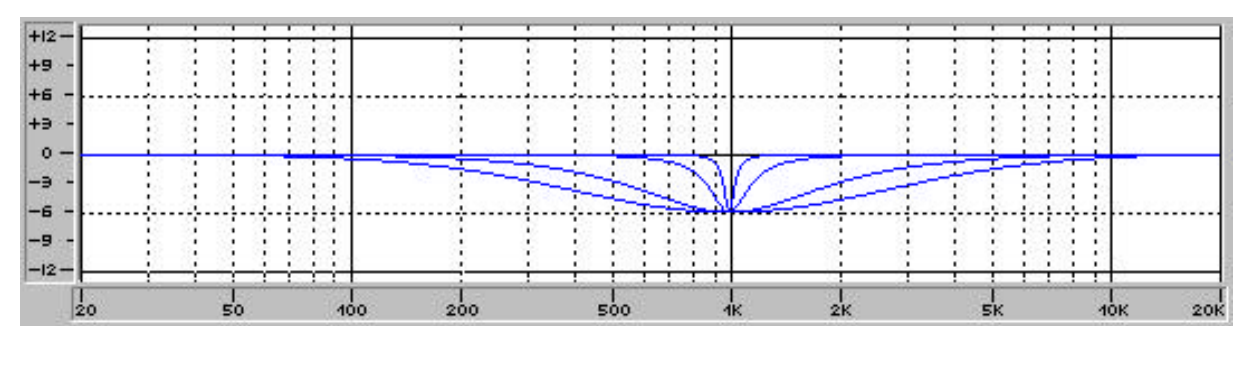

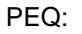

- 
- PEQ: f = 1kHz, Gain = -6dB Q = 0.5, 1.0, 5.0, 20.0

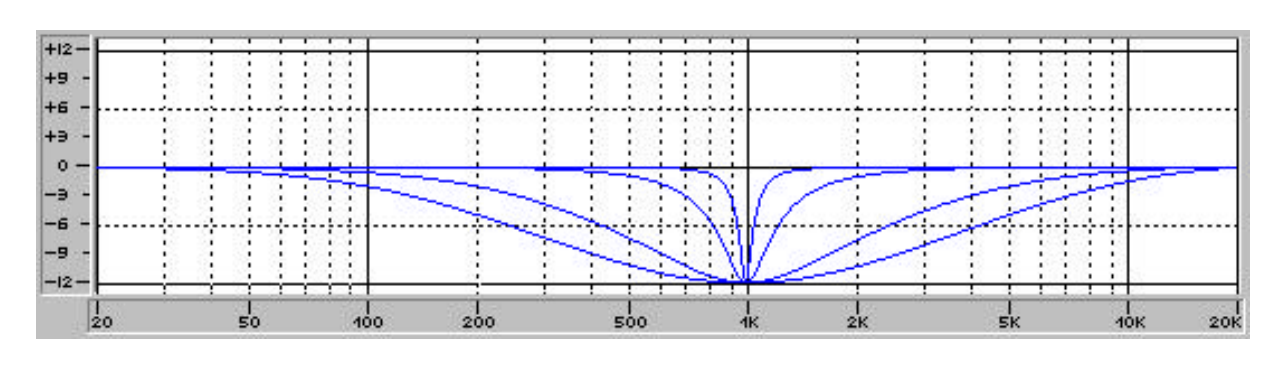

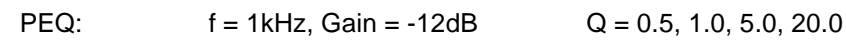

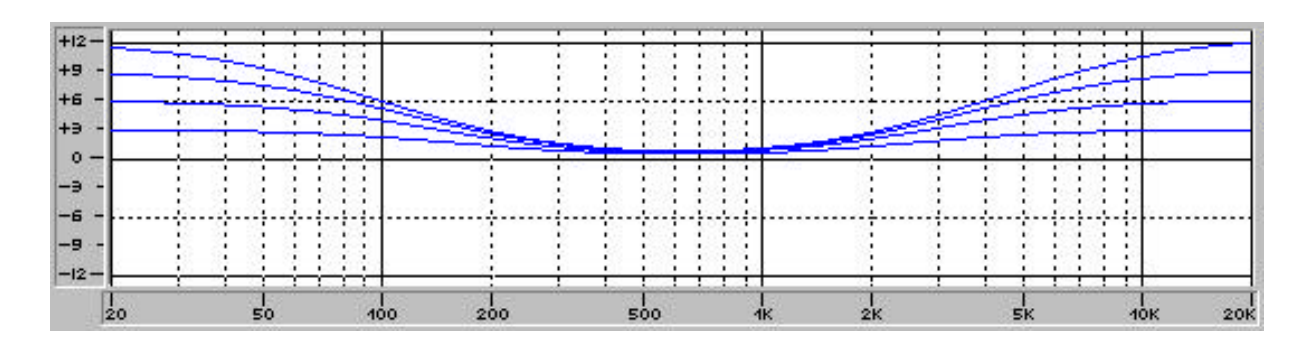

Low Shelving Filter (LOSLV): f = 200Hz, Slope = 6dB Gain = +3dB, +6dB, +9dB, +12dB High Shelving Filter (HISLV): f = 2000Hz, Slope = 6dB Gain = +3dB, +6dB, +9dB, +12dB

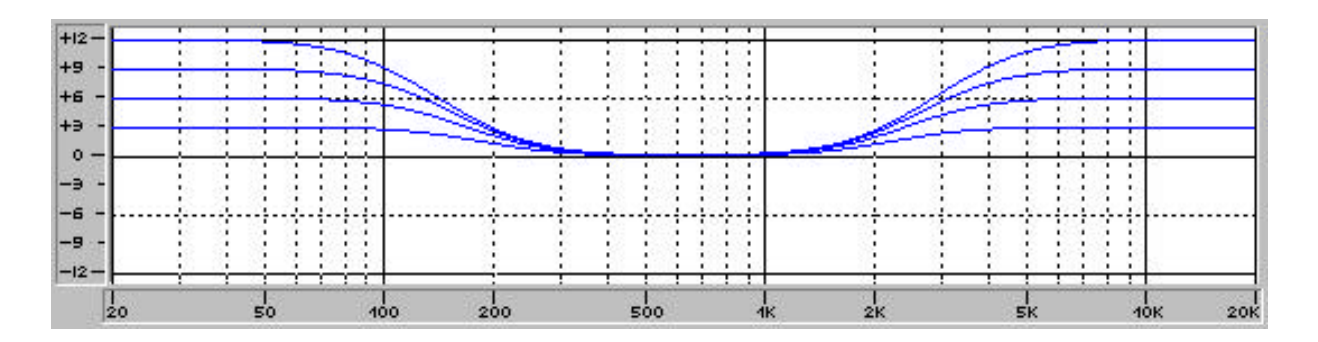

Low Shelving Filter (LOSLV):  $f = 200$ Hz, Slope = 12dB, Gain =  $+3$ dB,  $+6$ dB,  $+9$ dB,  $+12$ dB High Shelving Filter (HISLV):  $f = 2000$ Hz, Slope = 12dB, Gain = +3dB, +6dB, +9dB, +12dB

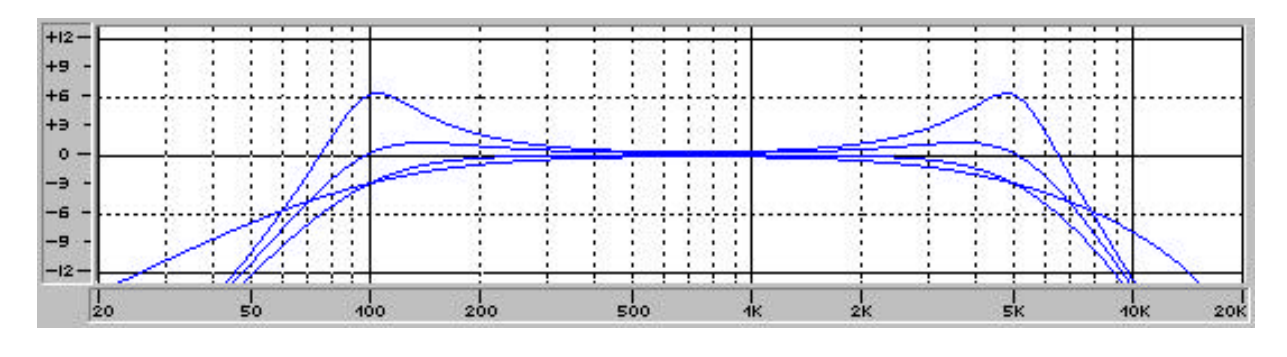

Hochpaßfilter (HIPASS):  $f = 100$ Hz, Slope = 6dB, 12dB  $Q = 0.7, 1.0, 2.0$ Tiefpaßfilter (LOPASS):  $f = 5000$ Hz, Slope = 6dB, 12dB Q = 0.7, 1.0, 2.0

#### **MASTER DELAY**

Hier handelt es sich um Verzögerungsleitungen in den Eingängen IN1, IN2 und der Eingangssumme IN1+2. Es sind also alle Frequenzweichenkanäle davon betroffen.

Damit können z. B. PA-Türme bei Open Air Konzerten verzögert angesteuert werden.

Die Angabe der Verzögerungszeit oder des Signallaufweges erfolgt in Millisek., Mikrosek., Feet, Inches, Meter oder Zentimeter. Bei Entfernungsangaben erscheint als weiterer Parameter die Umgebungstemperatur. Damit sind bis zu 3 Parameter verfügbar.

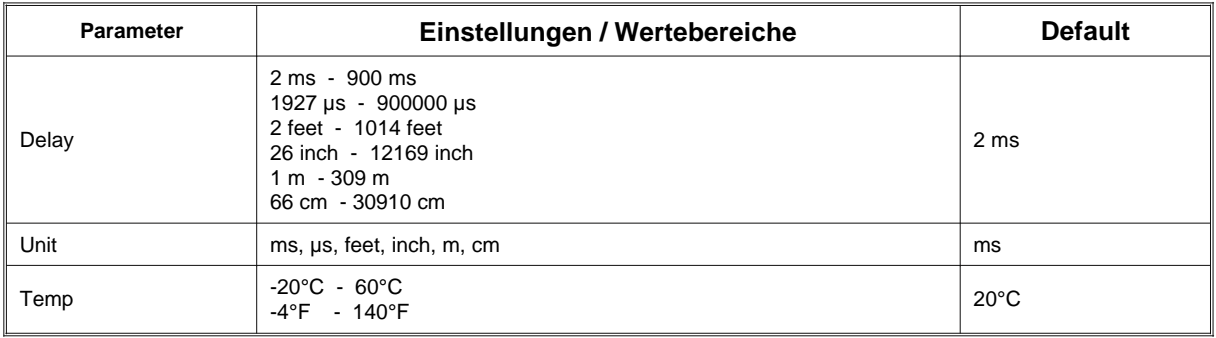

Mit dem Parameter **Delay** stellt man die Verzögerungszeit im jeweiligen Kanal oder den Abstand zwischen den Lautsprecher-Clustern ein.

Mit **Unit** kann man die Maßeinheit für die Verzögerungsleitungen im DSP 244 wählen. Entfernungsangaben werden automatisch in Verzögerungszeiten umgerechnet. Außerdem wird der Temperatureinfluß berücksichtigt.

Mit **Temp** stellen Sie die momentane Umgebungstemperatur ein. Dieser Parameter erscheint nur, wenn Sie als Maßeinheit für die Verzögerungsleitung eine Entfernungsangabe gewählt haben. Der Temperatureinfluß bei der Umrechnung auf Verzögerungszeiten wird dann automatisch berücksichtigt.

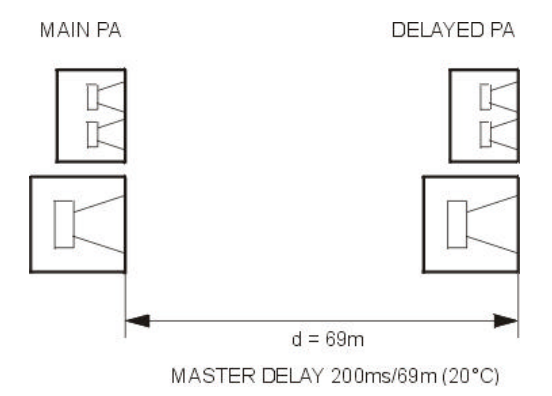

#### **ROUTING**

Der DSP 244 läßt eine beliebige Zuordnung von Eingängen zu Ausgängen zu. Mit **Source** wird eingestellt, von welchem Eingangssignal der jeweilige Ausgangskanal (OUT1, OUT2, OUT3, OUT4) gespeist wird. Neben den beiden Eingängen IN1 und IN2 kann ein Ausgangskanal auch auf eine Monosumme der beiden Eingangssingale IN1+2 geroutet werden.

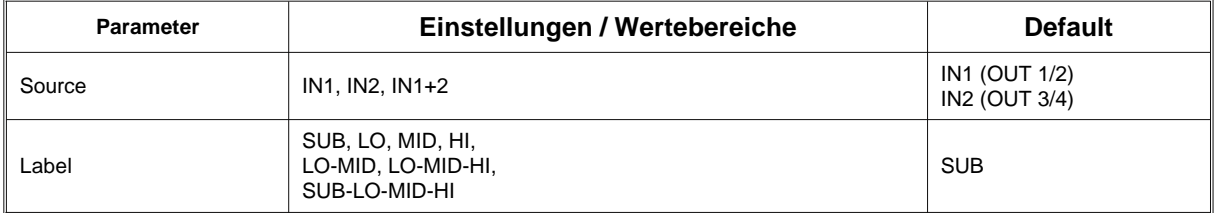

Unter **Label** werden die Kanalfunktionsanzeigen SUB, LO, MID, HI an der Frontblende eingestellt. Diese LED's zeigen an, für welchen Frequenzbereich der jeweilige Kanal benutzt wird. Es handelt sich hier um eine reine Darstellung, Parameter werden nicht beeinflußt.

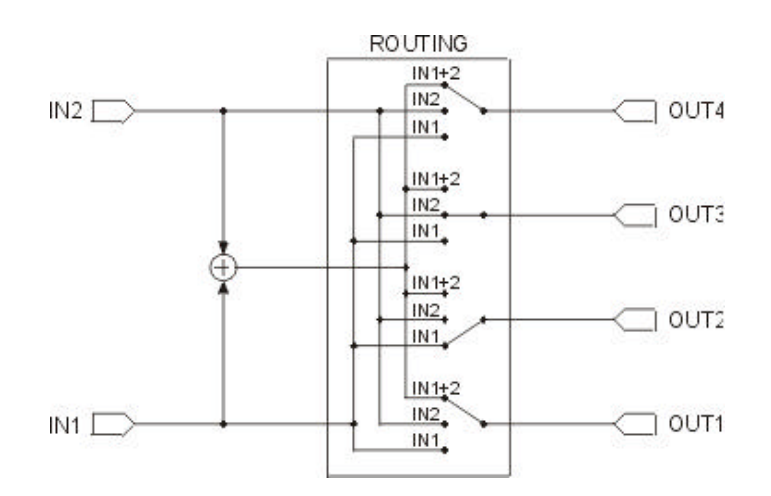

#### **CHANNEL EQ1-4**

In den vier Ausgangskanälen des DSP 244 befindet sich jeweils ein 4-Band parametrischer EQ. Damit läßt sich eine zusätzliche Entzerrung für die verschiedenen Frequenzbänder programmieren, und so ein optimaler Frequenzgang unter Einbeziehung der angeschlossenen Lautsprecherkomponenten erreichen.

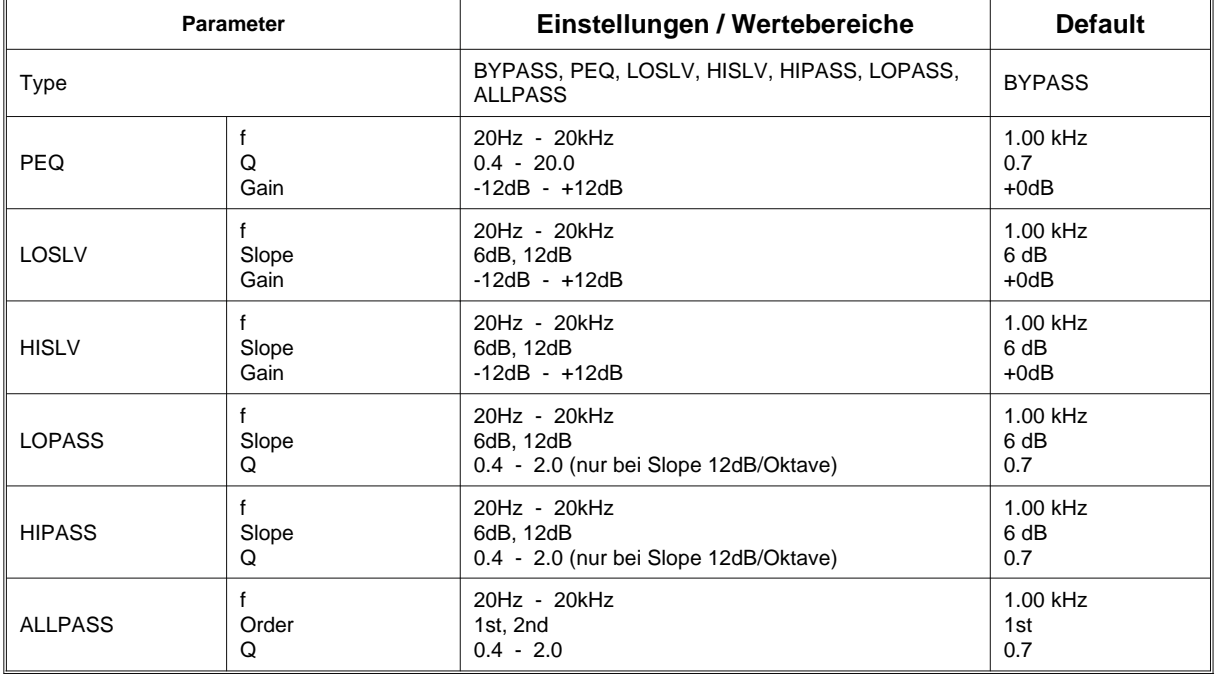

Mit **Type** wird der Filtertyp bestimmt. Die Einstellung BYPASS schaltet den jeweiligen Filter aus. Mit PEQ erhält man einen parametrischen Peak-Dip-Filter, der in Frequenz, Güte und Verstärkung zu programmieren ist. LOSLV / HISLV erzeugen einen Low Shelving bzw. High Shelving Equaliser mit den Parametern Frequenz (f), Steilheit (Slope) und Verstärkung (Gain). Mit LOPASS / HIPASS erhalten Sie ein Tiefpaß- bzw. Hochpaßfilter mit einstellbarer Frequenz und Steilheit. Der ALLPASS dient zum Ausgleich von Phasenunterschieden an der X-Over Frequenz.

Mit **f** (Frequenz) wird die Mittenfrequenz im Falle eines parametrischen EQ's oder die Eckfrequenz bei Shelving Filtern und Hochpaß- / Tiefpaßfiltern eingestellt. Beim Allpass ist dies die Frequenz, bei der eine Phasendrehung von 90° (Allpass 1. Ordnung) bzw. 180° (Allpass 2. Ordnung) erzeugt wird.

Mit dem Parameter **Q** wird die Güte bzw. Bandbreite des parametrischen EQ's eingestellt. Ein großer Güte-Wert ergibt ein schmalbandiges Filter, ein kleiner Güte-Wert ergibt ein breitbandiges Filter.

Mit Q wird auch die Güte und somit der Kurvenverlauf für die Tiefpaß- bzw. Hochpaßfilter eingestellt.

Den Parameter Q finden Sie auch im Allpass 2. Ordnung. Damit wird der Phasenverlauf im Übergangsbereich eingestellt (kleine Güte ergibt flachen Phasenverlauf, große Güte ergibt steilen Phasenverlauf, s. a. Beispiele).

Mit **Gain** wird die Verstärkung (Anhebung) oder Abschwächung (Absenkung) des parametrischen EQ's oder der Low Shelving bzw. High Shelving Equaliser eingestellt. Die Einstellung erfolgt in 1 dB - Schritten.

Der Parameter **Slope** bestimmt die Steilheit oder die Filter-Ordnung für den Low Shelving bzw. High Shelving Equaliser.

Damit läßt sich auch ein spezielles LPN-Filter (Low Pass Notch, Tiefpaß-Sperrfilter) realisieren, indem man für den Low Shelving Equaliser eine Slope von 12 dB wählt und die Filter-Frequenz auf die Resonanzfrequenz der Lautsprecherbox einstellt. Der Frequenzgang einer Lautsprecherbox fällt nämlich ab der Resonanzfrequenz zu tiefen Frequenzen mit einer Steilheit von 12 dB/Oktave ab. Mit dem LPN-Filter kann dieser Pol in der Übertragungsfunktion kompensiert und zu tieferen Frequenzen verschoben werden. Im Bild unten ist der typische Frequenzgang einer Box mit LPN-Filter (A) und ohne LPN-Filter (B) dargestellt.

**Slope** bestimmt auch den Kurvenverlauf für die Tiefpaß- bzw. Hochpaßfilter. Es können verschiedene Flankensteilheiten im Übergangsbereich eingestellt werden. Für den Hochpaßfilter besteht damit in Verbindung mit dem Q-Parameter die Möglichkeit, sogenannte B6-Alignments zu programmieren, womit eine Überhöhung im Bereich der Eckfrequenz gemeint ist.

Mit dem Parameter **Order** wird eingestellt, ob der Allpass Filter von 1. Ordnung oder 2. Ordnung sein soll. Ein Allpass Filter 1. Ordnung besitzt eine Phasendrehung von 180°, die Eckfrequenz liegt bei 90°. Ein Allpass Filter 2. Ordnung macht eine Phasendrehung von 360°, die Eckfrequenz liegt bei 180°. Beim Allpass Filter 2. Ordnung ist zusätzlich noch der Parameter Q (Güte) vorhanden. Damit wird der Phasenverlauf im Übergangsbereich eingestellt (kleine Güte ergibt flachen Phasenverlauf, große Güte ergibt steilen Phasenverlauf, s. a. Beispiele).

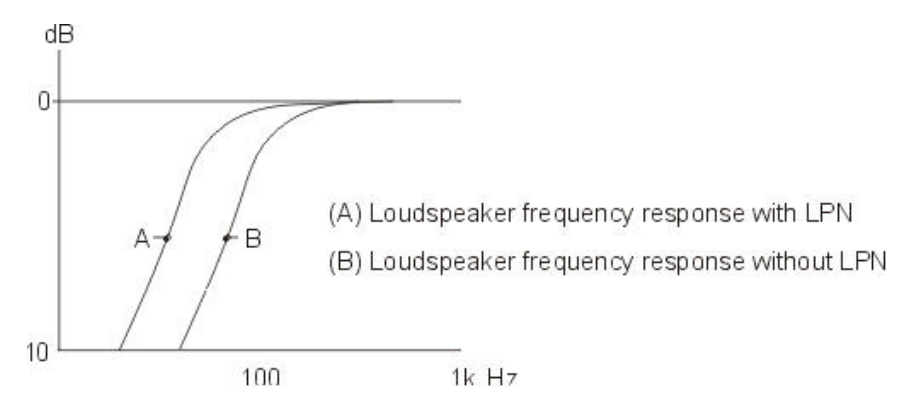

Beispiel-Einstellungen für die verschiedenen Filtertypen finden Sie unter MASTER EQ1-5. Sie können auch ihre eigenen Einstellungen im DSP 244 Editor am PC programmieren, und sehen dann den resultierenden Frequenzgang. Das folgende Beispiel zeigt den Phasenverlauf von Allpässen mit verschiedenen Parametereinstellungen.

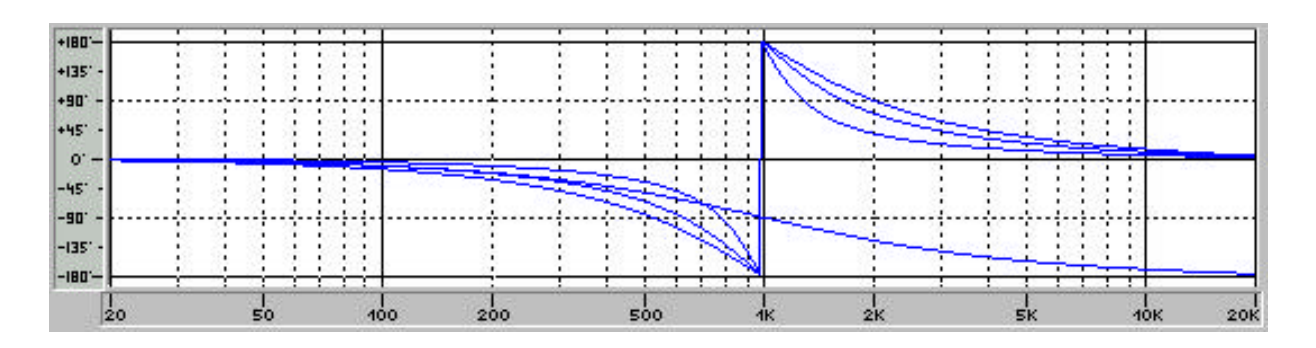

ALLPASS: f = 1kHz, Order = 1st, 2nd Q = 0.7, 1.0, 2.0

#### **HIPASS X-OVER**

Das Frequenzweichen-Filter besteht aus einem Tiefpaß in dem einen Kanal und einem Hochpaß im benachbarten Kanal. Hier werden die Parameter für den Hochpaß des Frequenzweichen-Filters eingestellt. Der entsprechende Tiefpaß sollte auf die gleichen Werte eingestellt werden. Ein X-Over Filter hat die Parameter "Type" und "f".

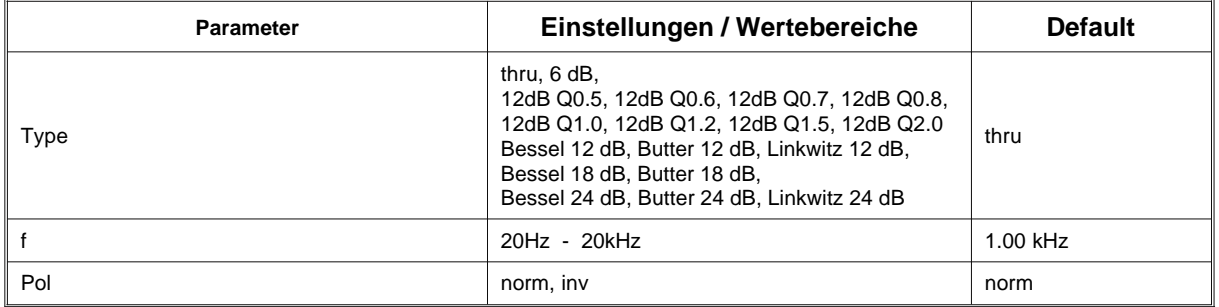

Mit dem Parameter **Type** wird die Filtercharakteristik für den Hochpaß des Frequenzweichen-Filters bestimmt. Es können verschiedene Flankensteilheiten und Filterverläufe (6dB, 12dB mit unterschiedlichen Q-Werten, Bessel, Butterworth, Linkwitz-Riley) gewählt werden, und das Filter kann abgeschaltet werden. Der entsprechende Tiefpaß sollte auf die gleiche Charakteristik eingestellt werden.

Mit **f** (Frequenz) wird die Eckfrequenz für den Hochpaß des Frequenzweichen-Filters eingestellt. Der entsprechende Tiefpaß sollte auf die gleiche Eckfrequenz eingestellt werden.

Mit **Pol** wird die Polarität des jeweiligen Ausgangs bestimmt. Je nach Charakteristik der Frequenzweichenfilter kann es nötig sein, einen Kanal zu invertieren, d.h., eine negative Polarität einzustellen. Für einige Filtertypen ergeben sich nämlich Phasenverläufe, die bei der Summierung der beiden Kanäle Auslöschungen an der X-Over Frequenz zur Folge hätten. Um das zu vermeiden, invertiert man die Polarität des Ausgangs mit dem niederfrequenteren Signal. Folgende Auflistung enthält alle Filtertypen, welche die Invertierung eines Kanals für ein korrespondierendes Filterpaar erfordert.

> Bessel 12 dB Butterworth 12 dB Bessel 18 dB Bessel 24 dB

Im Standard Edit Mode erfolgt die Invertierung automatisch in Abhängigkeit des gewählten Filtertyps.

#### **LOPASS X-OVER**

Das Frequenzweichen-Filter besteht aus einem Tiefpaß in dem einen Kanal und einem Hochpaß im benachbarten Kanal. Hier werden die Parameter für den Tiefpaß des Frequenzweichen-Filters eingestellt. Der entsprechende Hochpaß sollte auf die gleichen Werte eingestellt werden. Ein X-Over Filter hat die Parameter "Type" und "f".

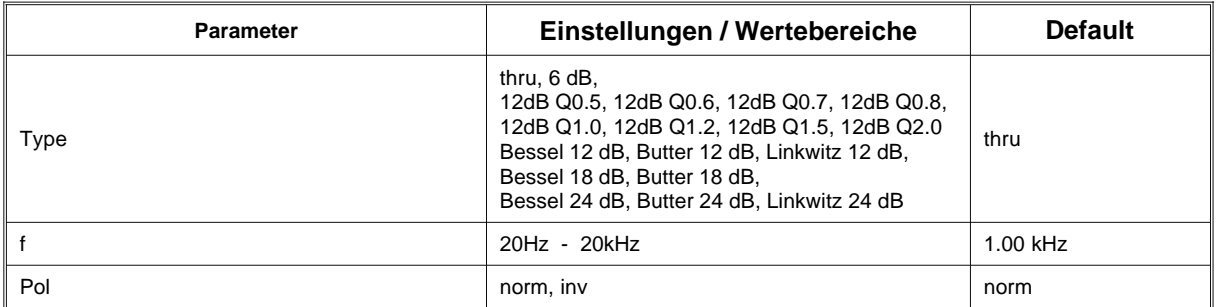

Mit dem Parameter **Type** wird die Filtercharakteristik für den Tiefpaß des Frequenzweichen-Filters bestimmt. Es können verschiedene Flankensteilheiten und Filterverläufe (Bessel, Butterworth, Linkwitz-Riley) gewählt werden, und das Filter kann abgeschaltet werden. Der entsprechende Hochpaß sollte auf die gleiche Charakteristik eingestellt werden.

Mit **f** (Frequenz) wird die Eckfrequenz für den Tiefpaß des Frequenzweichen-Filters eingestellt. Der entsprechende Hochpaß sollte auf die gleiche Eckfrequenz eingestellt werden.

Mit **Pol** wird die Polarität des jeweiligen Ausgangs bestimmt. Je nach Charakteristik der Frequenzweichenfilter kann es nötig sein, einen Kanal zu invertieren, d.h., eine negative Polarität einzustellen. Für einige Filtertypen ergeben sich nämlich Phasenverläufe, die bei der Summierung der beiden Kanäle Auslöschungen an der X-Over Frequenz zur Folge hätten. Um das zu vermeiden, invertiert man die Polarität des Ausgangs mit dem niederfrequenteren Signal. Folgende Auflistung enthält alle Filtertypen, welche die Invertierung eines Kanals für ein korrespondierendes Filterpaar erfordert.

> Bessel 12 dB Butterworth 12 dB Bessel 18 dB Bessel 24 dB

Im Standard Edit Mode erfolgt die Invertierung automatisch in Abhängigkeit des gewählten Filtertyps.

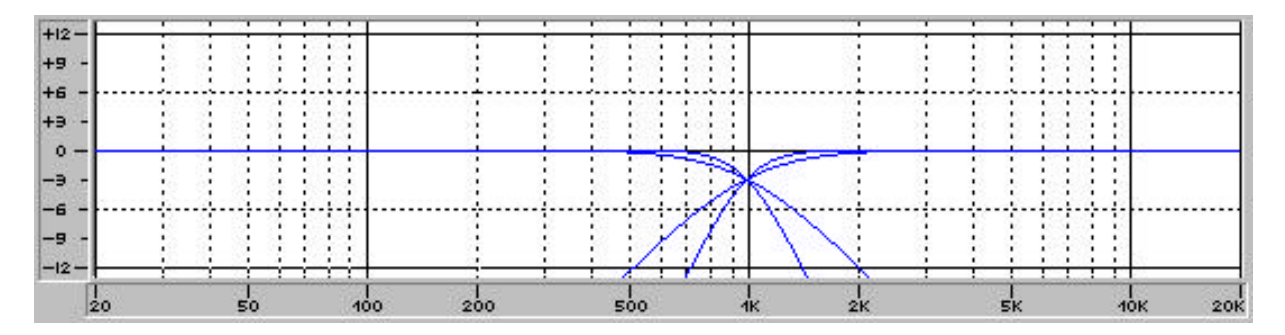

X-OVER: f = 1kHz Type = Butterworth 12dB, Butterworth 24dB

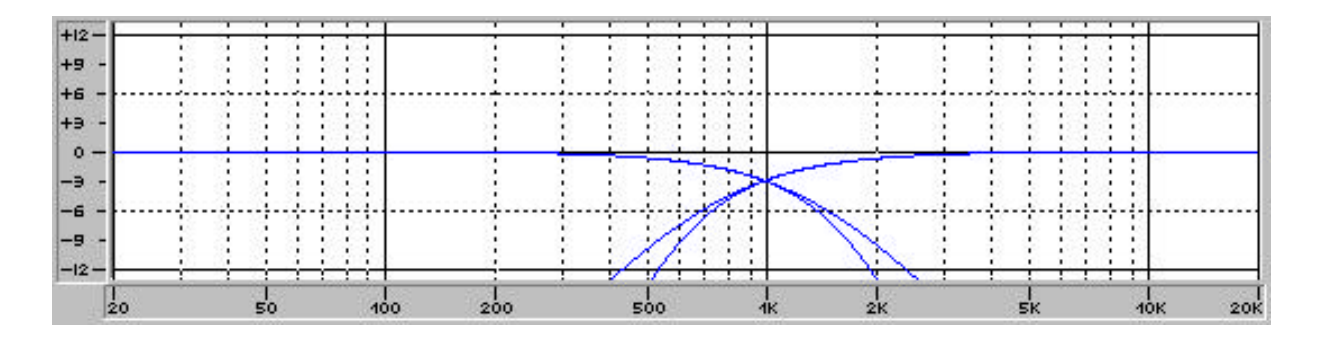

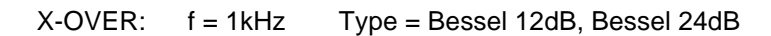

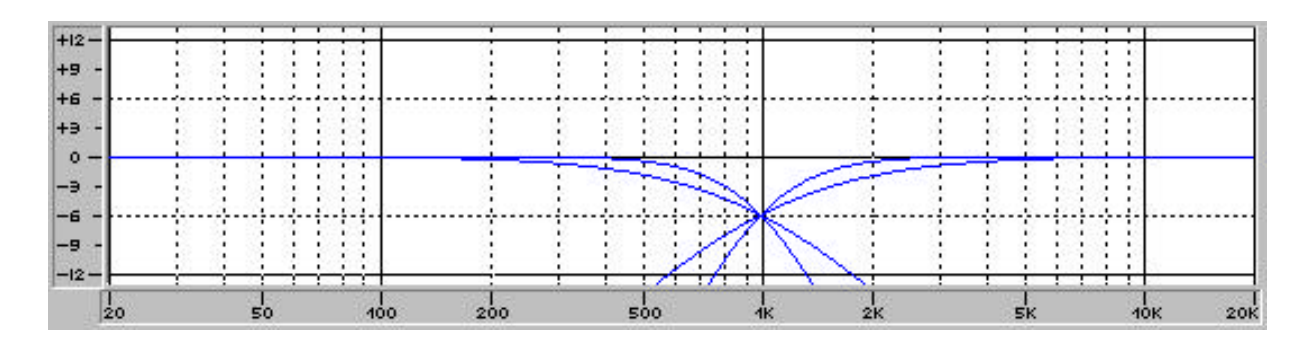

X-OVER: f = 1kHz Type = Linkwitz-Riley 12dB, Linkwitz-Riley 24dB

#### **CHANNEL DELAY**

Hier handelt es sich um Verzögerungsleitungen in den Ausgängen OUT1 bis OUT4. Mit Hilfe dieser Delays ist es möglich, konstruktiv bedingte Laufzeitunterschiede, die durch unterschiedliche Abstrahlebenen der einzelnen Lautsprecher entstehen, auszugleichen. Auch Laufzeitdifferenzen bei räumlich an verschiedenen Orten aufgestellten Boxen können kompensiert werden.

Die Angabe der Verzögerungszeit oder des Signallaufweges erfolgt in Millisek., Mikrosek., Feet, Inches, Meter oder Zentimeter. Bei Entfernungsangaben erscheint als weiterer Parameter die Umgebungstemperatur. Damit sind bis zu 3 Parameter verfügbar.

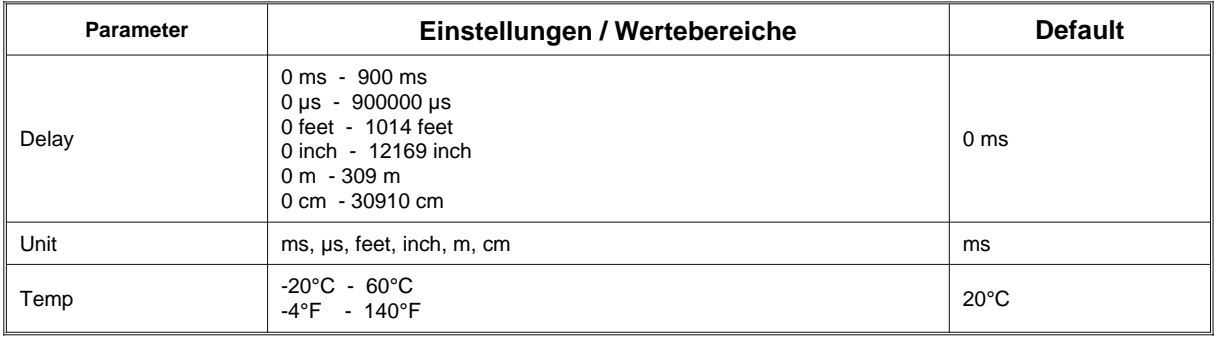

Mit dem Parameter **Delay** stellt man die Verzögerungszeit im jeweiligen Kanal oder den Abstand zwischen den Lautsprecher-Clustern ein.

Mit **Unit** kann man die Maßeinheit für die Verzögerungsleitungen im DSP 244 wählen. Entfernungsangaben werden automatisch in Verzögerungszeiten umgerechnet. Außerdem wird der Temperatureinfluß berücksichtigt.

Mit **Temp** stellen Sie die momentane Umgebungstemperatur ein. Dieser Parameter erscheint nur, wenn Sie als Maßeinheit für die Verzögerungsleitung eine Entfernungsangabe gewählt haben. Der Temperatureinfluß bei der Umrechnung auf Verzögerungszeiten wird dann automatisch berücksichtigt.

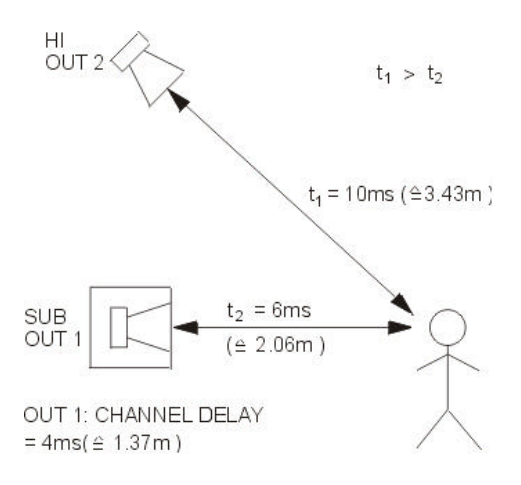

#### **COMPRESSOR**

Der Kompressor reduziert automatisch Pegelspitzen ab einer bestimmten Aussteuerung, und dient damit zum Schutz vor Endstufenübersteuerung und Lautsprecherdefekten.

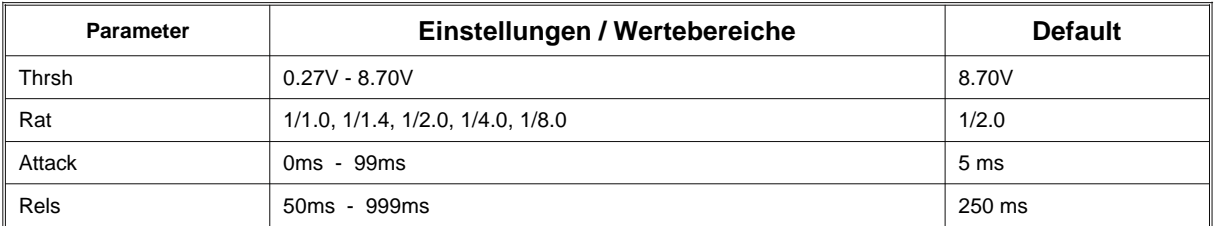

Der Parameter **Thrsh** (Threshold) bestimmt den Pegelwert, ab dem der Kompressor zu wirken beginnt. Signalpegel unter diesem Grenzwert werden demnach nicht beeinflußt. Sobald der Signalpegel jedoch den Grenzwert erreicht oder übersteigt, wird er dem Ratio-Parameterwert entsprechend komprimiert.

Ratio - **Rat** - ist das Kompressionsverhältnis, also das Maß, in dem das eingehende Signal komprimiert wird. So bedeutet der Wert "1/4.0", daß eine Pegeländerung von 4 dB am Eingang letztendlich nur eine Pegeländerung von 1 dB am Ausgang nach sich zieht, sofern das Eingangssignal über dem Threshold-Pegel liegt.

**Attack** bestimmt die Geschwindigkeit, mit der der Kompressor zu arbeiten beginnt. Eine kurze Attack-Einstellung bedeutet, daß der Pegel so gut wie augenblicklich komprimiert wird, während eine längere Attack-Zeit einen Teil des Signals - den Anschlag - unverändert durchläßt.

Release -**Rels**- bestimmt die Regelzeit des Kompressors, nachdem der Signalpegel wieder unter den Grenzwert abgesunken ist. Wenn der Signalpegel den Threshold-Wert unterschreitet, wird das Signal wieder auf den Originalwert zurückgeregelt. Diese Regelung erfolgt exponentiell und somit gehörrichtig. Ist der Release-Wert zu kurz, steigt der Signalpegel zu schnell, was man als "Pumpen" bezeichnet. Bei zu langen Release-Werten geht unter Umständen zu viel an Dynamik verloren.

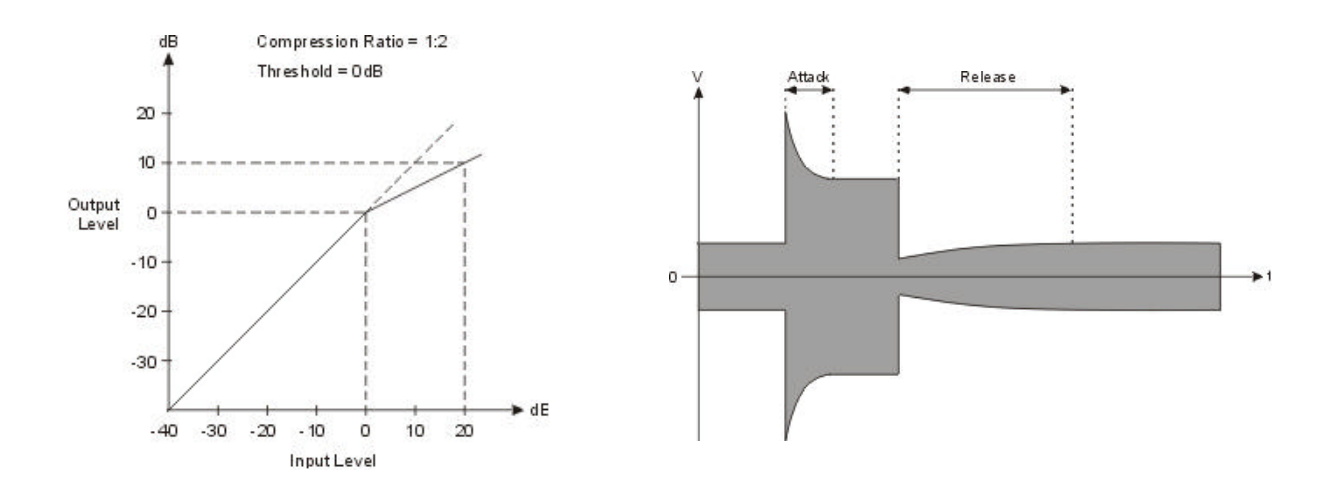

Der Limiter dient als zusätzlicher Schutz vor Übersteuerung und Lautsprecherdefekten. Hier wird der Signalpegel immer auf den eingestellten Threshold-Wert begrenzt. Durch die kurzen Ansprechzeiten werden auch Überschwinger wirkungsvoll unterdrückt.

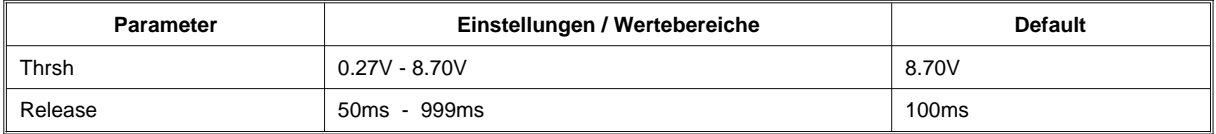

Der Parameter **Thrsh** (Threshold) bestimmt den Pegelwert, ab dem der Limiter zu wirken beginnt. Signalpegel unter diesem Grenzwert werden demnach nicht beeinflußt. Sobald der Signalpegel jedoch den Grenzwert erreicht oder übersteigt, wird er automatisch auf diesen Wert begrenzt. Der Limiter Threshold sollte normalerweise einige dB über dem Kompressor Threshold eingestellt sein, um hohe Pegelspitzen zu unterdrücken.

**Release** bestimmt die Regelzeit des Limiters, nachdem der Signalpegel wieder unter den Grenzwert abgesunken ist. Wenn der Signalpegel den Threshold-Wert unterschreitet, wird das Signal wieder auf den Originalwert zurückgeregelt. Diese Regelung erfolgt exponentiell und somit gehörrichtig. Ist der Release-Wert zu kurz, steigt der Signalpegel zu schnell, was man als "Pumpen" bezeichnet. Bei zu langen Release-Werten geht unter Umständen zu viel an Dynamik verloren.

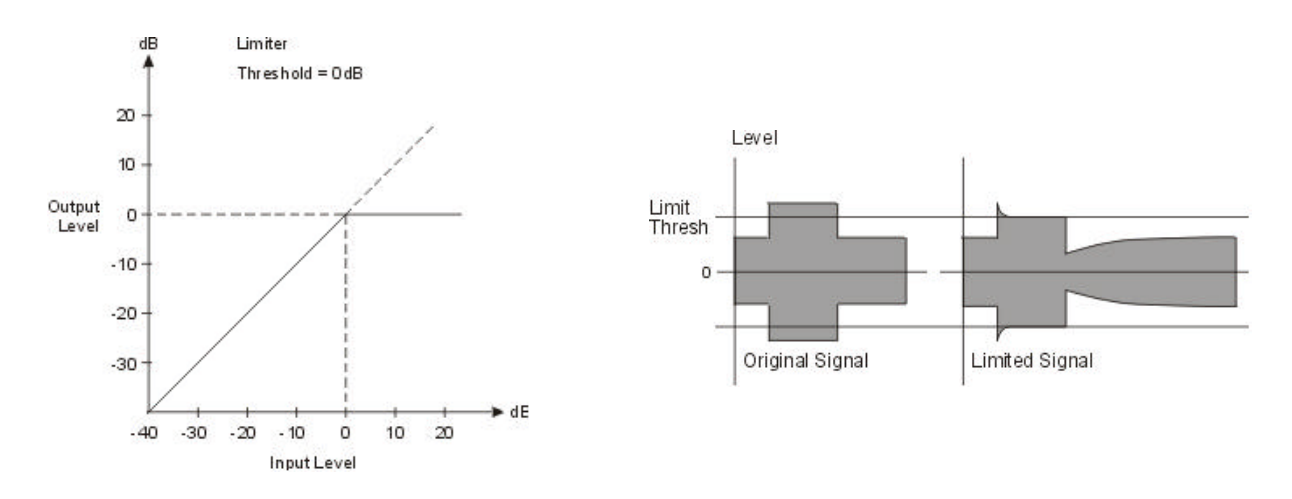

#### **LEVEL**

In jedem Ausgang befindet sich ein digitaler Pegelsteller und ein Polaritätswahlschalter. Damit können Pegeldifferenzen und Phasendrehungen zwischen den einzelnen X-Over-Kanälen ausgeglichen werden.

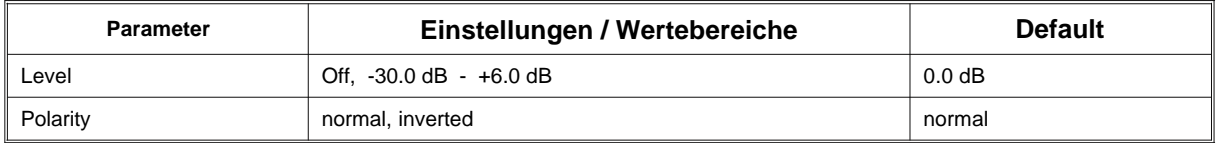

Mit **Level** wird der Ausgangspegel des jeweiligen Kanals eingestellt. Die Einstellung erfolgt in 0.5dB-Schritten.

Mit **Polarity** wird die Polarität der Signale in den Ausgängen 1 - 4 bestimmt. Dieser Parameter ist auch in den HIPASS X-OVER bzw. LOPASS X-OVER Fenstern zugänglich. In der dazugehörigen Beschreibung finden Sie auch Hinweise zur korrekten Einstellung der jeweiligen Kanal-Polarität.

# **9. OPTION-FUNKTIONEN**

Unter den Option-Programmen finden Sie eine Reihe wichtiger Zusatzfunktionen und Voreinstellungen für den DSP 244.

Folgende Funktionen können mit den SELECT-Tasten angewählt werden:

- Einstellung des LCD-Kontrasts (LCD CONTRAST)
- Wahl des Bedienmodes (EDIT MODE)
- Einheit für Kompressor und Limiterschwellwert (COMPR & LIMIT THRESH UNIT)
- Display-Mode der Pegelanzeigen (VU MODE)
- Editier-Schutz (LOCK CODE)
- Einheit für Temperatureinstellungen (TEMPERATURE UNIT)
- Einstellung der MIDI-Kanäle (MIDI RX / TX CHANNEL)
- Senden von Parametern (SEND EDITED PARAMS)
- Ausgabe von RS-232 Daten auf MIDI (RS232 TO MIDI)
- Einstellungen für NRS 90246 Contact Closure Interface (CONTACT INTERFACE)
- Einstellungen für NRS 90247 RS-485 Interface (RS-485 DEVICE / CURRENT GROUP)
- Anzeige der Software-Versionsnummer (SOFTWARE REV)

Um die Option-Programme zu aktivieren, drücken Sie die Taste OPTION (7).

Auf dem Display erscheint das zuletzt benutzte Option-Programm, z. B.:

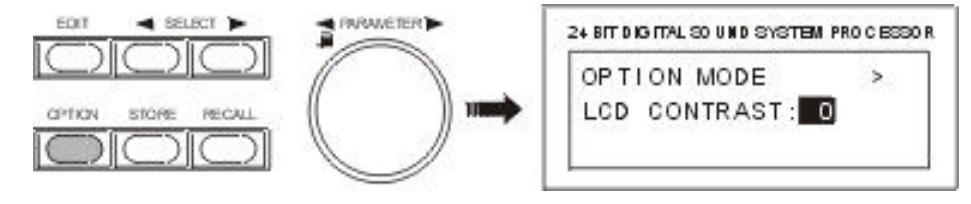

Suchen Sie die gewünschte Option-Seite mit den beiden SELECT-Tasten (5, 6). Die Einstellung der zugehörigen Werte geschieht mit dem Dreh-Encoder (10).

Verlassen können Sie den OPTION-Mode, indem Sie erneut die Taste OPTION (7) drücken, oder eine andere MODE-Taste betätigen (z. B. Umschalten in den Edit-Mode durch Taste EDIT).

#### **9.1 EINSTELLUNG DES LCD-KONTRASTS**

Der LCD-Kontrast bzw. Ablesewinkel kann je nach Bedarf zwischen -10 (Betrachtung von unten) und +10 (Betrachtung von oben) eingestellt werden.

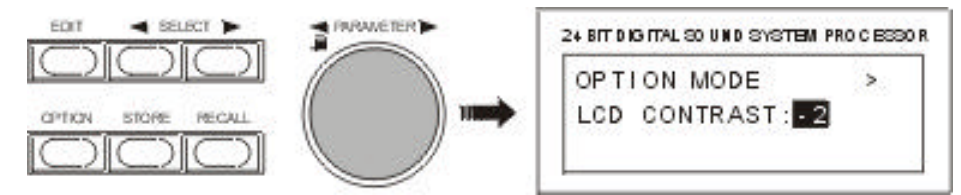

#### **9.2 WAHL DES BEDIENMODES**

Auf dieser Seite können Sie wählen, in welchem Bedienmodus Sie den DSP 244 betreiben wollen. Im Display erscheint folgendes Auswahlmenü:

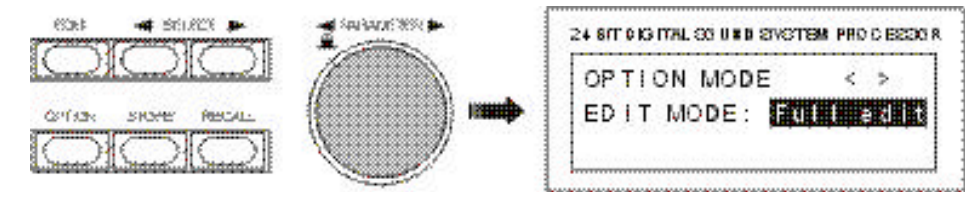

Wenn Sie **No edit** wählen, ist keinerlei Editierung und auch kein Programmwechsel möglich. Im **Full edit** Mode sind sämtliche Parametereinstellungen möglich.

#### **9.3 EINHEIT FÜR KOMPRESSOR- UND LIMITERSCHWELLWERT**

Mit dieser Funktion können Sie die Maßeinheit für den Kompressor- und Limiterschwellwert wählen.

#### **Volts:**

Der Kompressor- / Limiterschwellwert wird in Volt angegeben.

#### **dBu (0.775 V):**

Der Kompressor- / Limiterschwellwert wird in dBu (0dBu = 0.775V) angegeben.

#### **dB from Clip:**

Die Einheit für den Kompressor- / Limiterschwellwert ist dB relativ zur Vollaussteuerung. (0 dB = Vollaussteuerung).

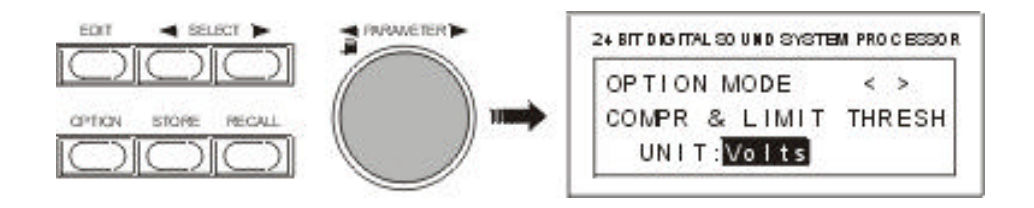

#### **9.4 DISPLAY-MODE DER PEGELANZEIGEN**

#### **Normal fast:**

Die Peak-Hold-Funktion ist abgeschaltet; die Aussteuerungsanzeigen arbeiten normal mit einer kurzen Abfallzeitkonstante von ca. 600 dB/s.

#### **Peak hold:**

Eine Peak-Hold-Funktion wird zugeschaltet. Damit können Sie sich das Einpegeln erleichtern.

#### **Slow decay:**

In dieser Einstellung arbeiten die Aussteuerungsanzeigen mit einer langen Abfallzeitkonstante (ca. 60 dB/s), d.h. die Anzeigen fallen langsamer ab, wenn die Signalpegel geringer werden.

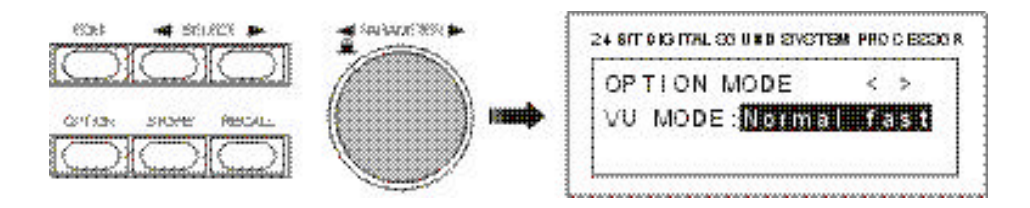

#### **9.5 EDITIER-SCHUTZ**

Für den DSP 244 kann ein Editierschutz eingeschaltet werden, so daß bestehende Geräteeinstellungen nicht verändert werden können, ohne zuvor eine Code-Nummer einzugeben. Damit kann das Gerät wirkungsvoll vor Fehlbedienung oder unabsichtlichen Zustandsänderungen geschützt werden.

#### **HINWEIS:**

Bei den Drehreglern INPUT 1 / 2 und OUTPUT 1-4 handelt es sich um analoge Pegelsteller, deren Funktion nicht durch den Editierschutz unterbunden werden kann. Um hier Fehlbedienungen auszuschließen, sollte die Frontblende durch die PA 1 Plexiglas-Abdeckung gesichert werden.

Zum Aktivieren des Editierschutzes wählen Sie zunächst die Seite "LOCK CODE" im OPTION Mode. Geben Sie anschließend mit Hilfe des Dreh-Encoders Ihre Code-Nummer ein, und bestätigen Sie diese durch Drücken der Taste STORE.

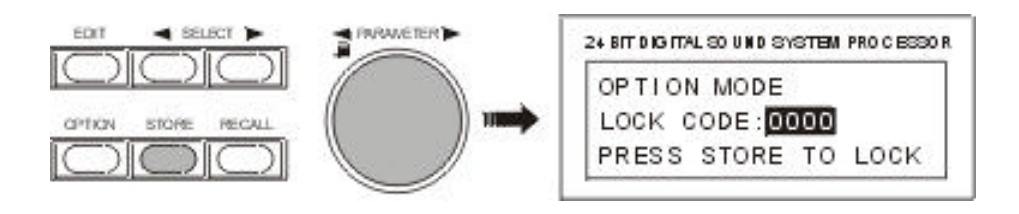

Zur Sicherheit erfolgt nochmals die Abfrage: ARE YOU SURE? PRESS STORE TO CONFIRM ! Zur Bestätigung drücken Sie die Taste STORE ein zweites Mal.

Falls Sie jetzt eine Geräteeinstellung verändern wollen, zeigt das Display: SYSTEM IS LOCKED !

In diesem Zustand sind keine Tastatur- oder Dreh-Encoder-Eingaben möglich.

Um den Editierschutz wieder auszuschalten, wählen Sie erneut die Seite "LOCK CODE" im OPTION Mode. Das Display zeigt nun:

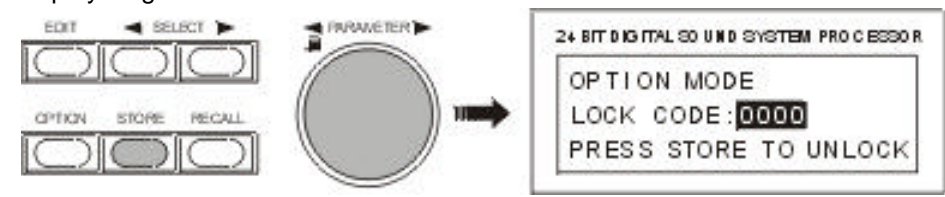

Geben Sie nun Ihre passende Code-Nummer ein und drücken Sie STORE zur Bestätigung. Danach ist der Editierschutz ausgeschaltet, und Sie können jederzeit wieder Geräteeinstellungen verändern.

#### **9.6 EINHEIT FÜR TEMPERATUREINSTELLUNGEN**

Mit dieser Funktion können Sie die Maßeinheit für Temperatureinstellungen wählen. Temperaturangaben werden in den Master und Channel Delays verwendet, um Einflüsse auf die Verzögerungszeiten automatisch berücksichtigen zu können.

#### **Celsius:**

Die Temperatur wird in Grad Celsius (°C) angegeben.

#### **Fahrenheit:**

Die Temperaturangabe ist in Fahrenheit (°F).

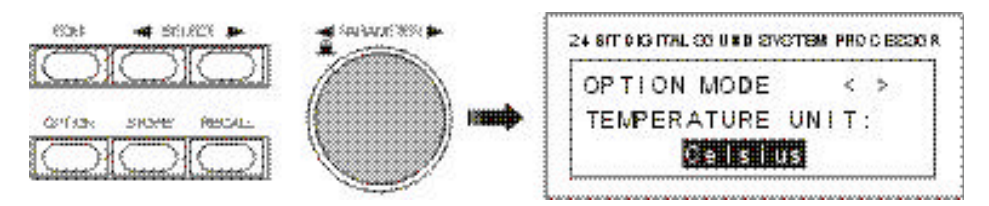

#### **9.7 EINSTELLUNG DER MIDI-KANÄLE**

Hier können Sie einstellen, auf welchen Kanälen MIDI-Daten empfangen und gesendet werden. Die Einstellung gilt auch für das Senden und Empfangen von System Exclusive Daten (SysEx).

Folgende Einstellungen sind für den MIDI-Empfangskanal (RX CHANNEL) möglich:

**Off:** 

MIDI-Empfang ist ausgeschaltet. Der DSP 244 reagiert auf keine MIDI-Daten.

#### **Omni:**

Der DSP 244 empfängt MIDI-Daten auf allen 16 MIDI-Kanälen.

#### **1 - 16:**

Der DSP 244 empfängt MIDI-Daten auf dem gewählten MIDI-Kanal zwischen 1 und 16.

Folgende Einstellungen sind für den MIDI-Sendekanal (TX CHANNEL) möglich:

#### **Off:**

Es werden keine MIDI-Daten gesendet.

#### **1 - 16:**

Der DSP 244 sendet MIDI-Daten auf dem gewählten MIDI-Kanal zwischen 1 und 16.

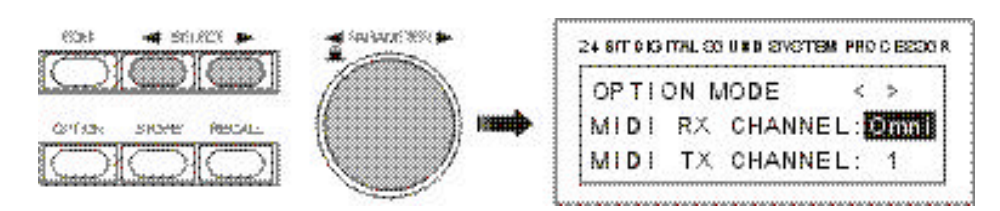

#### **9.8 SENDEN VON PARAMETERN**

Der DSP 244 kann während des Editierens oder bei einem Programmwechsel seine Parameter in Echtzeit über die serielle(n) Schnittstelle(n) ausgeben. Bei Programmwechsel erfolgt automatisch ein kompletter Parameter Dump für das neue Programm. Damit wird sichergestellt, daß die Einstellungen am Empfänger mit denen des Senders identisch sind. Mit dieser Funktion ist es möglich, weitere DSP 244 zu steuern (Master-Slave-Betrieb) oder Daten an den DSP 244 Editor zu senden und am PC-Bildschirm darzustellen.

Auf dieser Seite stellen Sie ein, ob Daten gesendet werden sollen, und welche Schnittstellen hierfür benutzt werden.

#### **Off:**

Es werden keine Daten gesendet.

#### **To MIDI:**

Daten werden beim Editieren und bei Programmwechsel über den eingestellten MIDI- Sendekanal (MIDI TX CHANNEL) ausgegeben. Ein oder mehrere angeschlossene DSP 244 Slave-Geräte können damit von einem Master-Gerät gesteuert werden. Sämtliche Parameteränderungen und Programmwechsel erfolgen an den Slave-Geräten parallel zum Master-Gerät. Vor dem Verbinden mehrerer Geräte sollten Sie immer sicherstellen, daß alle Geräte identische Programme und Parametereinstellungen haben.

#### **To RS232:**

Daten werden beim Editieren und bei Programmwechsel über die RS-232 Schnittstelle ausgegeben. Falls Sie einen PC mit DSP 244 Editor angeschlossen haben, können Sie die Veränderung der Einstellungen am PC-Bildschirm verfolgen.

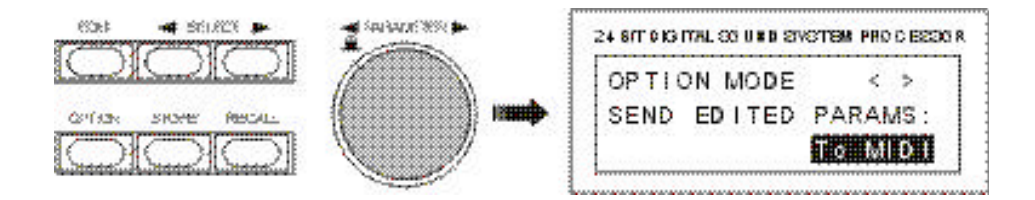

#### **9.9 AUSGABE VON RS-232 DATEN AUF MIDI**

Daten, die über die RS-232 Schnittstelle empfangen werden, können mit Hilfe dieser Funktion über MIDI weitergesendet werden. Damit läßt sich in einem Master-Gerät eine sogenannte "RS-232 to MIDI Bridge" realisieren. In einem MIDI-Verbund mit mehreren Geräten schließen Sie den DSP 244 Master über RS-232 an Ihren PC an, und steuern sowohl diesen (über RS-232) als auch die weiteren DSP 244 Slave-Geräte (über MIDI).

#### **Off:**

Es werden keine RS-232 Daten über MIDI weitergeleitet.

#### **On:**

Von der RS-232 Schnittstelle empfangene Daten werden über MIDI weitergeleitet. Die Ausgabe der MIDI-Daten erfolgt über den eingestellten MIDI Sendekanal (MIDI TX CHANNEL).

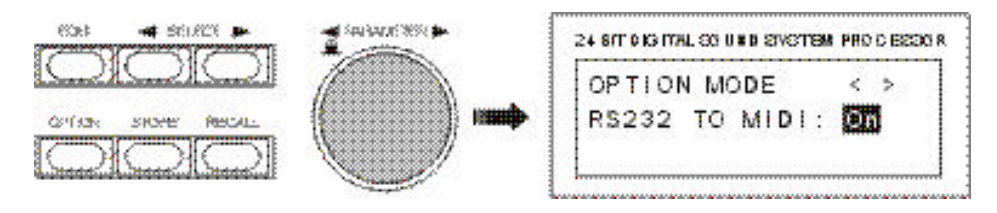

#### **9.10 EINSTELLUNGEN FÜR NRS 90246 CONTACT CLOSURE INTERFACE**

Im DSP 244 kann anstatt des RS-232 Interfaces unter anderm auch die Option NRS 90246, Contact Closure Interface, nachgerüstet werden. Dieses Interface bietet acht Steuereingänge, die entweder für Programmwechsel oder für Soft-Mute verwendet werden können.

Das Contact Closure Interface besitzt eine 9-polige SUB-D Stiftleiste (male) mit der Belegung:

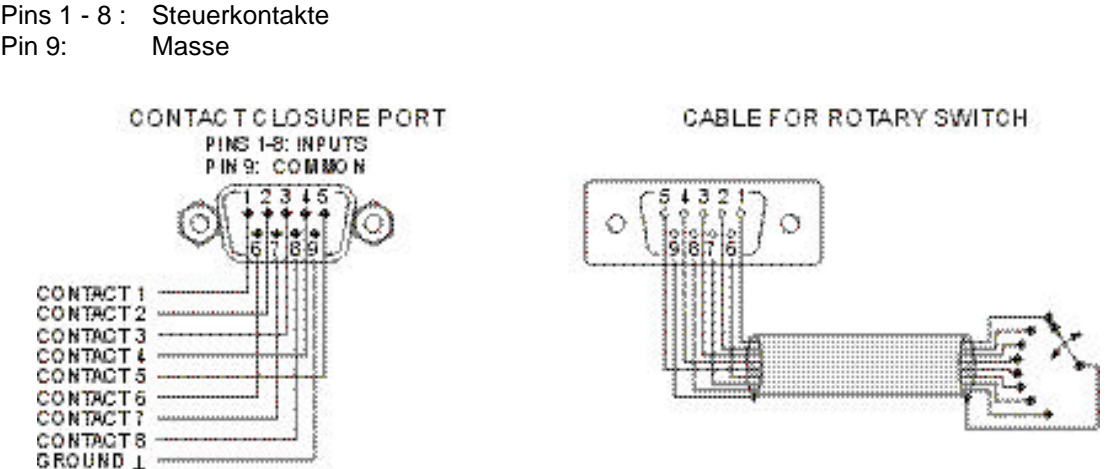

Sie können einzelne Schalter, Drehschalter oder Relais anschließen. Die Steuerung erfolgt durch Schließen eines Kontaktes nach Masse. Dabei hat Steuereingang 1 die höchste und Steuereingang 8 die niedrigste Priorität, was heißt, daß immer die Funktion des untersten geschlossenen Kontaktes aktiviert ist.

Beim Einschalten des DSP 244 wird das nachgerüstete Interface automatisch erkannt, und das entsprechende Menü erscheint in den Option-Programmen. In diesem Menü werden die Funktionen für die einzelnen Steuerkontakte programmiert. Mit den beiden SELECT-Tasten können Sie zwischen den Parametern CNTCT (Kontakt) und PGM (Programm) wechseln. Die Einstellung erfolgt mit dem Dreh-Encoder.

#### **CNTCT: 1**

Hier wählen Sie den zu programmierenden Steuereingang (1 bis 8).

#### **PGM: U01**

In diesem Fall wird der entsprechende Steuereingang für Programmwechsel benutzt. Hier können Sie die Userprogramme U01 bis U30 oder die Factory-Presets F01 bis F50 angeben.

#### **PGM: Mute**

Bei dieser Einstellung wird der entsprechende Steuereingang für Soft-Mute verwendet. Beim Schließen des Kontaktes wird der DSP 244 stummgeschaltet; beim Öffnen wird das Signal "sanft" wieder eingeschaltet. Den Parameter "Mute" finden Sie am Ende der Programmliste, hinter F50.

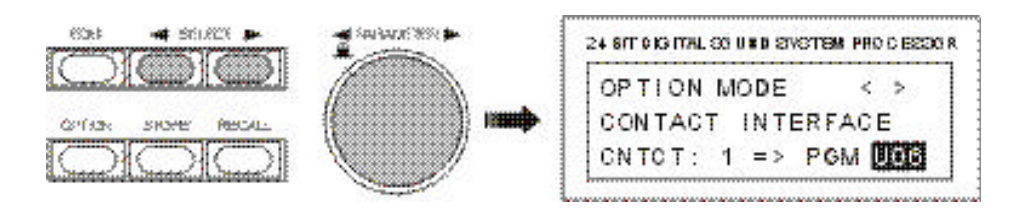

#### **9.11 EINSTELLUNGEN FÜR NRS 90247 RS-485 INTERFACE**

Im DSP 244 kann anstatt des RS-232 Interfaces unter anderem auch die Option NRS 90247, RS-485 Interface, nachgerüstet werden. Dieses Interface ermöglicht es, bis zu 31 DSP 244 vom PC aus zu konfigurieren, zu steuern und zu überwachen. Dazu muß man jedem DSP 244 eine individuelle RS-485 ID zuweisen.

Die Group-ID kann nur über die PC-Software editiert werden. Die Einstellungen des RS-485 ID erfolgt im folgenden Menü.

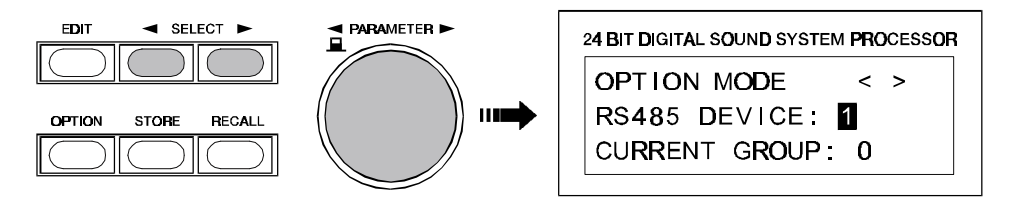

#### **9.12 ANZEIGE DER SOFTWARE-VERSIONSNUMMER**

Auf dem Display wird die Software-Version des DSP 244 Hostprozessors angezeigt, z.B. Version 2.01.

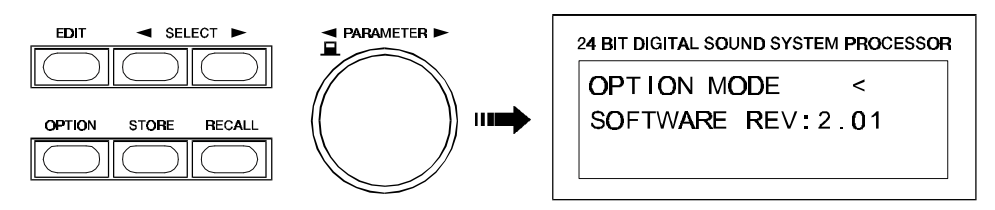

# **10. SPEZIFIKATIONEN**

#### **10.1 TECHNISCHE DATEN**

Netzspannung 90 - 250 V AC / 50 - 60 Hz Leistungsaufnahme 20 W Schutzklasse I Eingänge 2 x XLR IN, elektronisch symmetrisch, Übertrager optional 2 x XLR OUT (Direct Out) Eingangsspannung (nominal)  $1.55 \text{ V}$  / + 6 dBu<br>Max. Eingangsspannung  $24.5 \text{ V}$  / + 30 dBu Max. Eingangsspannung Eingangsimpedanz 20 kOhm Gleichtaktunterdrückung > 70 dB (1kHz) AD-Wandlung 24 Bit, Sigma-Delta, 128-fach Oversampling, lineare Phase Ausgänge 4 x XLR OUT, elektronisch symmetrisch Ausgangsspannung (nominal) 1.55V / + 6 dBu Max. Ausgangsspannung 8.7 V / + 21dBu Ausgangsimpedanz < 100 Ohm Min. Lastimpedanz 600 Ohm DA-Wandlung 24 Bit, Sigma-Delta, 128-fach Oversampling Frequenzgang 20 Hz - 20 kHz (- 0.5 dB) Signal / Rauschabstand 115 dB (typisch) Klirrfaktor ohne Übertrager < 0.01 % Klirrfaktor mit Übertrager < 0.05 % Frequenzweichen 6, 12, 18, 24 dB/Okt. Flankensteilheit; Butterworth, Bessel, Linkwitz-Riley Filter 26 parametrische Equaliser Low-Shelving Equaliser, als LPN (Lowpass-Notch, Tiefpaß-Sperrfilter) schaltbar Hi-Shelving Equaliser, 6 / 12 dB Flankensteilheit schaltbar, Lo-Cut Filter (B-6 Alignment schaltbar), Hi-Cut Filter, Allpass Filter Kompressor / Limiter 4 digitale Kompressoren / Limiter Delay 3 Master-Delays (2 ms - 900 ms) 4 Channel-Delays (0 ms - 900 ms) Delay-Increment 21 μsec. Datenformat 24 Bit linear AD / DA Wandlung, 48 Bit Processing Abtastrate 48 kHz MIDI IN / OUT / THRU Data Dump, Master-Slave-Betrieb, Remote Control Display 122 x 32 Dots, grafisches LC - Display mit LED-Hintergrundbeleuchtung Abmessungen 483 x 43.6 x 374 (B x H x T in mm), 19", 1 HE Gewicht 5 kg / 11 lbs Lock-Funktion Schutz vor Fehlbedienung durch Sperre der Bedienfunktion Zubehör PA 1 Plexiglas-Abdeckung 1 HE Optionen NRS 90244 Eingangsübertrager NRS 90247 RS-485 Interface NRS 90246 Contact Closure Interface

Änderungen vorbehalten!

#### **10.2 MIDI**

Dieses Kapitel enthält Informationen für Programmierer, um Software für den DSP 244 schreiben zu können. Hier sind sämtliche Kommandos definiert, die zum Senden oder Empfangen von Daten über die MIDI-Schnittstelle notwendig sind. Die vorliegende Beschreibung gilt für Software-Revision V1.0 oder höher.

Ein MIDI-Datentransfer ist nur möglich, wenn ein MIDI Kanal eingeschaltet ist (OMNI, 1 - 16). Siehe hierzu auch Kapitel 9.7, EINSTELLUNG DER MIDI-KANÄLE.

#### **10.2.1 ALLGEMEINE MIDI-KOMMANDOS**

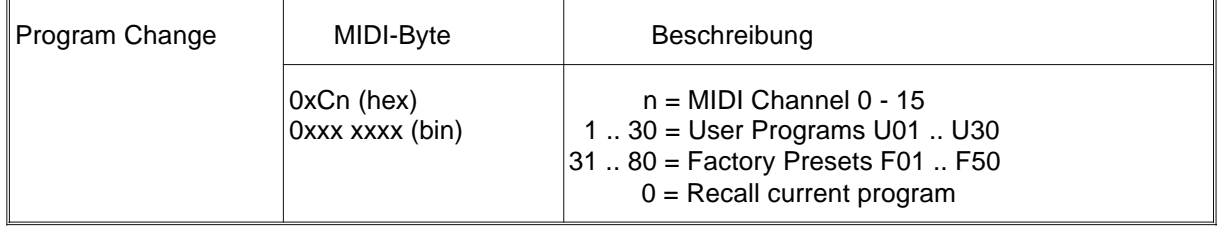

#### **10.2.2 MIDI SYSTEM EXCLUSIVE IMPLEMENTATION**

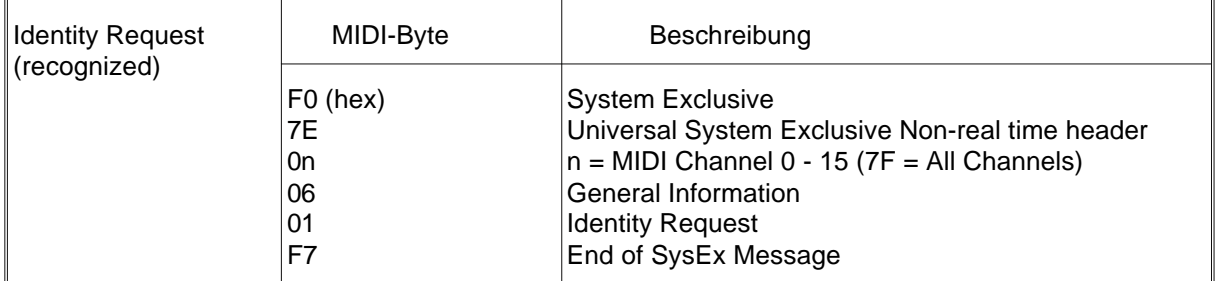

Dieses Kommando fordert den DSP 244 auf, sich mit seiner Kenn-Nummer zu melden.

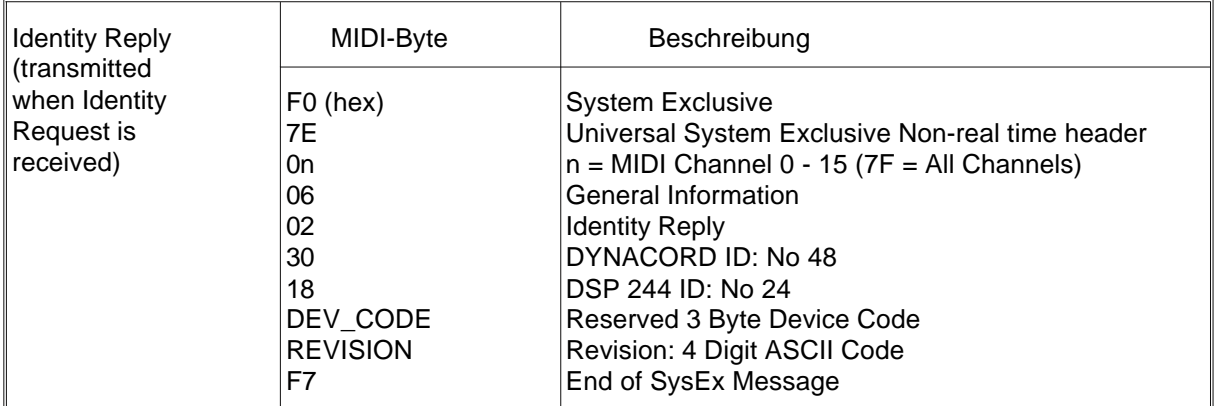

Der DSP 244 sendet diese Kennung als Antwort auf ein Identity Request. Übertragen werden die DYNACORD ID-Nr. 48, die DSP 244 Geräte ID Nr. 24, ein 3-Byte Gerätecode und die Revisions-Nr.

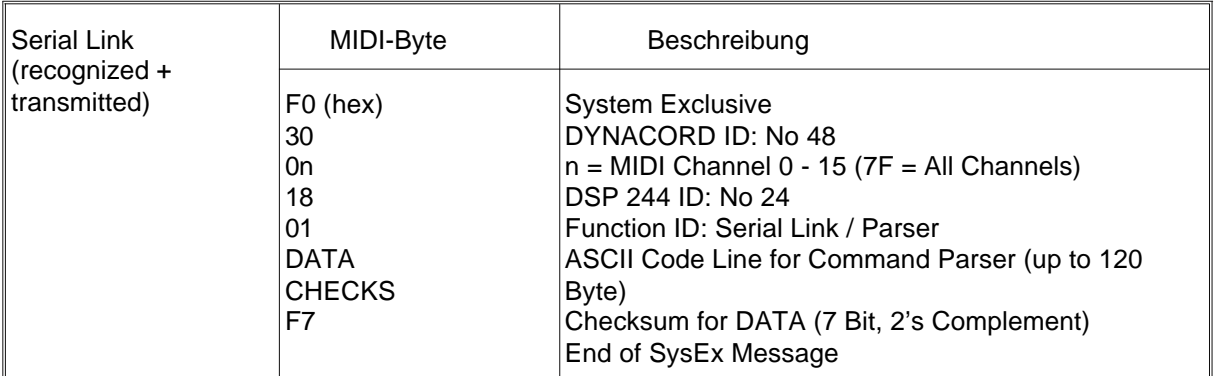

Weitere Hinweise zum Command Parser ASCII Code finden Sie in nachfolgenden Tabellen.

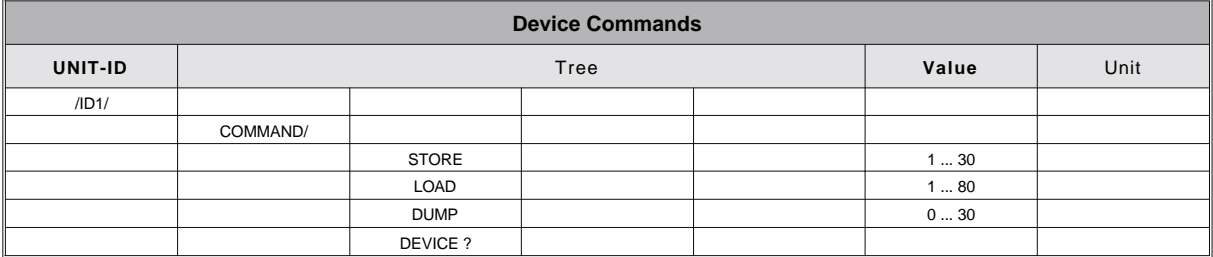

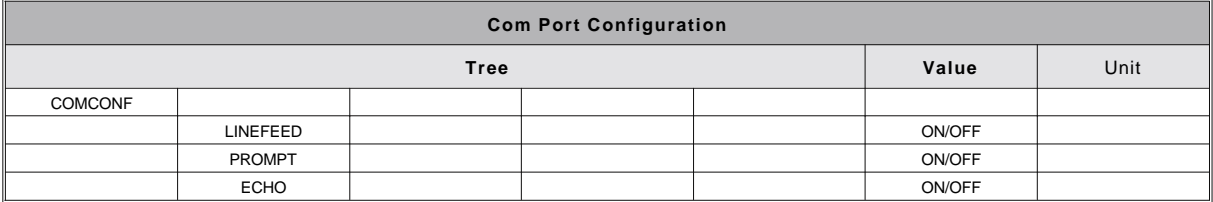

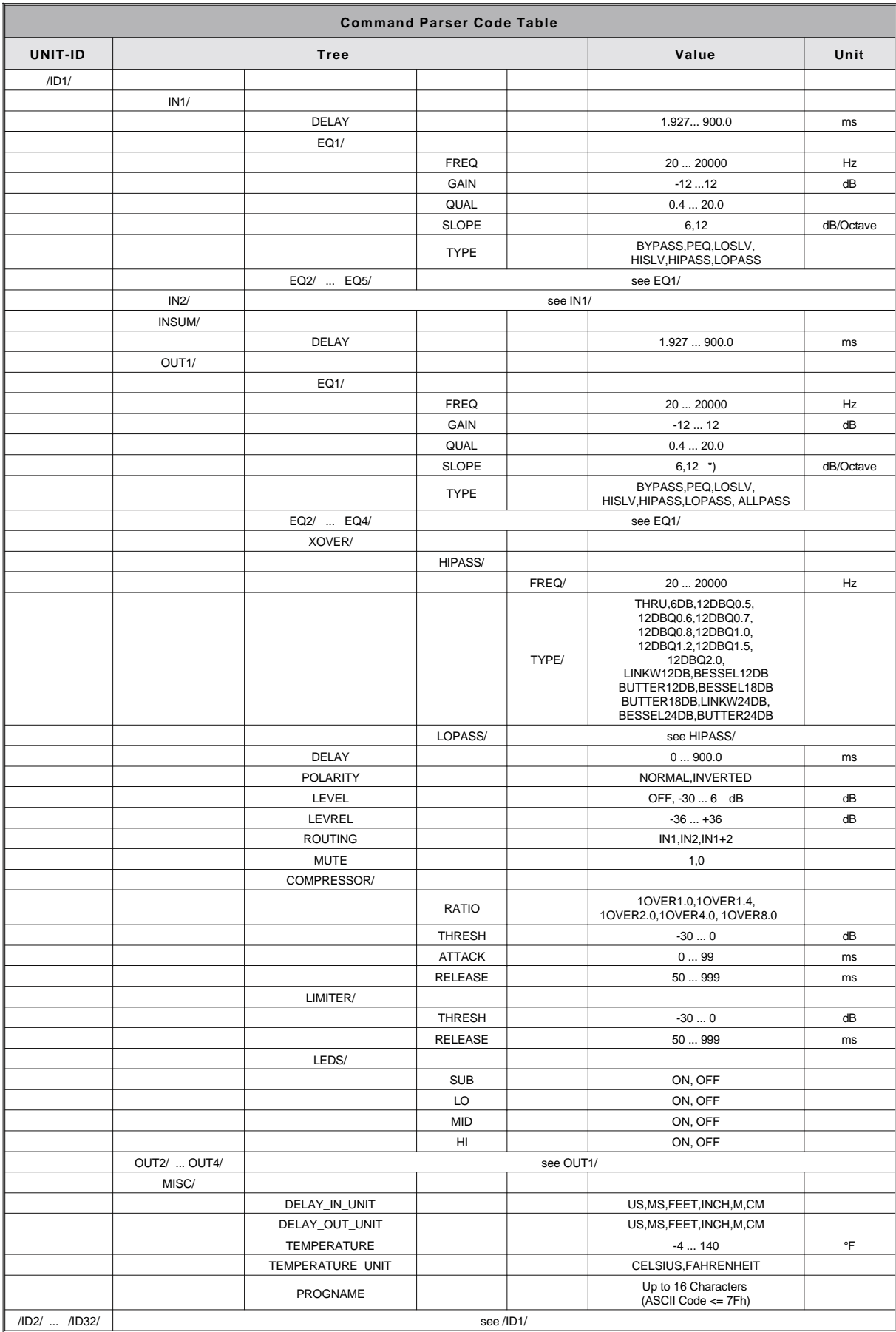

\*) For Type = Allpass: Slope = 6: First Order Allpass Slope = 12: Second Order Allpass

Beispiel: /ID3/ OUT1/ XOVER/ HIPASS/ FREQ 1500

#### **10.3 NACHRÜSTANLEITUNGEN**

**ACHTUNG: Diese Servicehinweise sind ausschließlich zur Verwendung durch qualifiziertes Servicepersonal. Um die Gefahr eines elektrischen Schlages zu vermeiden, führen Sie keine Wartungsarbeiten durch, die nicht in der Bedienungsanleitung beschrieben sind, außer Sie sind hierfür qualifiziert. Überlassen Sie sämtliche Servicearbeiten und Reparaturen einem ausgebildeten Kundendiensttechniker.**

#### **10.3.1 Einbauanleitung für Eingangsübertrager (NRS 90244, EDV-Nr. 112757):**

Inhalt NRS 90244:

- 1 x Eingangsübertrager RK279
- 1 x Schraube M 2,5 x 6

#### **Einbauanleitung NRS 90244:**

- 1. Schalten Sie den DSP 244 aus und ziehen Sie das Netzkabel ab.
- 2. Schrauben Sie den Deckel ab (2 Schrauben oben, 4 seitlich, 3 hinten).
- 3. Um Übertrager einzubauen, müssen Sie die Leiterplatte 80448 (Analog Board) ausbauen. Hierzu muß auch die Leiterplatte 80449 (Digital Board) gelockert werden. Lösen Sie sämtliche Schrauben der Leiterplatte 80448 (16 Schrauben an Rückwand für Buchsenbefestigung, 9 Schrauben für Bodenbefestigung) und der Leiterplatte 80449 (5 Schrauben für Bodenbefestigung). Trennen Sie die Steckerverbindung zwischen den beiden Leiterplatten. Heben Sie die Leiterplatte 80448 leicht an, und ziehen Sie sie nach vorne, bis die Buchsen nicht mehr durch die Rückwand stehen. Nun kann die Leiterplatte 80448 herausgeklappt werden und ist für den Übertragereinbau zugänglich.
- 4. Entfernen Sie die beiden Widerstände des jeweiligen Eingangskanals (IN 1: R104 / R105, IN 2: R204 / R205).
- 5. Saugen Sie das Lötzinn in den Bohrungen für die Übertrager ab (7 Bohrungen pro Übertrager).
- 6. Stecken Sie den Übertrager für IN 1 in die Bohrungen an Position T101 bzw. für IN 2 an die Position T201.
- 7. Befestigen Sie den jeweiligen Übertrager mit der mitgelieferten Schraube an der Leiterplatte.
- 8. Löten Sie den jeweiligen Übertrager in der Leiterplatte fest (7 Lötstellen pro Übertrager).
- 9. Bauen Sie die Leiterplatten in umgekehrter Reihenfolge wieder ein. Achten Sie darauf, daß sämtliche Steckverbindungen wieder verbunden werden, und daß alle Befestigungsschrauben eingedreht werden.
- 10.Schrauben Sie den Deckel wieder auf.

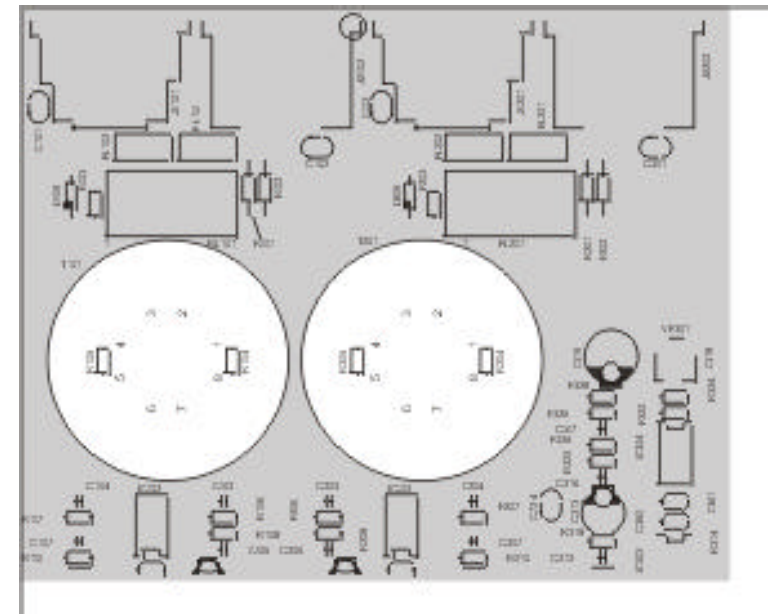

Lage der Bauteile im DSP 244

#### **10.3.2 Einbauanleitung für Interface Karten:**

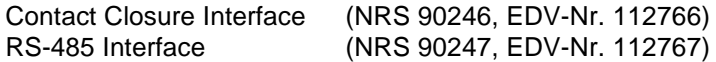

Inhalt NRS 90246:

- 1 x Hinweisblatt NRS 90246
- 1 x Leiterplatte Contact Closure (83114)
- 1 x Rückwandblende
- 4 x Befestigunsschrauben M3 x 6

Inhalt NRS 90247:

- 1 x Hinweisblatt NRS 90247
- 1 x Hinweisblatt "Important Information"
- 1 x Leiterplatte RS-485 (83115)
- 1 x Rückwandblende
- 4 x Befestigunsschrauben M3 x 6

Einbauanleitung NRS 90246, NRS 90247:

- 1. Schalten Sie den DSP 244 aus und ziehen Sie das Netzkabel ab.
- 2. Schrauben Sie den Deckel ab (2 Schrauben oben, 4 seitlich, 3 hinten).
- 3. Lösen Sie die Leerblende an der Rückwand (2 Schrauben hinten).
- 4. Bauen Sie die Leiterplatte aus dem Nachrüstsatz am dafür vorgesehenen Platz ein (s. Bild unten)
- 5. Schrauben Sie zuerst die beiden Schrauben an der Rückwand fest (A), und anschließend die beiden Schrauben für die Bodenbefestigung der Leiterplatte (B).
- 6. Verbinden Sie die Leiterplatte aus dem Nachrüstsatz mit der Leiterplatte 80448 (Analog Board) mit Hilfe des 26-pol. Flachbandkabels (C).
- 7. Schrauben Sie den Deckel wieder auf und nehmen Sie das Gerät wieder in Betrieb. Beim Einschalten wird das nachgerüstete Interface automatisch erkannt.
- 8. Sie können nun die Software-Einstellungen für das Interface im OPTION-Mode vornehmen (s. a. Kapitel 9, OPTION-FUNKTIONEN).

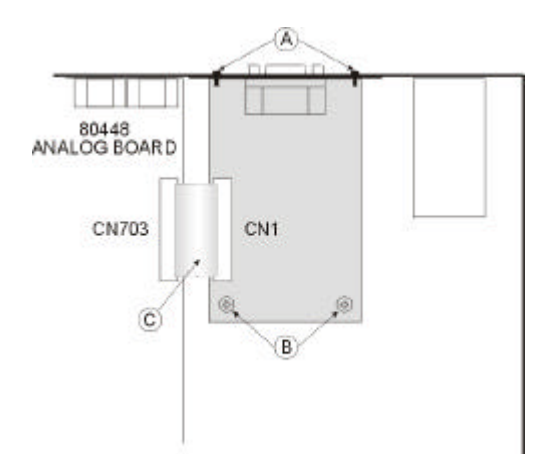

Position für NRS 90246, NRS 90247 im DSP 244

# *BLOCKDIAGRAMM / BLOCK DIAGRAM*

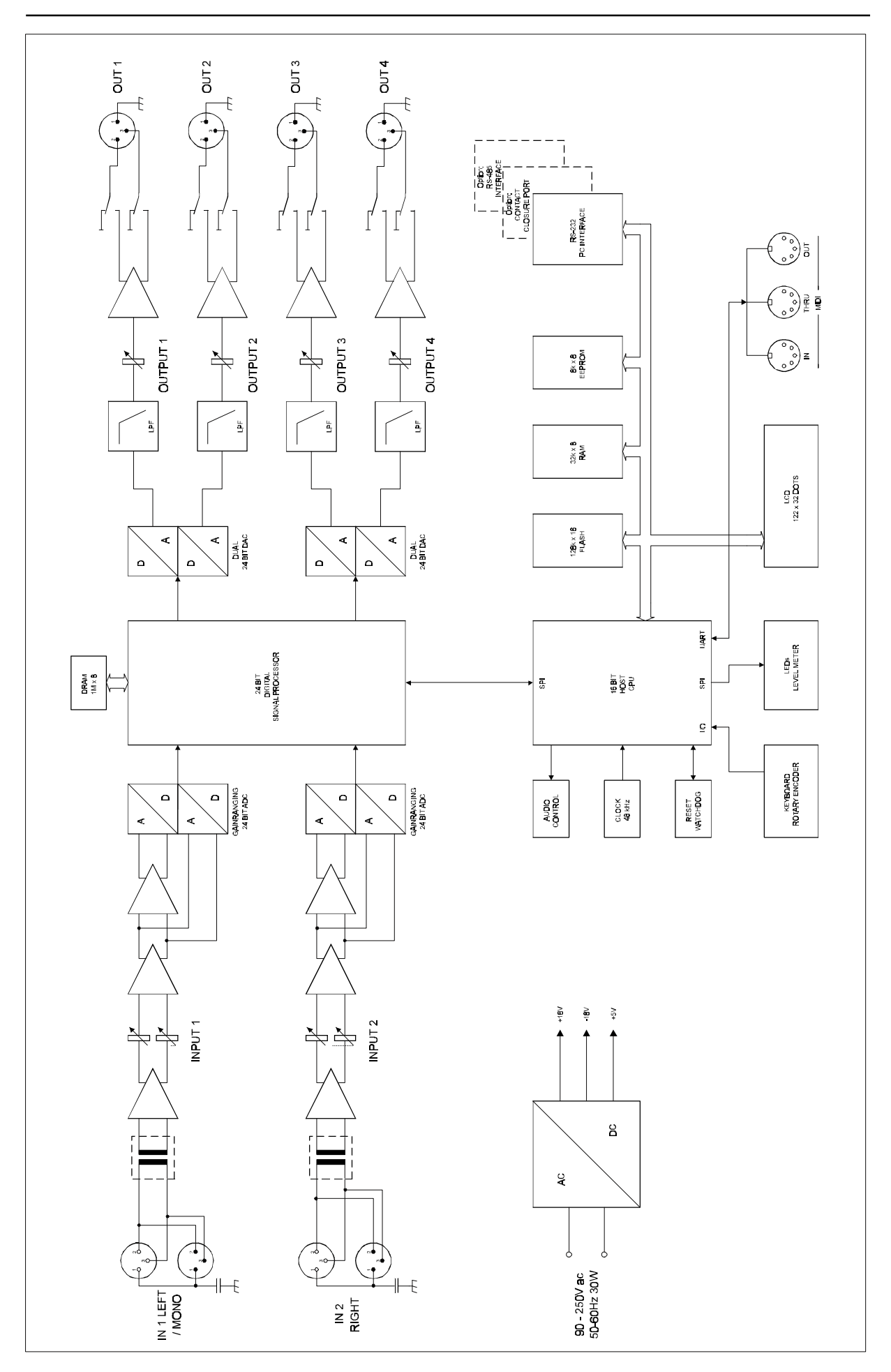

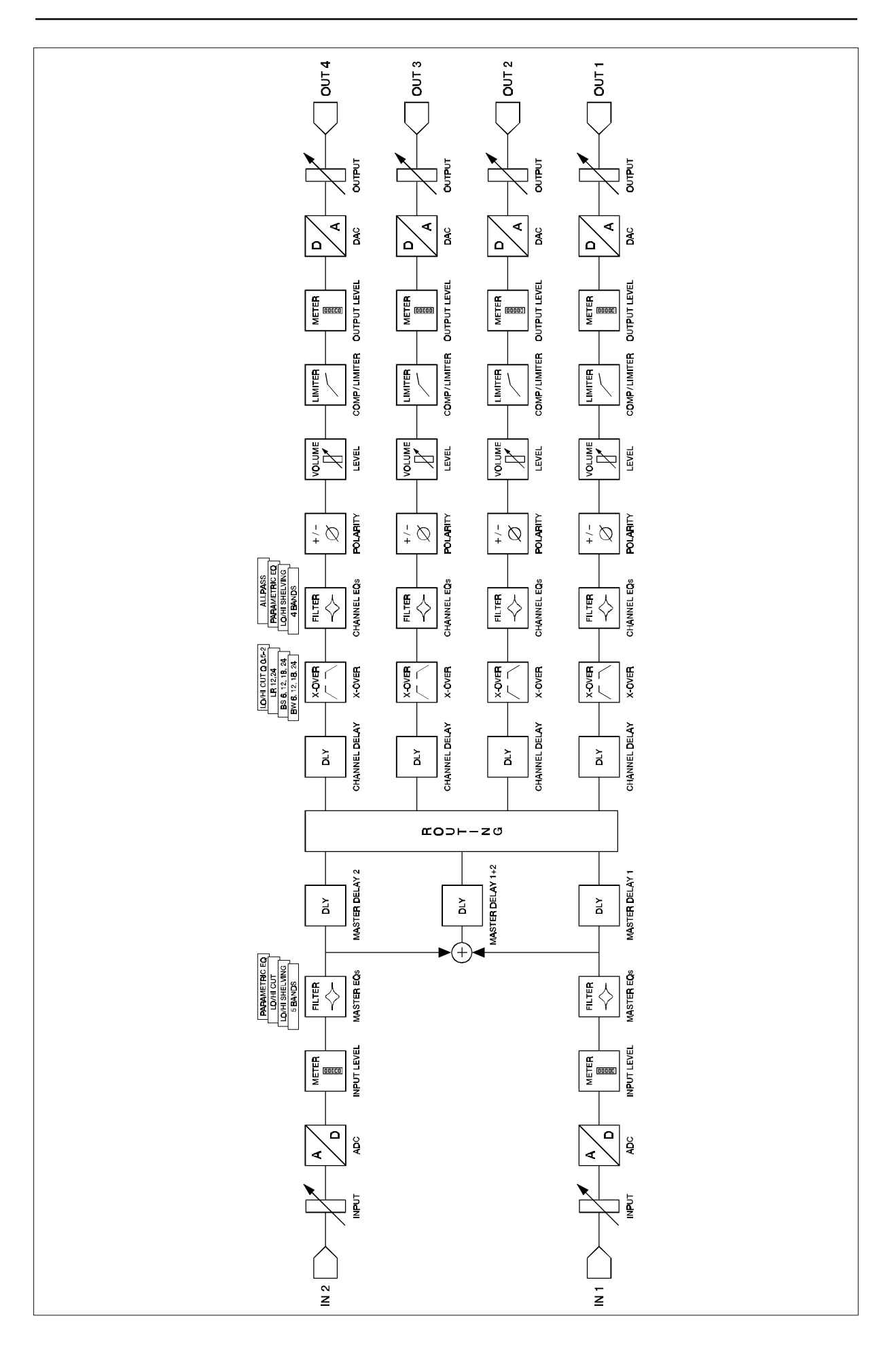

# *FLUSSDIAGRAMM / FLOW DIAGRAM*

# *ABMESSUNGEN / DIMENSIONS*

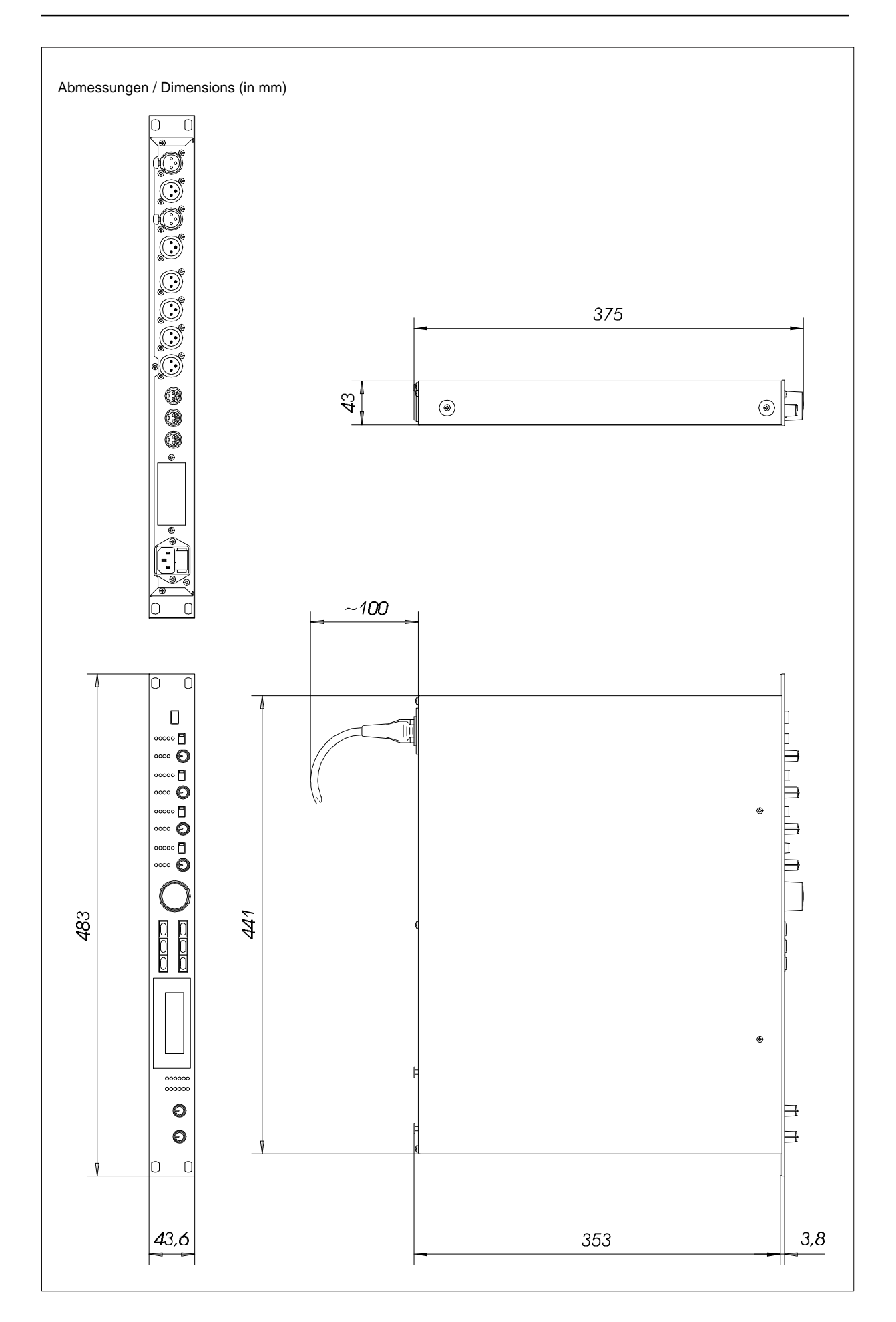

## **GARANTIE**

Das Werk leistet Garantie für alle nachweisbaren Material- und Fertigungsfehler für die Dauer von 36 Monaten ab Verkauf.

Garantieleistungen werden nur dann anerkannt, wenn gültige, d.h. vollständig ausgefüllte Garantieunterlagen vorliegen.

Von der Garantie ausgenommen sind alle Schäden, die durch falsche oder unsachgemäße Bedienung verursacht werden. Bei Fremdeingriffen oder eigenmächtigen Änderungen erlischt jeder Garantieanspruch.

#### **WARRANTY**

The manufacturer's warranty covers all substantial defects in materials and workmanship for a period of 36 months from the date of purchase.

Liability claims are accepted solely, when a valid – correctly and completely filled out – Warranty Registration form is presented by the original owner of the product. The warranty does not cover damage that results from improper or inadequate treatment or maintenance. In case of alteration or unauthorized repairs, the warranty is automatically terminated.

#### **GARANTIE**

La garantie constructeur couvre tous les défauts matériels et de main d'œuvre pour une période de 36 mois à compter de la date d'achat. La garantie ne sera reconnue que si la Carte de Garantie, correctement et complètement remplie, est présentée par l'acheteur d'origine du produit. Les dommages dus à un mauvais maniement de l'appareil, à un traitement ou une maintenance incorrects ou inadéquats ne sont pas garantis. Toute modification ou intervention effectuée par une personne non qualifiée entraîne la résiliation automatique de la garantie.

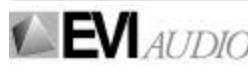